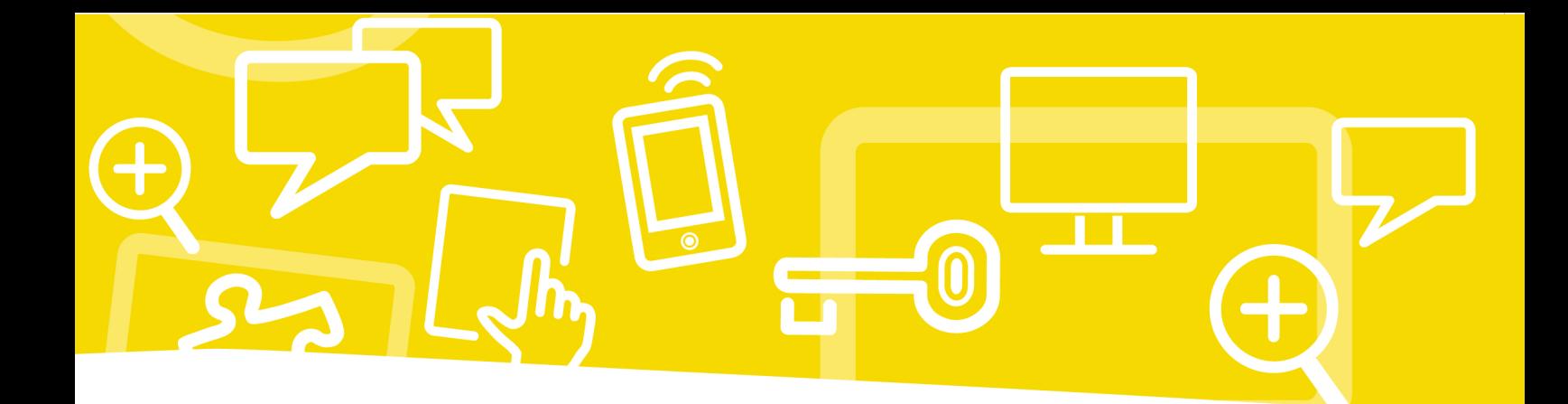

# Mein Medienheft 3/4

# **Digitale Medien**

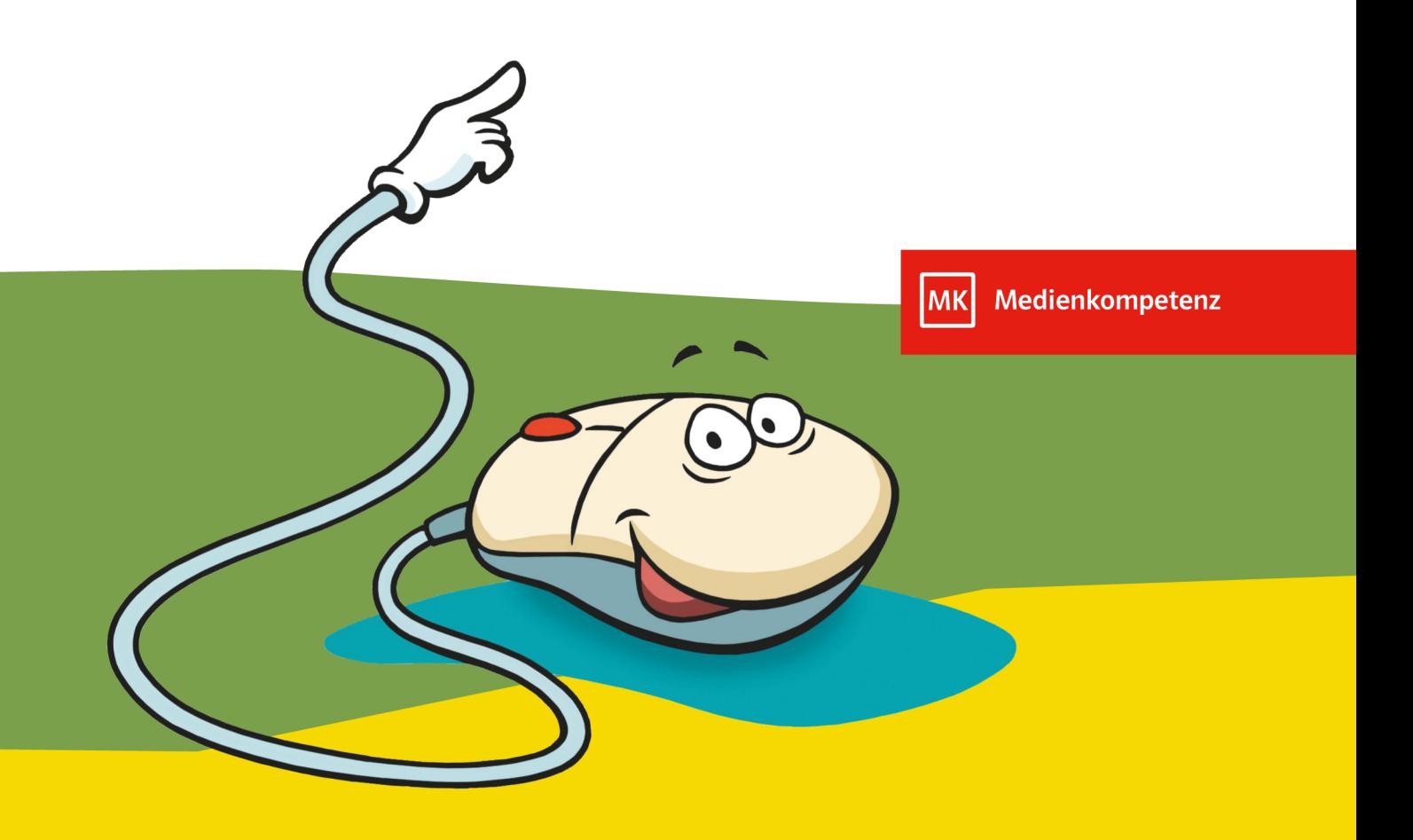

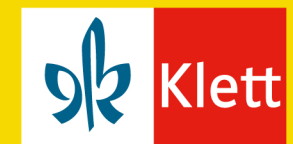

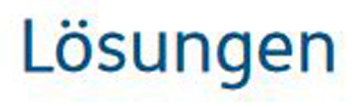

Datum:

# **Bedienen und anwenden**

#### **Medien kennen**

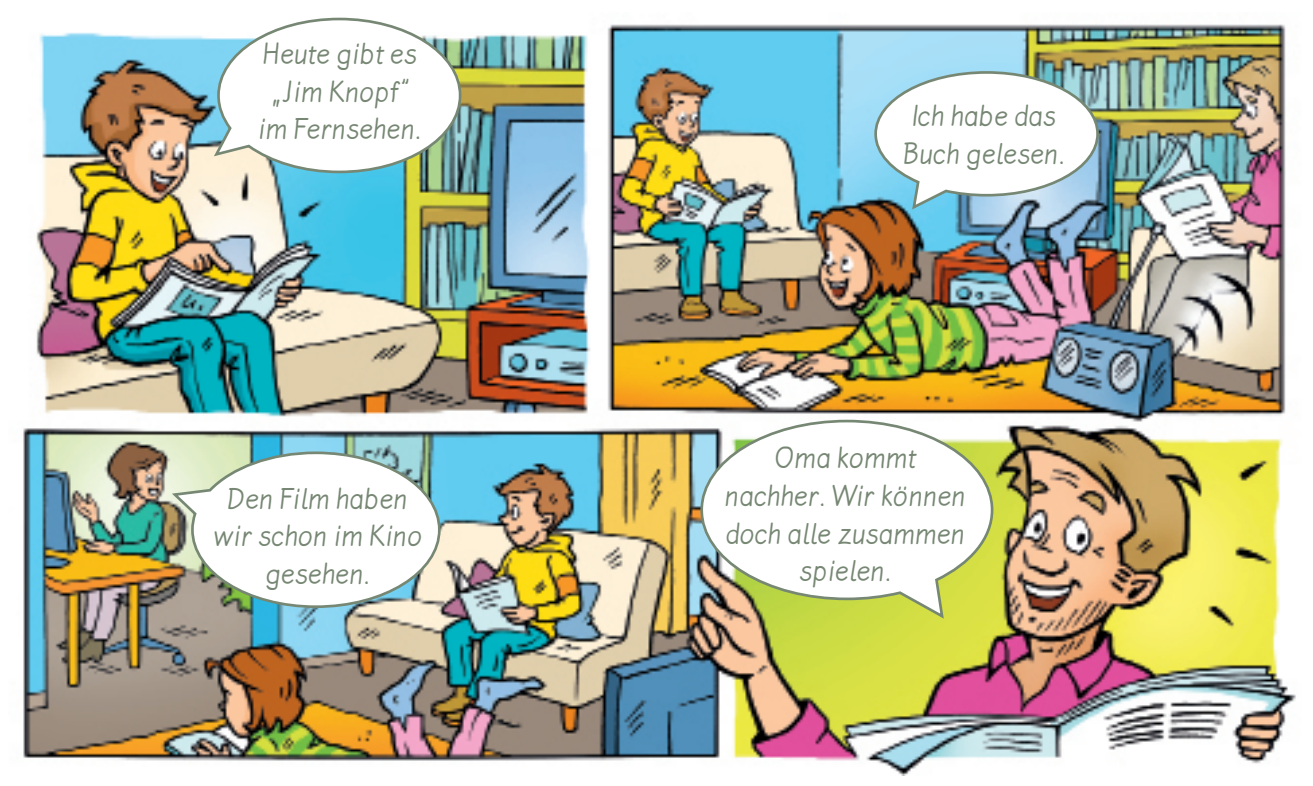

Wir nutzen **Medien**, um uns zu informieren, um miteinander Kontakt zu haben, Ò um zu lernen, zur Unterhaltung und um zu spielen.

- $\Theta \, \mathfrak{Q} \, \mathfrak{Q}$  Welche Medien nutzt die Familie? Tauscht euch aus. **1**
- Wozu kannst du Medien nutzen? Verbinde. **2** z. B.:

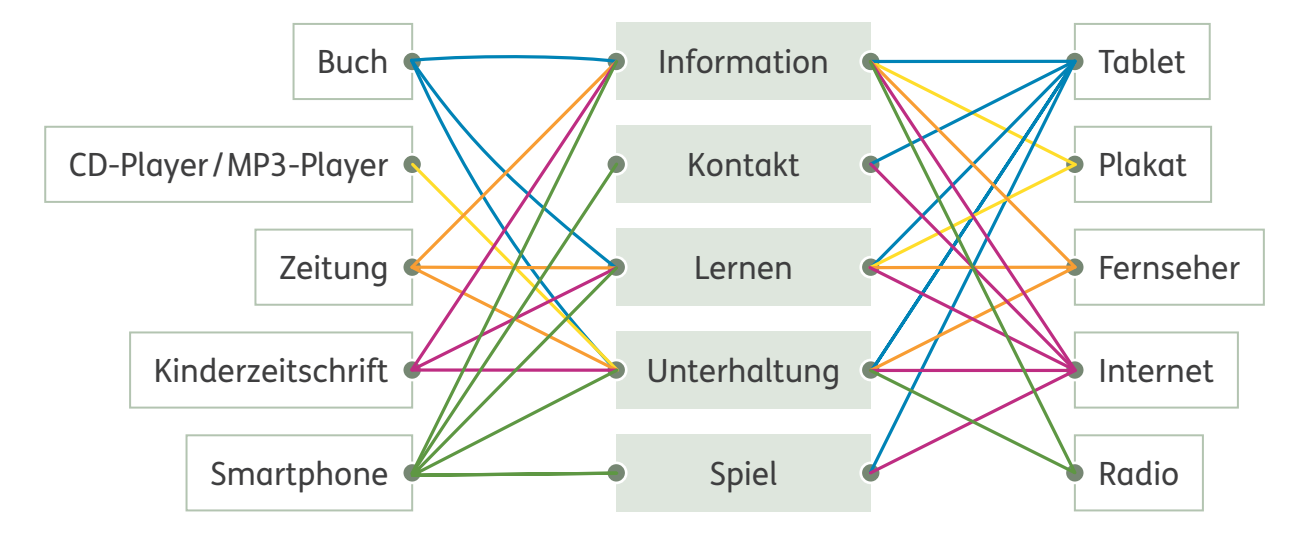

**3** Welche Medien nutzt du? Markiere.

4

 $\mathbf 1$ 

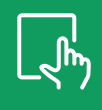

## **Die Teile des Computers kennen**

Die Teile eines Computers, die du anfassen kannst, sind die **Hardware**. Zur **Software** gehören alle Programme, zum Beispiel Malprogramme oder Computerspiele.

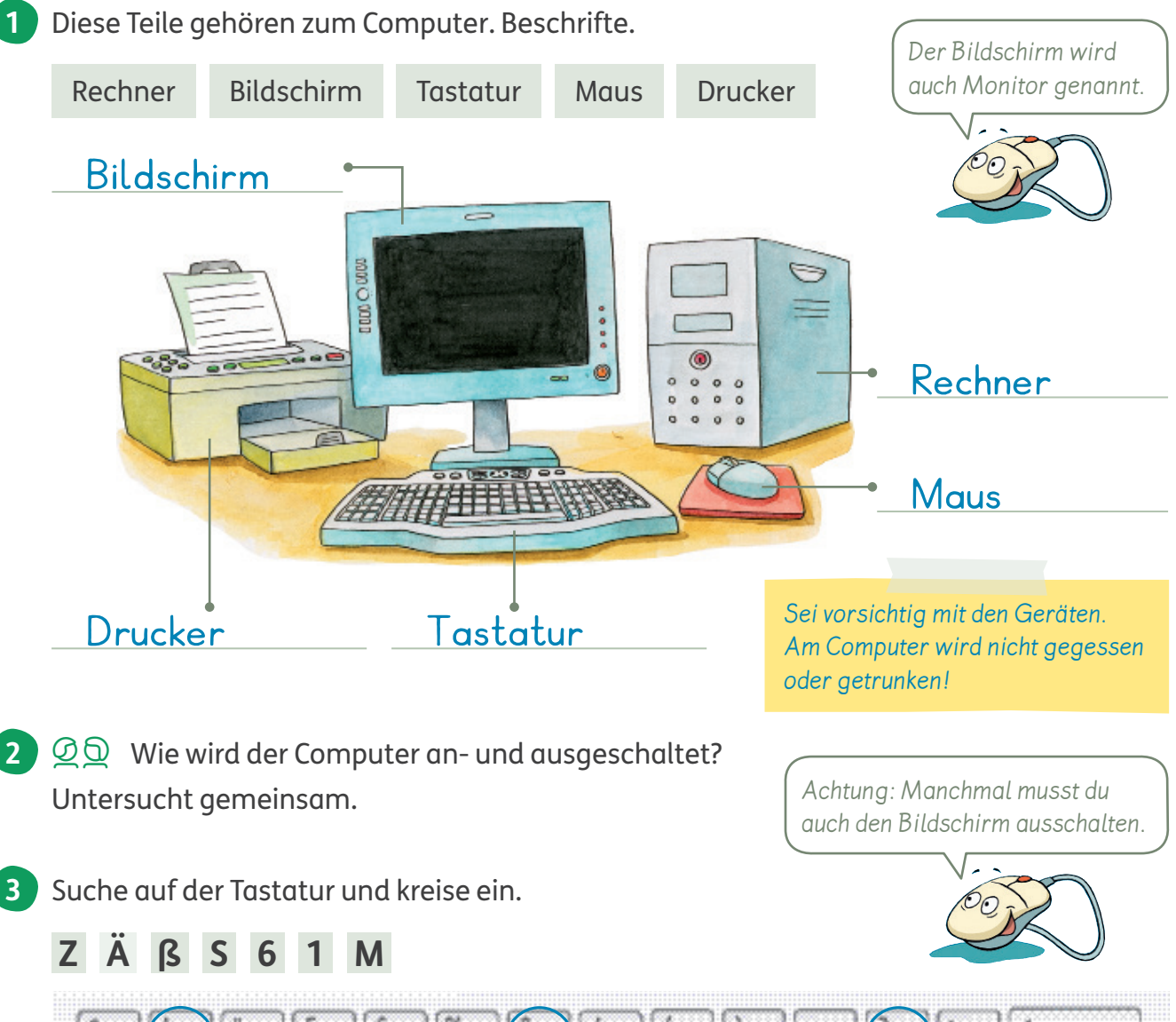

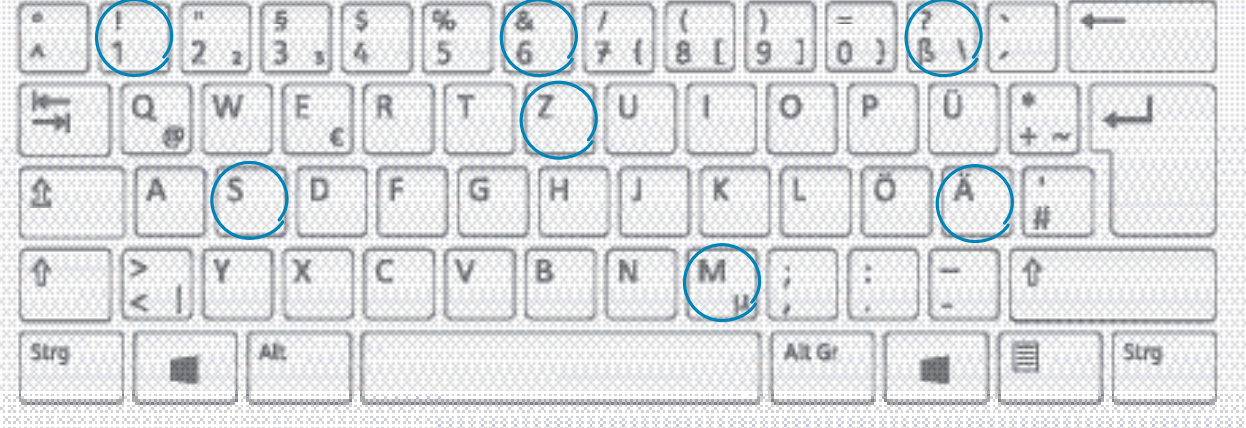

 $\mathcal{Q}$  $\mathcal{Q}$  Stellt euch gegenseitig weitere Suchaufträge.

#### **Die Tastatur kennen**

Mit der Tastatur kannst du einen Text am Computer schreiben. Es gibt Buchstaben und Ziffern.

Für bestimmte Befehle und Funktionen gibt es besondere Tasten.

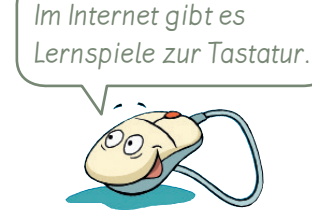

**1** Welche Tasten musst du für diese Befehle drücken? Verbinde.

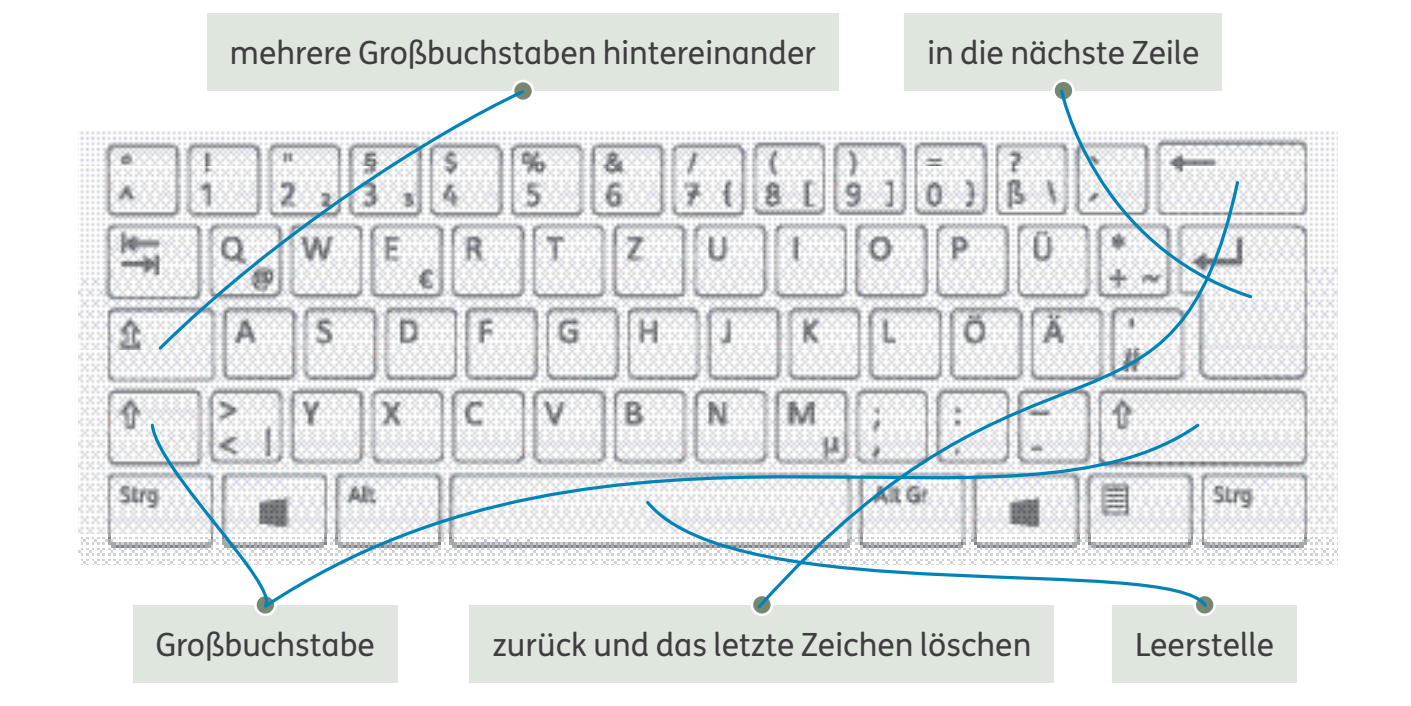

Wenn du ein Ausrufezeichen **!** , ein Fragezeichen **?** oder einen Doppelpunkt **: 2** schreiben möchtest, musst du gleichzeitig noch eine zweite Taste drücken.

Male.

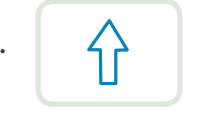

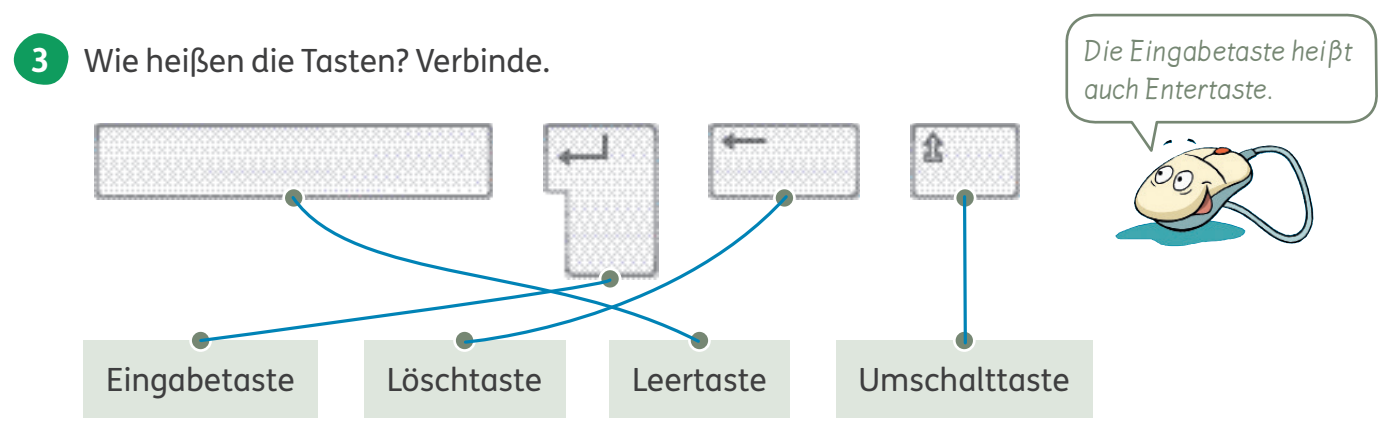

Beim Tablet oder Smartphone heißt der Bildschirm **Touchscreen**. Dort erscheint auch die Tastatur, wenn du etwas schreiben willst.

## **Mit dem Computer schreiben**

Wenn du ein Schreibprogramm öffnest,

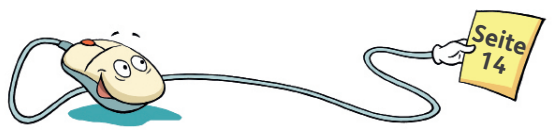

erscheint am oberen Rand des Dokuments die Menüleiste.

Hier findest du viele Möglichkeiten, deinen Text unterschiedlich zu gestalten.

Programme öffnest du mit einem **Doppelklick**.

Klicke zweimal ganz schnell mit der linken Maustaste auf das Symbol.

**1** Verbinde die Begriffe mit den passenden Symbolen in der Menüleiste.

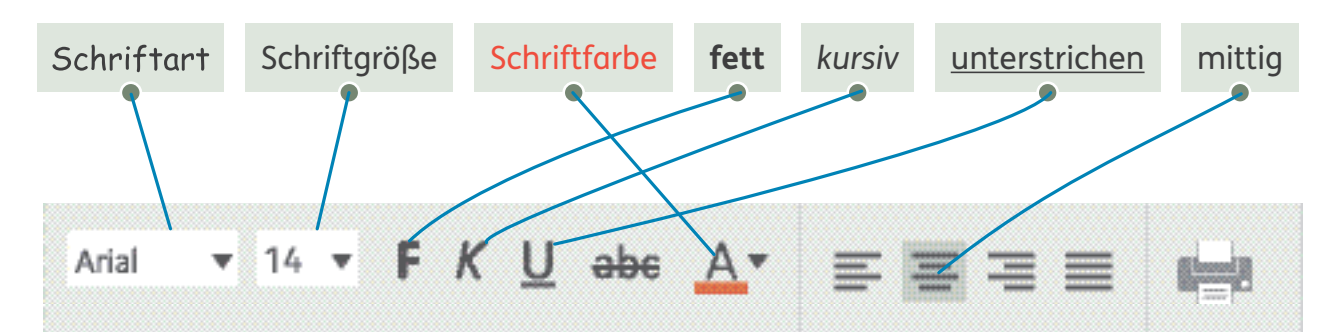

**2** Welche Wörter in dieser Einladung sollen besonders auffallen? Markiere. z. B.:

Liebe Mara, am nächsten Sonntag um 15 Uhr wird unser neues Planschbecken eingeweiht. Du bist dazu eingeladen. Ich freue mich, wenn du kommst. Bringe bitte Badesachen mit. Wir werden bestimmt viel Spaß haben. Viele Grüße Tim

#### **So kannst du einen Text am Computer gestalten:**

Setze den Mauszeiger in ein Wort:

Klicke den gewünschten Befehl in der Menüleiste an.  $\overline{A}$   $\overline{B}$ 

Jetzt ändert sich das ganze Wort. Planschbecken

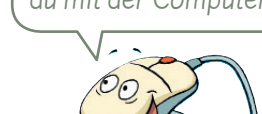

Wenn du mehrere Wörter ändern willst, kannst du sie markieren. Halte die linke Maustaste dazu gedrückt. Bewege den Mauszeiger über die Wörter, die du ändern willst. am nächsten Sonntag um 15 Uhr wird

Den Mauszeiger bewegst du mit der Computermaus.

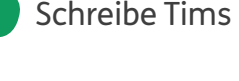

**3** Schreibe Tims Einladung am Computer. Gestalte die besonderen Wörter.

## **Texte verändern und drucken**

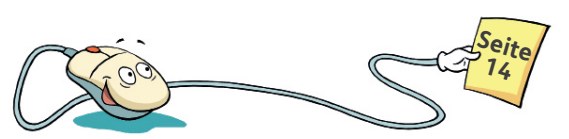

Es gibt viele Möglichkeiten, einen Text am Computer zu verändern. Du kannst Wörter hinzufügen, löschen und durch passendere Ausdrücke ersetzen.

- **Einfügen:** Setze den Mauszeiger an die gewünschte Stelle und schreibe.
- **Löschen:** Setze den Mauszeiger hinter das Wort, das du löschen willst. Drücke die **Frankling**-Taste.
- **Ersetzen:** Markiere mit dem Mauszeiger das Wort. Schreibe das neue Wort darüber.
- Wie würdest du Tims Text verändern? Markiere in der passenden Farbe. einfügen löschen ersetzen **1** z. B.:

Ich habe zu meinem Geburtstag Rami eingeladen und Mara eingeladen. en nabe zu neuen.<br>Beide habenigefreut. Sie haben mir ein spannendes Buch geschwenkt. Morgen will ich das Buch <u>morgen schreiben</u>. <mark>lesen</mark>

#### Schreibe Tims Text am Computer. **2**

Verändere ihn dann an den Stellen, die du markiert hast.

In vielen Schreibprogrammen werden falsch geschriebene Wörter mit einer roten Wellenlinie angezeigt, zum Beispiel: Geburtstak. Prüfe und korrigiere diese Wörter.

Du kannst deinen Text ausdrucken. Dazu musst du dieses Symbol in der Menüleiste anklicken. Du kannst auch **Datei** und dann **Drucken** anklicken.

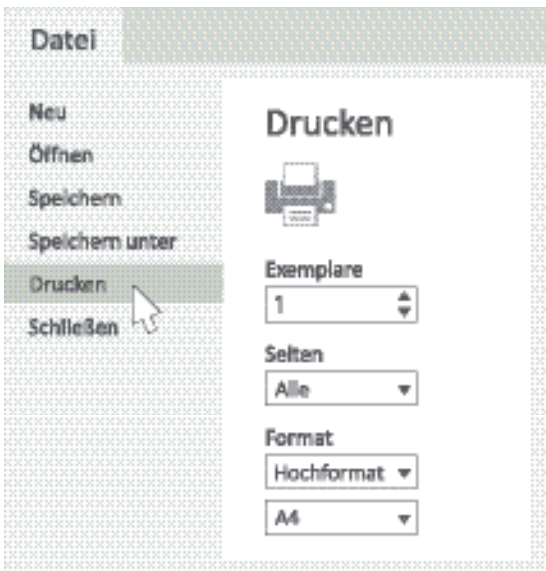

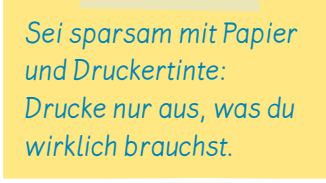

Den Funktionsumfang eines digitalen Werkzeugs kennen und zielgerichtet einsetzen

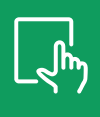

#### **Texte speichern**

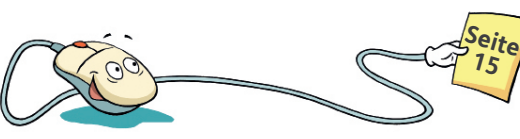

Du kannst einen Text als Datei auf dem Computer abspeichern. Dann kannst du die Datei später wieder öffnen.

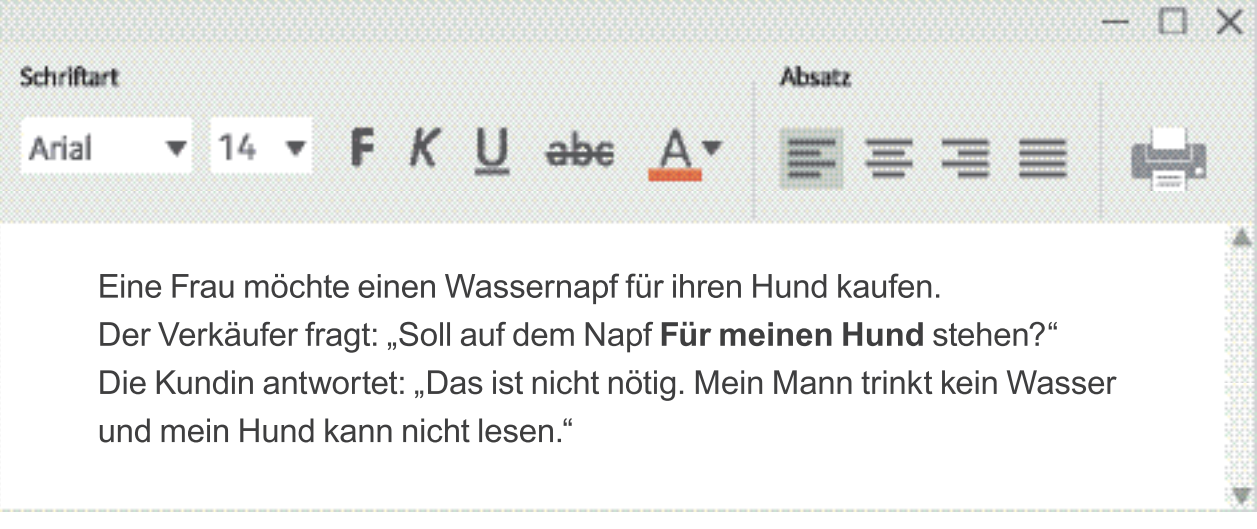

#### Wie sicherst du Dateien?

**1**

Nummeriere die Schritte in der richtigen Reihenfolge.

- Gib der Datei einen Namen. 4
- Drücke **Speichern** oder **Sichern**. 5
- 1 Klicke das Wort Datei oder das Symbol **an.**
- Wähle einen Ordner aus, in dem du die Datei speichern möchtest. 3
- Tippe auf **Speichern unter**. 2
- Unter welchem Dateinamen würdest du den Witz abspeichern? Notiere. **2**

eigene Lösung

**3** Schreibe den Witz mit dem Computer und speichere ihn ab.

Wenn du eine Datei nicht mehr brauchst, kannst du sie löschen. Klicke die Datei mit der linken Maustaste an. Halte die linke Maustaste gedrückt und ziehe die Datei in den Papierkorb.

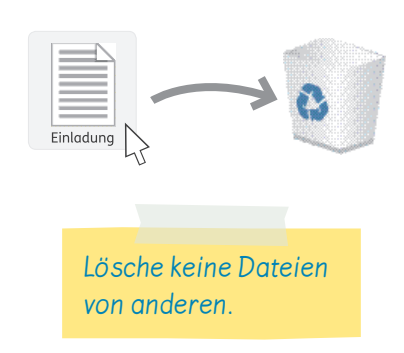

#### **Ordner anlegen**

Damit du Dateien schnell wiederfindest, kannst du neue Ordner anlegen. Öffne dazu den Ordner, in dem du deine Dateien gespeichert hast. Klicke dann auf **Neuer Ordner**. Der neue Ordner wird angezeigt. Solange das Feld blau gefärbt ist, kannst du diesem Ordner einen passenden Namen geben.

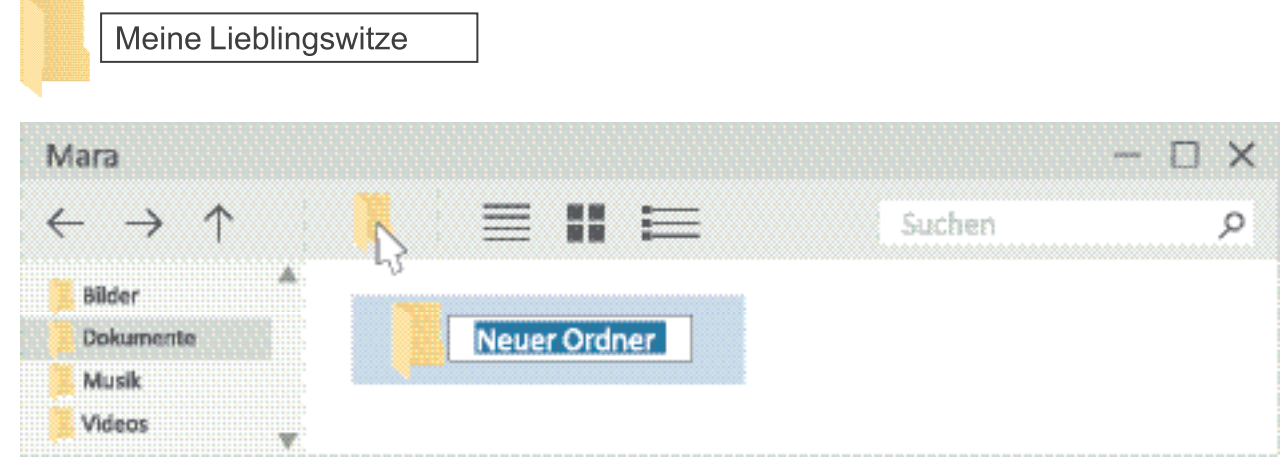

- Lege einen Ordner an. Gib ihm einen Namen. **1**
- Schreibe noch einen Witz auf dem Computer. **2** Speichere diese Datei mit dem Befehl **Speichern unter** im passenden Ordner ab. Denke daran, der Datei einen Namen zu geben.
- In Kamils Ordner sind schon viele Dateien. Deshalb hat er drei Unterordner angelegt. **3** Welche Dateien gehören zusammen? Ordne und überlege dir passende Namen für die Ordner. z. B.:

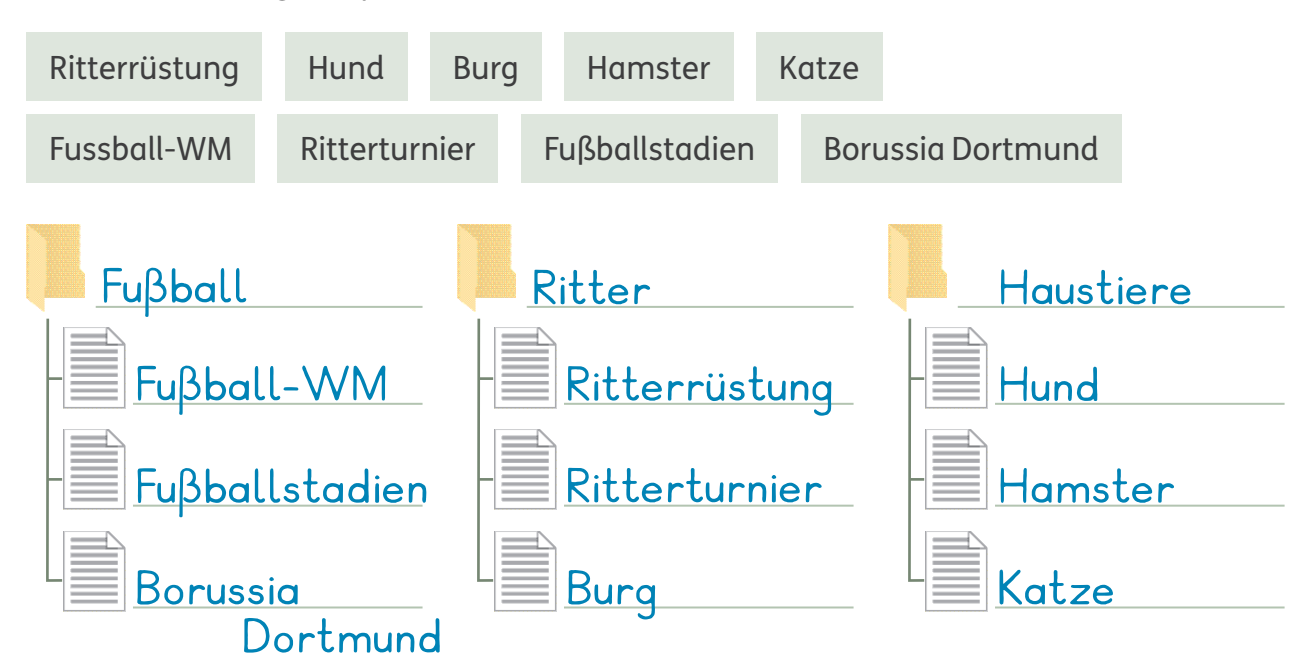

10 Daten zusammenfassen, organisieren und strukturiert aufbewahren **1**

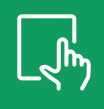

## **Den Computer-Schreibtisch aufräumen**

Wenn du den Computer anschaltest, siehst du auf dem Bildschirm  $\overline{Q}$  $\Box$ Programme und Ordner. Dieser Bereich wird **Schreibtisch** genannt. In den Ordnern kannst du Dateien abspeichern.

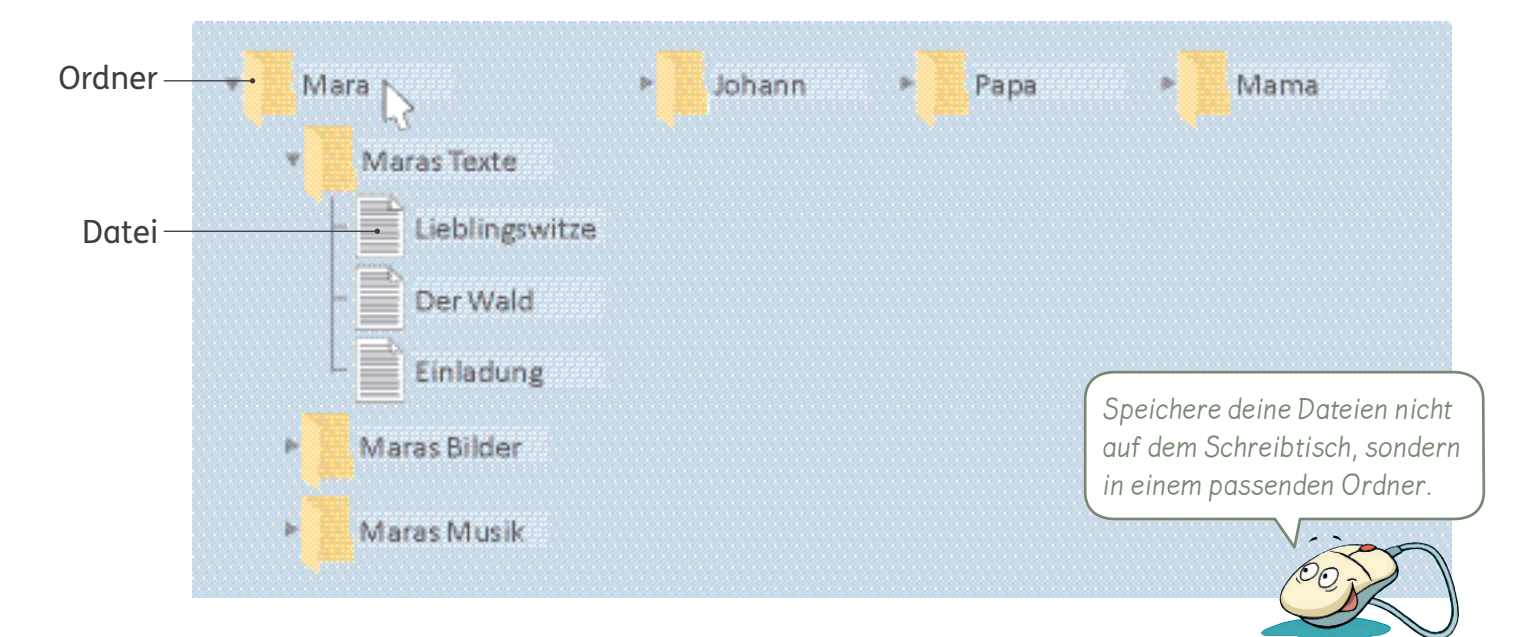

Schalte einen Computer an. Was siehst du auf dem Schreibtisch? Male und schreibe.

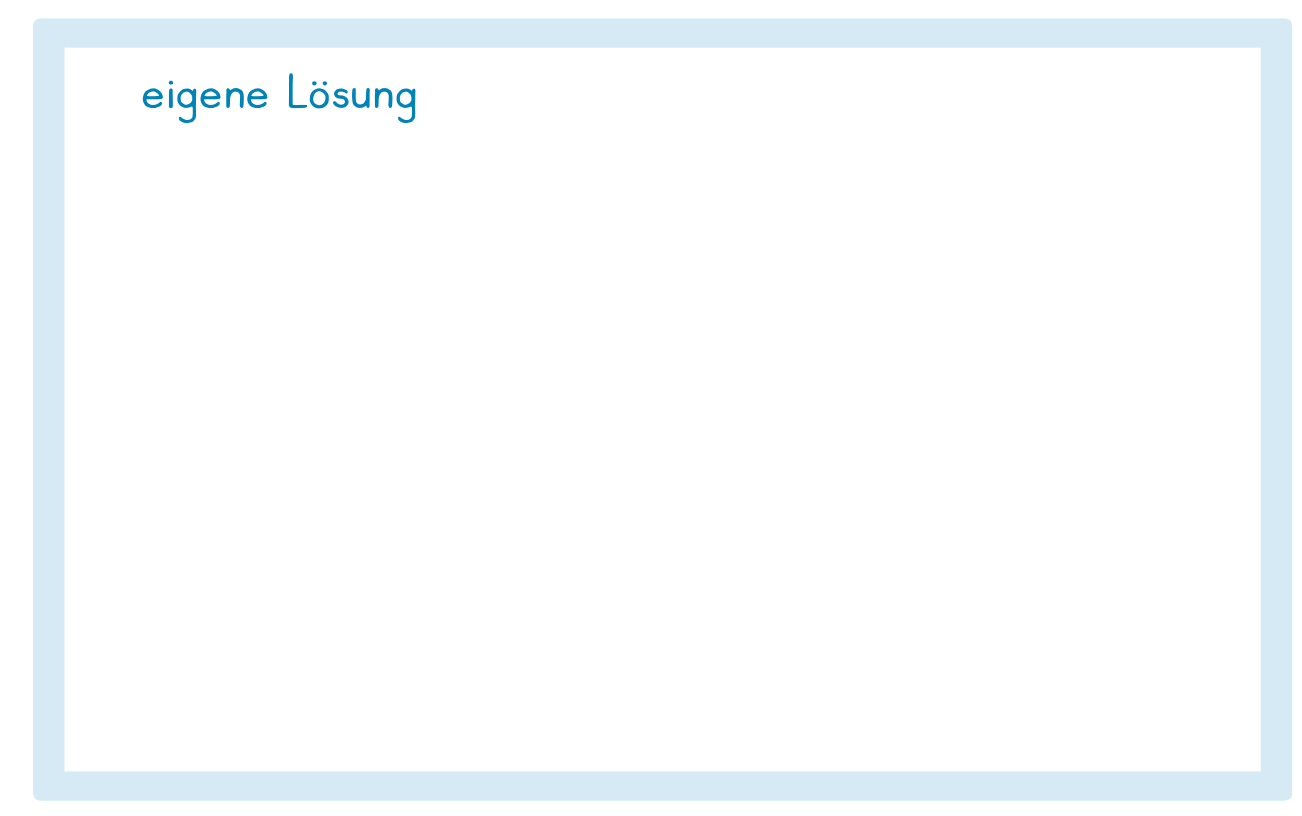

**2**  $\mathcal{Q}$   $\mathcal{Q}$  Welche Programme und Ordner dürft ihr öffnen? Tauscht auch aus.

Datum:

#### **Eine Internetseite öffnen**

Der **Browser** ist das Programm, mit dem du in das Internet kommst.

Wenn du den Browser anklickst, öffnet sich eine Internetseite.

Ganz oben ist die Adresszeile. Dort trägst du den Namen der Seite ein,

die du dir ansehen möchtest.

Dann musst du die -Taste drücken.

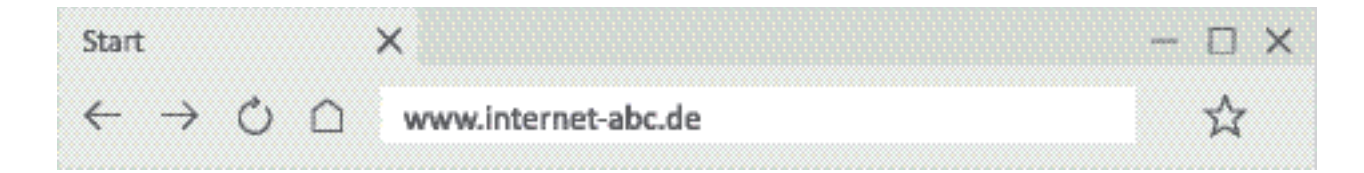

- **Internetadressen** beginnen mit **www**, zum Beispiel: www.blinde-kuh.de Ш www bedeutet: world wide web. Übersetzt heißt das: weltweites Netz. Die Endung **de** am Ende steht für Deutschland.
- Es gibt verschiedene Browser, zum Beispiel: Firefox, Safari, Google Chrome, **1** Internet Explorer, … Suche das Symbol auf dem Computer-Schreibtisch.

Wie heißt der Browser? <u>eigene Lösung</u>

2 Welche Internetseiten kennst du? Notiere die Internetadressen. (Kennst du die Interneteigene Lösung

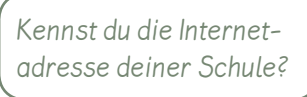

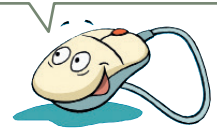

Um deine Lieblingsseite schnell wiederzufinden, kannst du ein Lesezeichen setzen oder die Seite unter Favoriten abspeichern.

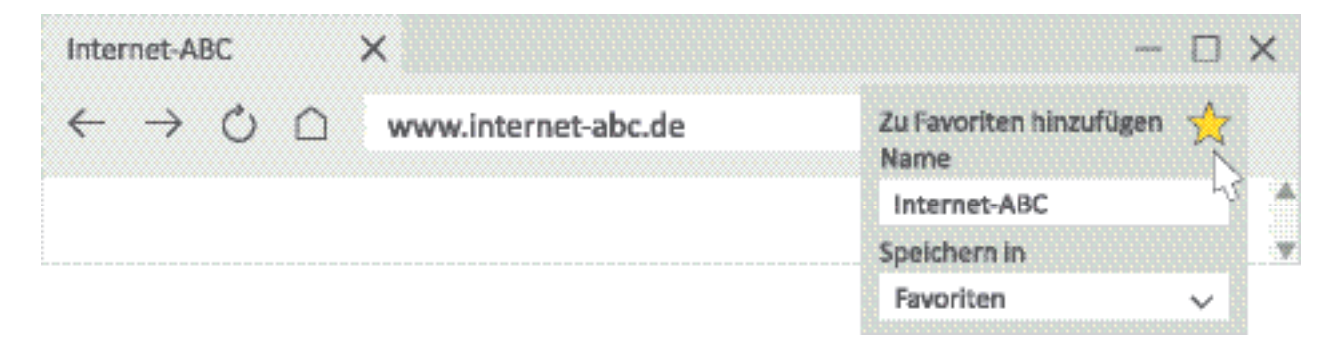

**3** C Wie könnt ihr bei eurem Browser Lesezeichen setzen? Informiert euch.

**1**

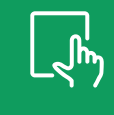

#### **Tablets und Smartphones bedienen**

Tablets und Smartphones sind kleine tragbare Computer. Sie besitzen keine Maus, mit der du die Programme steuern kannst. Du wischst oder tippst mit deinem Finger auf dem Bildschirm.

Die Programme auf Smartphones und Tablets heißen **Apps**.

Auf vielen Smartphones gibt es diese Apps. Was kannst du mit ihnen machen? Verbinde.

Sei vorsichtig, wenn du ein Tablet oder Smartphone in der Hand hast. Lege es immer an einem sicheren Platz ab.

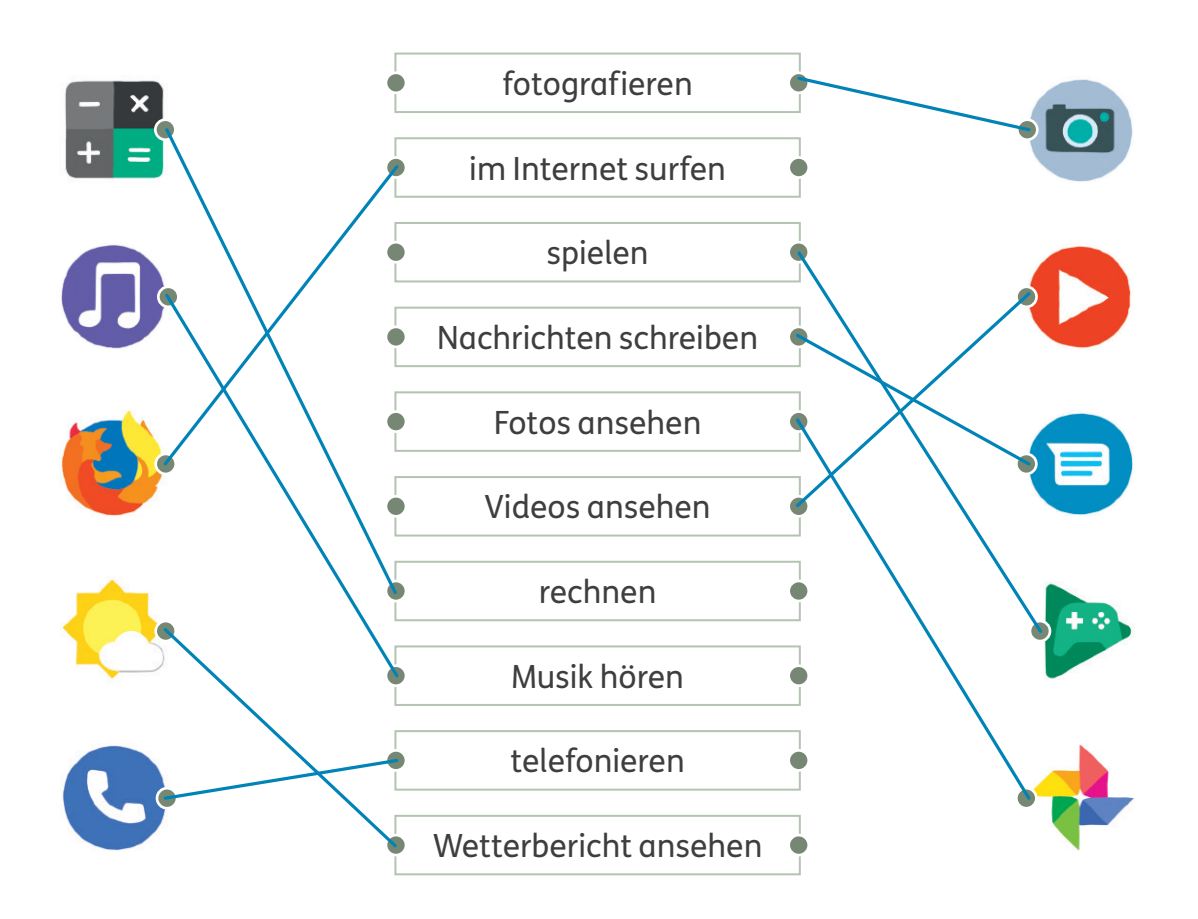

 $\mathcal{Q} \mathcal{Q}$  Vergleicht eure Ergebnisse.

**2**

**3**

Welche Apps kennst du noch? Wozu benutzt du sie? Male und schreibe.

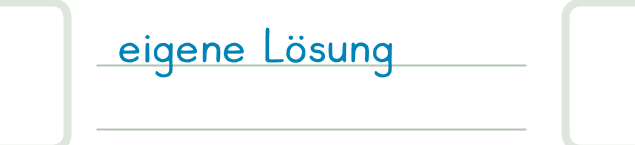

 $\mathcal{Q}$  $\mathcal{Q}$  Welche Apps findet ihr sinnvoll? Tauscht euch aus.

# **Einen Text am PC schreiben**

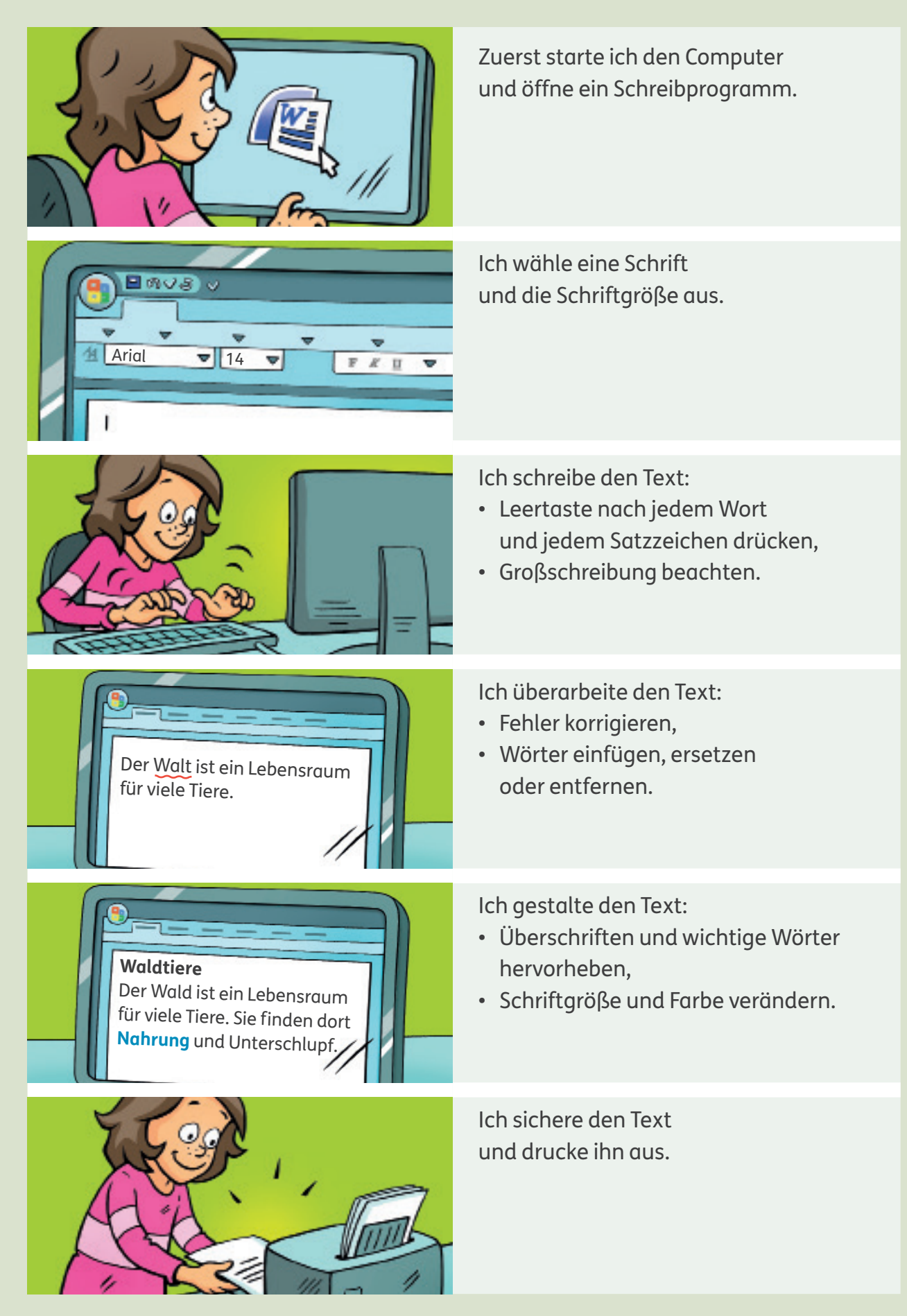

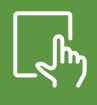

# **Dateien benennen und speichern**

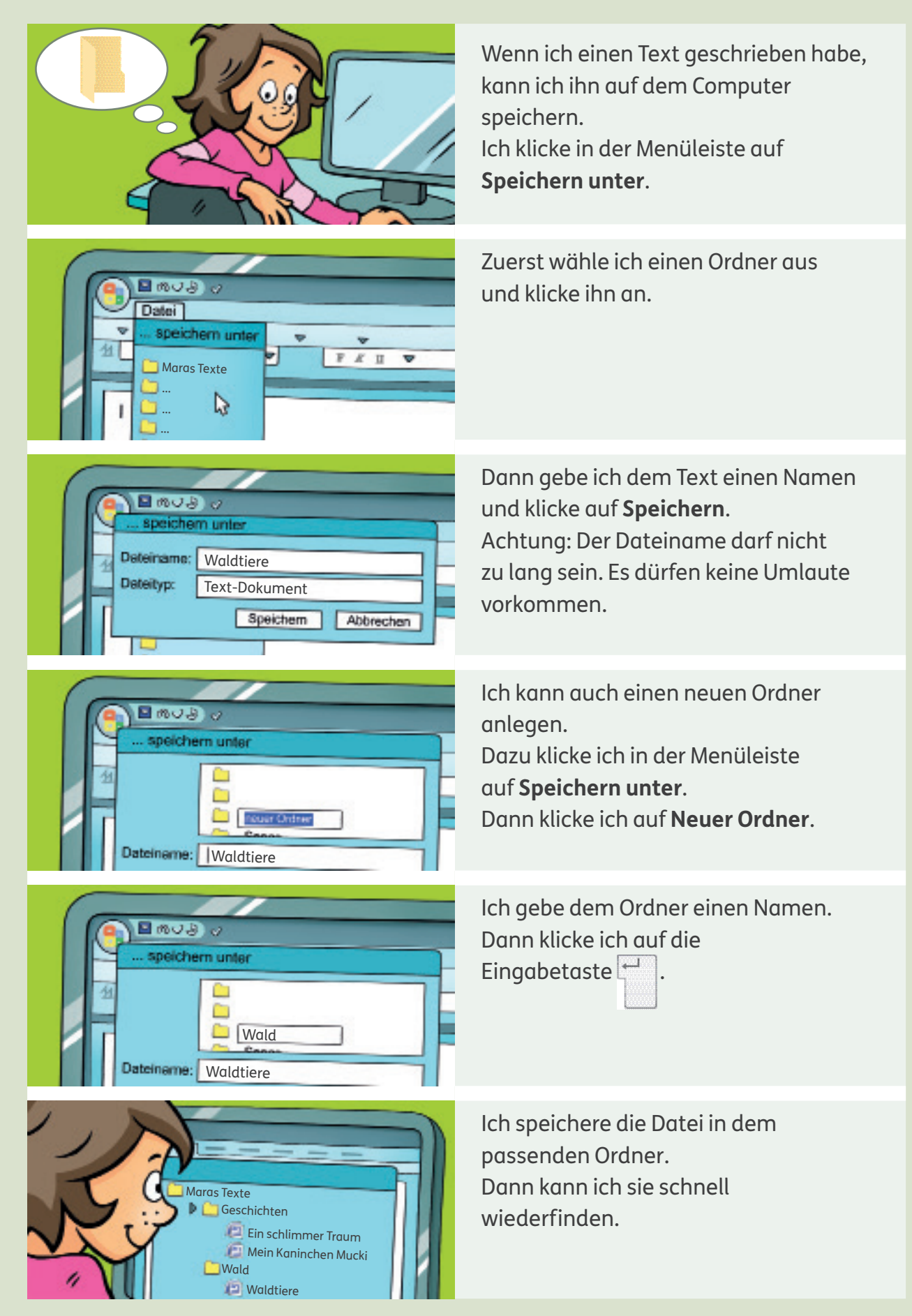

# Informieren und<br>
and **Informieren und recherchieren**

## **In verschiedenen Medien recherchieren**

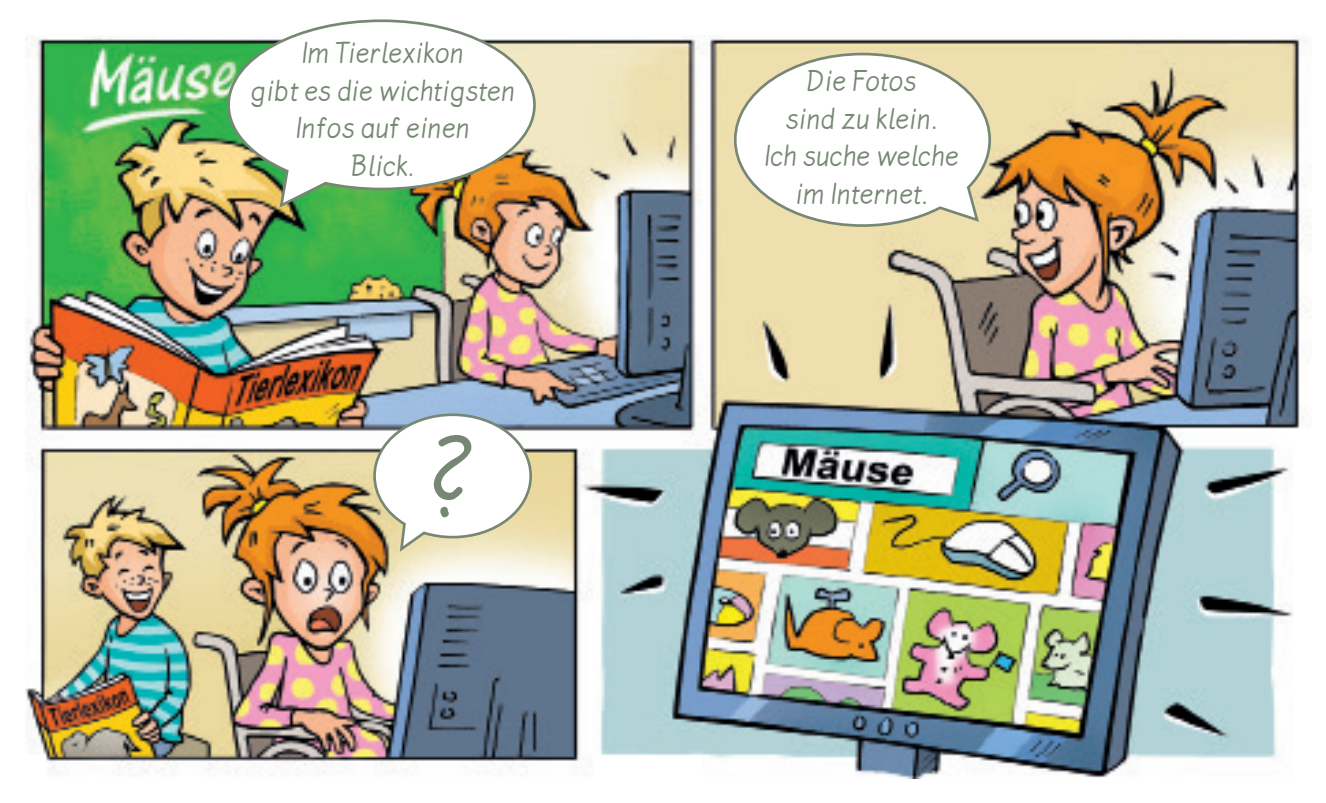

- 1  $\mathcal{Q}$   $\overline{\mathcal{Q}}$  Timo und Halina suchen Fotos zum Thema Mäuse. Welche Probleme gibt es? Tauscht euch aus.
- Tierlexikon oder Internet? Kreuze an. **2**

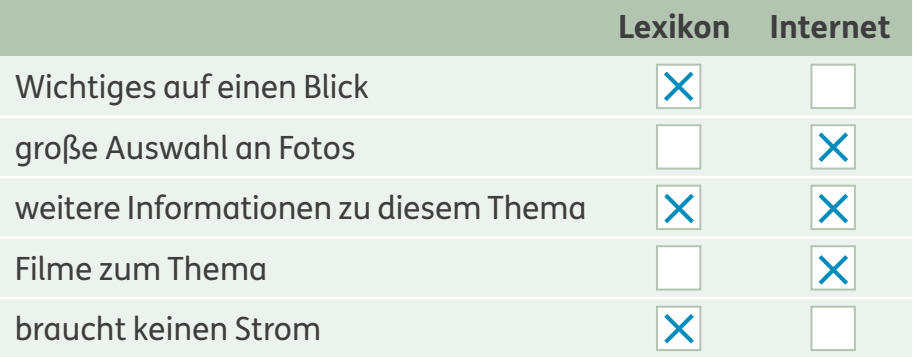

In welchen Medien findest du Informationen zu diesen Themen? Notiere. **3** z. B.:

Dinosaurier: <mark>Sachbuch, Internet, Lexikon</mark> Tischtennis: <u>Zeitschrift, Internet</u> Pizza: <mark>Kochbuch, Internet</mark> Ritter: <mark>Sachbuch, Internet, Lexikon</mark> i

**1**

**2**

#### **Suchmaschinen nutzen**

EITE

Maus

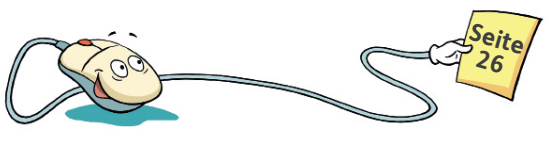

Mit **Suchmaschinen** kannst du Internetseiten zu einem Thema suchen.

Es gibt spezielle Suchmaschinen für Kinder. Sie zeigen nur Internetseiten an, die für Kinder geeignet sind. Im Internet kannst du auch in einem Online-Lexikon nachschlagen. Für Kinder gibt es zum Beispiel: Klexikon und Grundschulwiki.

Gib einen Suchbegriff in das Suchfeld der Suchmaschine ein. Dann drückst du die Eingabetaste oder klickst auf die Lupe.

> h<sub>mas</sub>ch<sup>i</sup> Blinde Kuh - Die Suchmaschine für Kinder seit 1997

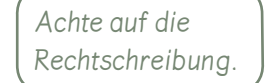

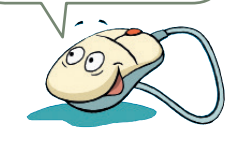

Suchbegriff Suchfeld

#### Welche Kinder-Suchmaschinen kennst du? Kreuze an. eigene Lösung

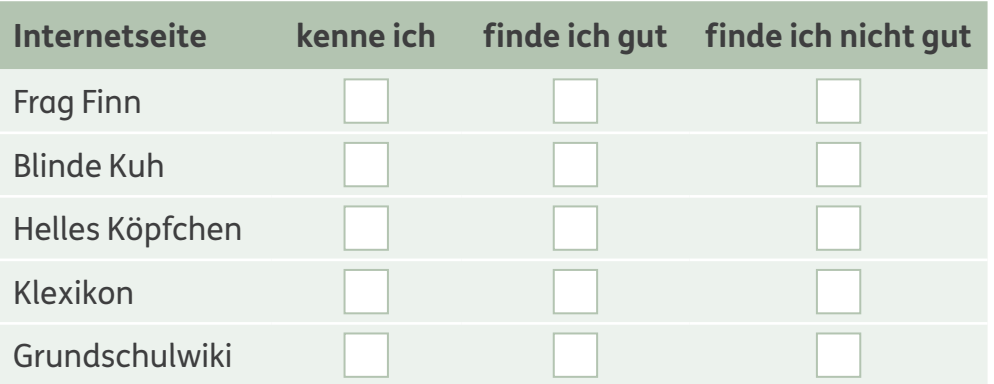

#### Richtig oder falsch? Kreuze an.

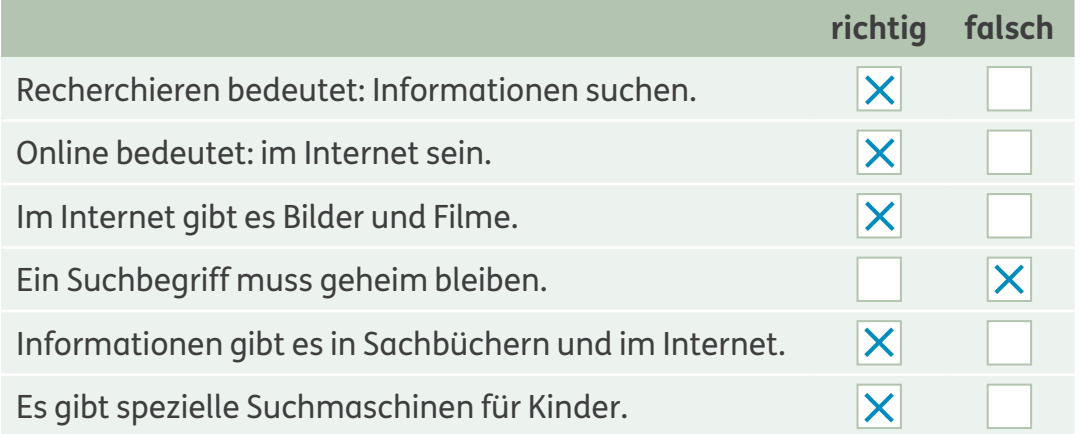

#### **Suchmaschinen vergleichen**

Halina hat in zwei Suchmaschinen den Suchbegriff "Löwenzahn" eingegeben.

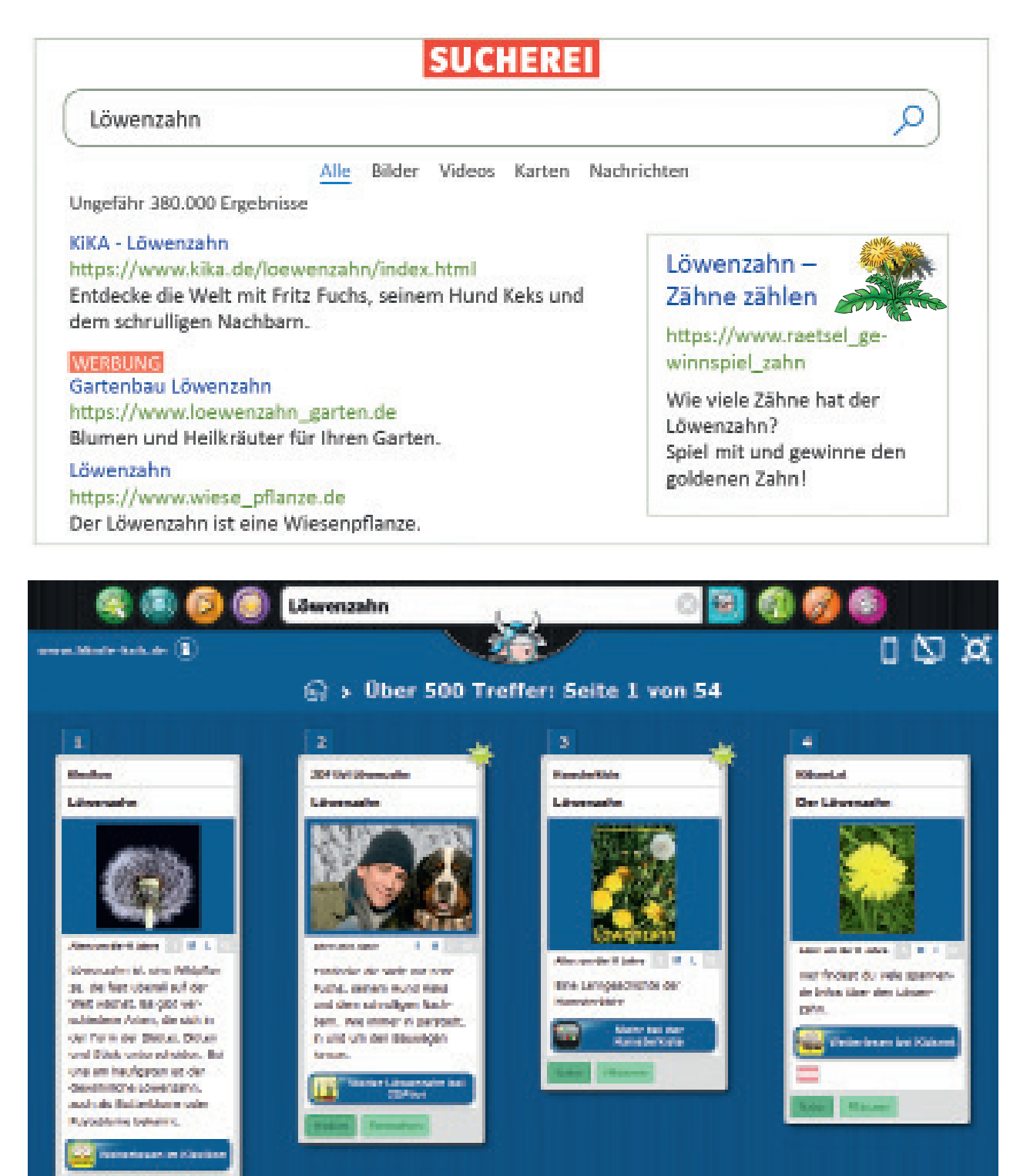

**1** Welche Suchmaschine würdest du Halina empfehlen? Begründe. eigene Lösung

#### **Suchergebnisse bewerten**

Untersuche die Ergebnisse der Suchmaschinen auf Seite 18. **1** Richtig oder falsch? Kreuze an.

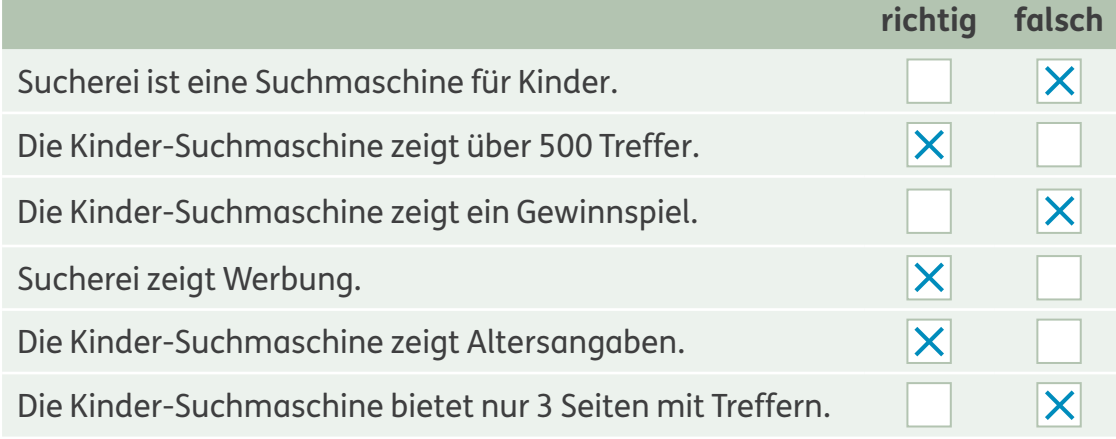

Oft gibt es mehrere Ergebnisseiten zu einem Suchbegriff. Der erste Treffer muss nicht der beste sein. Wenn du ein passendes Ergebnis gefunden hast, kannst du es anklicken. Dann öffnet sich die Internetseite.

Wenn du mit dem Mauszeiger über die Überschrift fährst, Ш verwandelt sich der Pfeil in eine Hand  $\zeta^{\text{fm}}$ ). Die Überschrift ist ein **Link**, der dich direkt mit der Internetseite verbindet.

Suche Informationen zum Löwenzahn. **2** Welche Internetseite bietet die besten Informationen? Notiere die Internetadresse.

Überlege, ob die Internetseite zu deiner Suche passt, bevor du sie öffnest.

eigene Lösung

Warum gefällt dir die Internetseite? Begründe. **3**

eigene Lösung

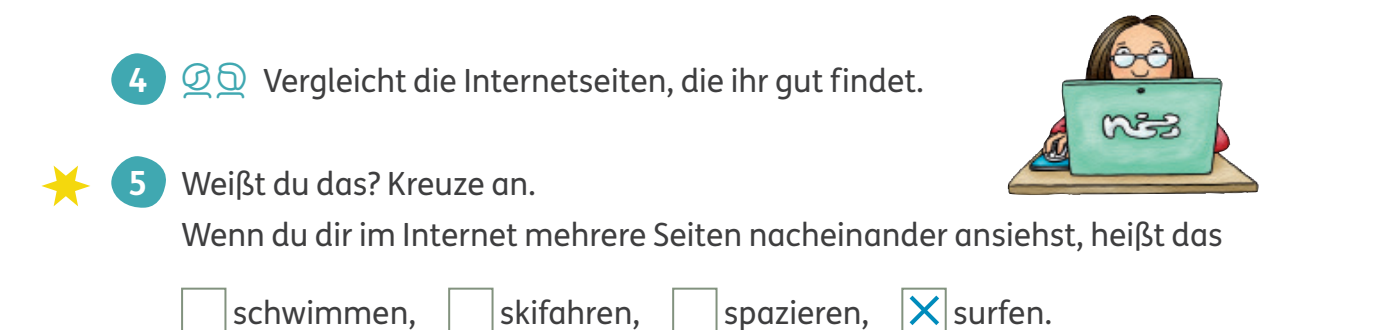

## **Suchbegriffe verwenden**

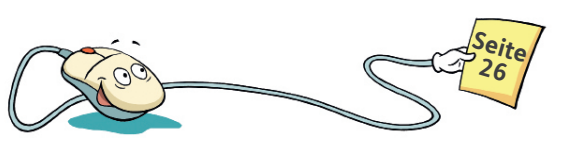

Je genauer dein Suchbegriff ist, desto genauer sind die Ergebnisse. Du kannst auch mehrere Suchbegriffe eingeben.

Die Überschrift und der kurze Text geben dir Hinweise über den Inhalt der Internetseiten.

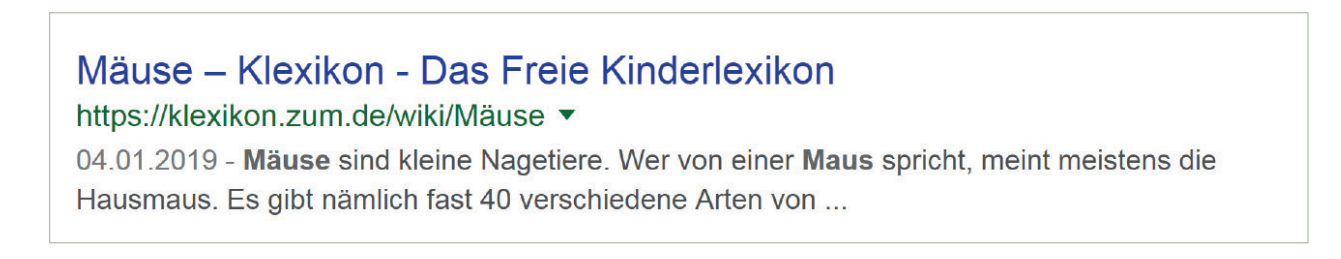

#### Was fressen Mäuse? Welche Wörter kannst du zusätzlich in das Suchfeld eingeben? Ergänze. **1**

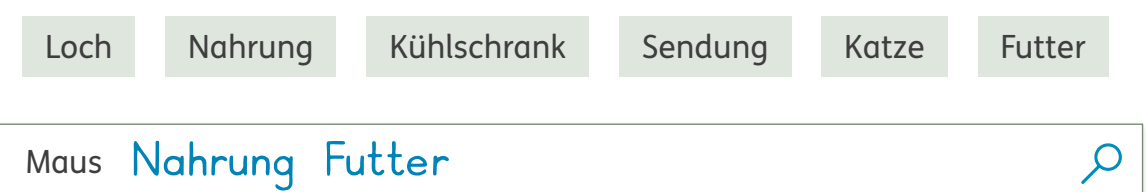

#### Welche Tipps sind sinnvoll? Kreuze an. **2**

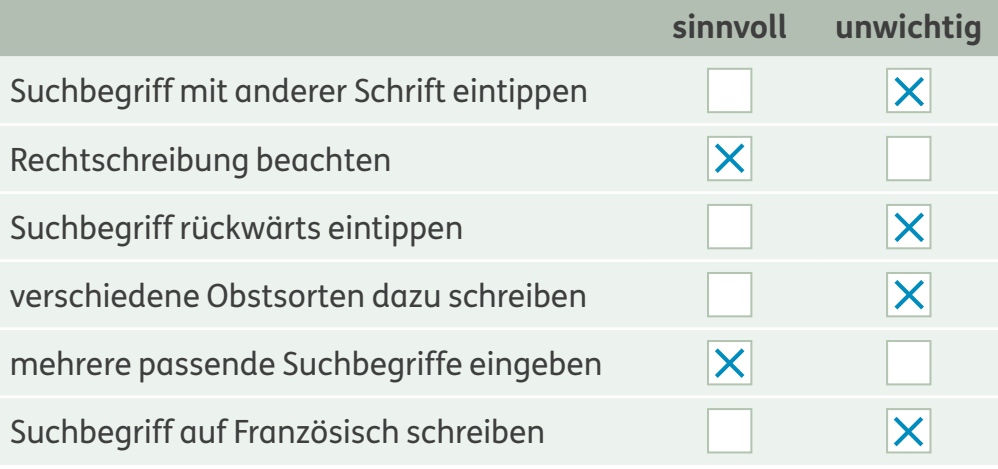

#### B Probiert diese Such-Tipps für Profis aus. **3**

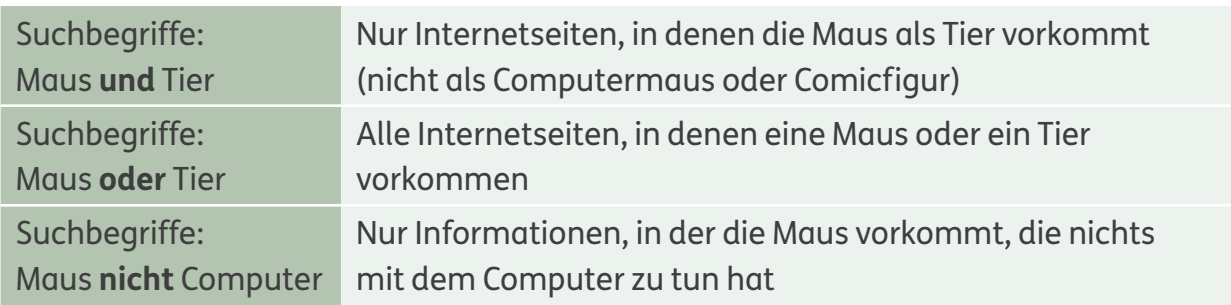

#### **Informationen suchen**

Wenn du Informationen suchst, kannst du in Sachbüchern oder in einem Lexikon nachschlagen. Du kannst auch im Internet in einem Online-Lexikon recherchieren. Für Kinder gibt es zum Beispiel das Online-Lexikon Grundschulwiki.

In einem **Online-Lexikon** kann jeder Informationen im Internet veröffentlichen und anderen zur Verfügung stellen.

Diesen Text über die Angorakatze hat ein Grundschulkind veröffentlicht.

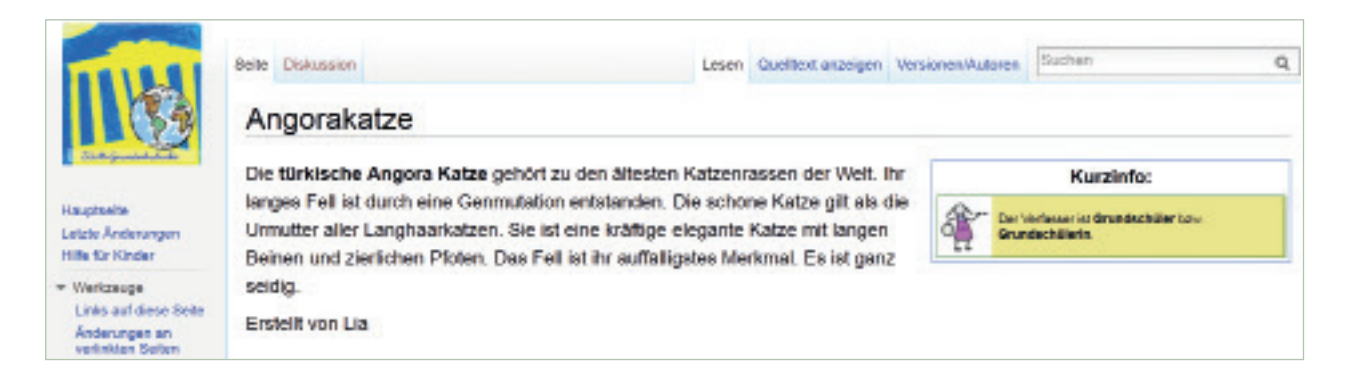

Bei welchem Thema kennst du dich gut aus? Schreibe einen Artikel.

eigene Lösung

**1**

O

C Auch ihr könnt im Grundschulwiki Artikel veröffentlichen. **2** Informiert euch auf der Internetseite des Grundschulwiki, wie das geht.

#### **Medienfiguren kennen**

Viele Figuren aus Büchern und aus dem Fernsehen findest du überall in deiner Umwelt. Pippi Langstrumpf oder den kleinen Drachen Kokosnuss gibt es auf Brotdosen oder Müsliverpackungen. Mit den Figuren wird also für ein Produkt geworben.

Welche Figuren findest du in deiner Umwelt? Nenne Beispiele. **1**

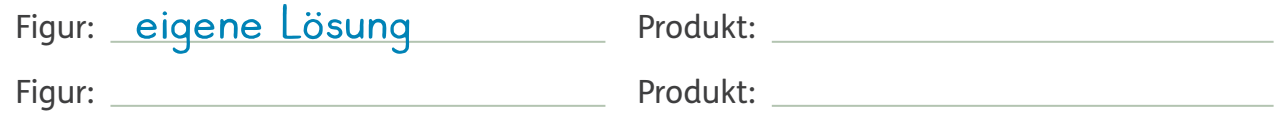

Mit welcher Figur würdest du werben? **2** Gestalte ein Produkt, zum Beispiel eine Tasse oder Bettwäsche.

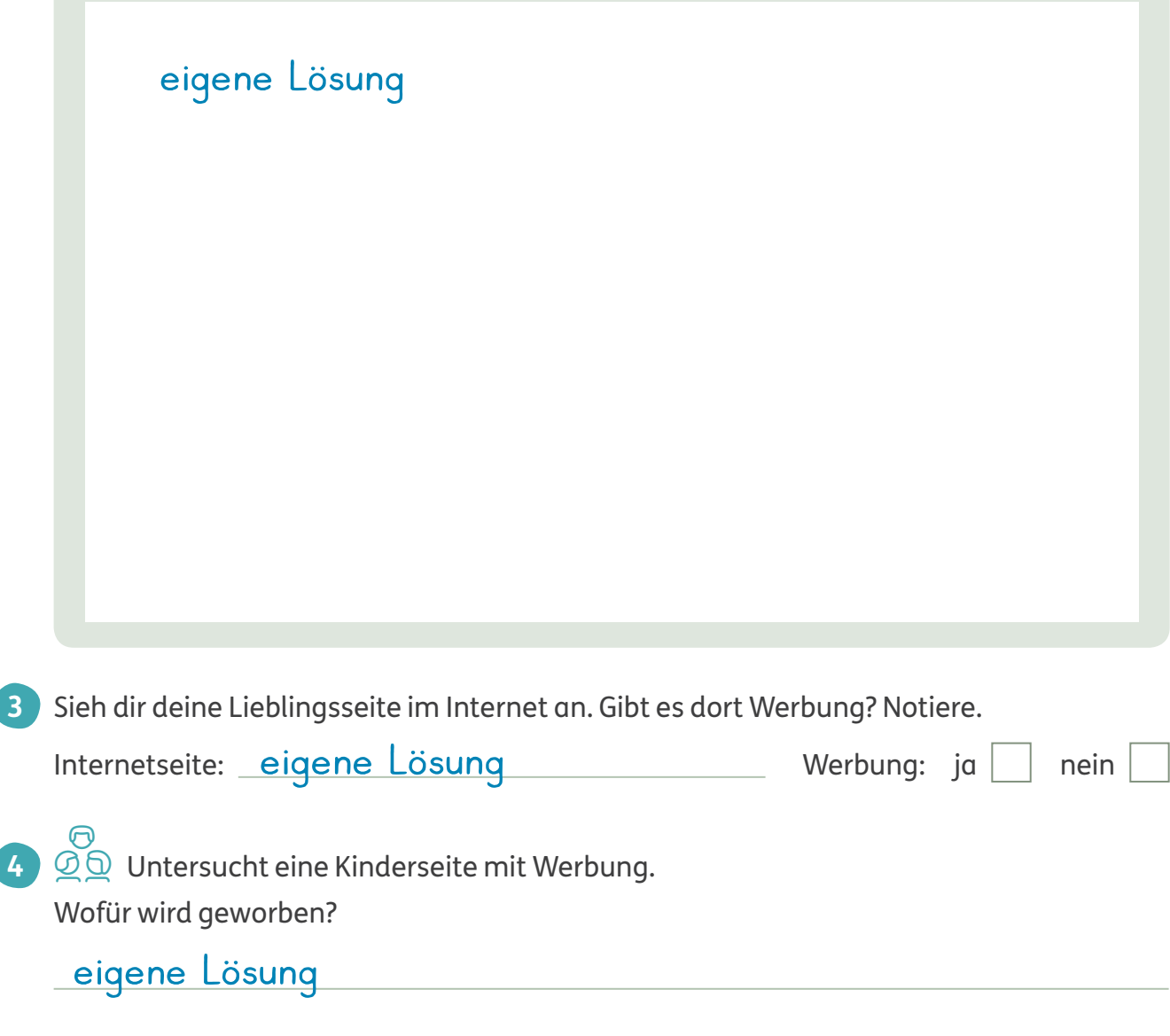

**1**

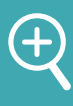

#### **Werbung erkennen**

Werbung gibt es überall: Es gibt Plakate, Werbespots im Fernsehen, Anzeigen in Zeitschriften oder Zeitungen, auf Straßenbahnen oder in Prospekten und im Internet.

Vor allem im Internet ist Werbung oft schwer erkennbar.

Timo interessiert sich für Ritter. Besonders toll findet er die Online-Spiele. Untersuche Timos Lieblingsseite im Internet. Was ist Werbung? Kreise ein.

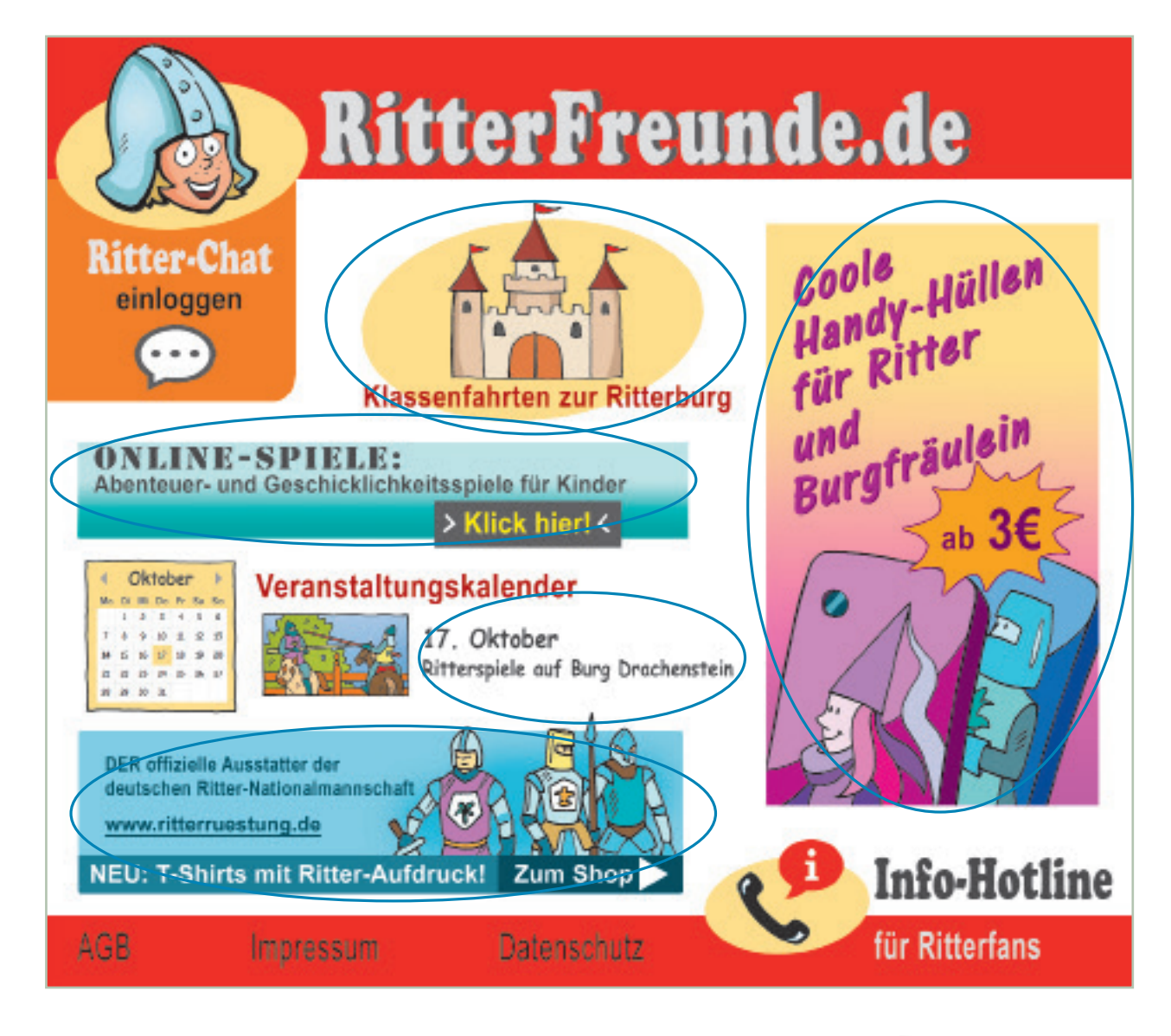

2 **QQ** Vergleicht eure Ergebnisse. Woran habt ihr Werbung erkannt? Wo seid ihr unsicher?

Klicke Werbung im Internet nicht an!

C Auf manchen Kinderseiten könnt ihr die Werbung ausschalten. **3** Wie geht das? Informiert euch.

Datum:

**Seite 27**

## **Informationen sorgfältig prüfen**

In Zeitungen, im Fernsehen oder Radio und im Internet kannst du aktuelle Informationen und Nachrichten bekommen. Für Kinder gibt es spezielle Angebote, zum Beispiel:

- im Fernsehen: "Wissen macht Ah!"
- im Internet: www.kindersache.de
- Welche Sendungen oder Internetseiten mit Kindernachrichten kennst du? Notiere. **1**

#### eigene Lösung

Das Internet ist wie eine riesige Bücherei. Du kannst zum Beispiel: Texte lesen, Filme oder Fotos ansehen, dich informieren oder spielen.

Achtung: Im Internet gibt es auch

- versteckte Werbung,
- falsche Informationen und Nachrichten,
- Angebote, für die extra bezahlt werden muss,
- Texte und Bilder, die dich erschrecken können.

#### Richtig oder falsch?

**2**

Kreise die passenden Buchstaben ein.

Nutze Kinder-Suchmaschinen, denn sie

Besprich mit deinen Eltern oder Lehrern, welche Internetseiten

du besuchst.

- prüfen die Inhalte, bevor sie Internetseiten anbieten.
- enthalten meistens keine Werbung.

Hier findest du auch geprüfte Kinderseiten: www.seitenstark.de

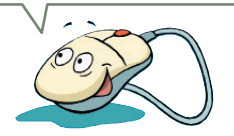

**richtig falsch** Spiele im Internet sind immer kostenlos.  $M$  M Werbung ist manchmal nicht gut zu erkennen. I A Nicht alles ist wahr, was im Internet steht.  $\mathbb{N}$  T Auf Kinderseiten gibt es nie Werbung. Later auch der andere der andere ander an extendio de la CO

#### Lösungswort: <mark>KINO</mark>

24 Informationen, Daten und ihre Quellen sowie dahinterliegende Strategien und Absichten erkennen und kritisch bewerten

# **Fallen im Internet erkennen**

Auf vielen Internetseiten findest du tolle Angebote, zum Beispiel: kostenlose Spiele, Ausmalbilder, Musik und Fotos. Ein Klick genügt, und du kannst etwas ausdrucken oder herunterladen.

Der Begriff **downloaden** kommt aus dem Englischen und heißt herunterladen. Achtung: Manche Downloads kosten Geld.

Timos Bruder Jakob hat sich die neuen Songs seiner Lieblingsgruppe aus dem Internet heruntergeladen. Jakob hat seine Adresse angegeben. Aber er hat übersehen, dass er für die Musik bezahlen muss. Jetzt haben seine Eltern eine Rechnung bekommen.

Frag zuerst deine Eltern oder Lehrer, wenn du etwas herunterladen möchtest. Gib nie deinen Namen, deine Adresse oder E-Mail-Adresse an.

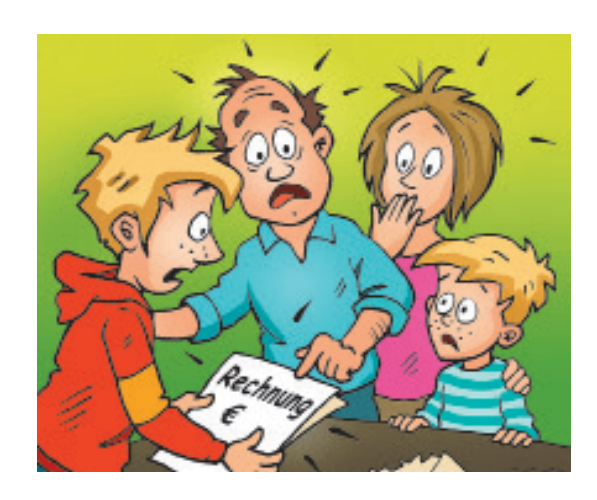

**Seite 27**

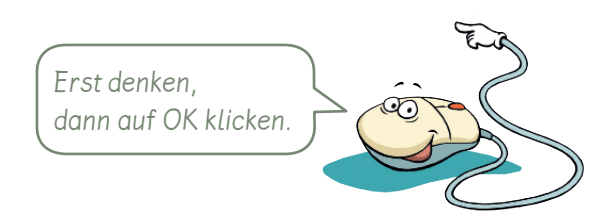

#### Was stimmt? Kreuze an.

**1**

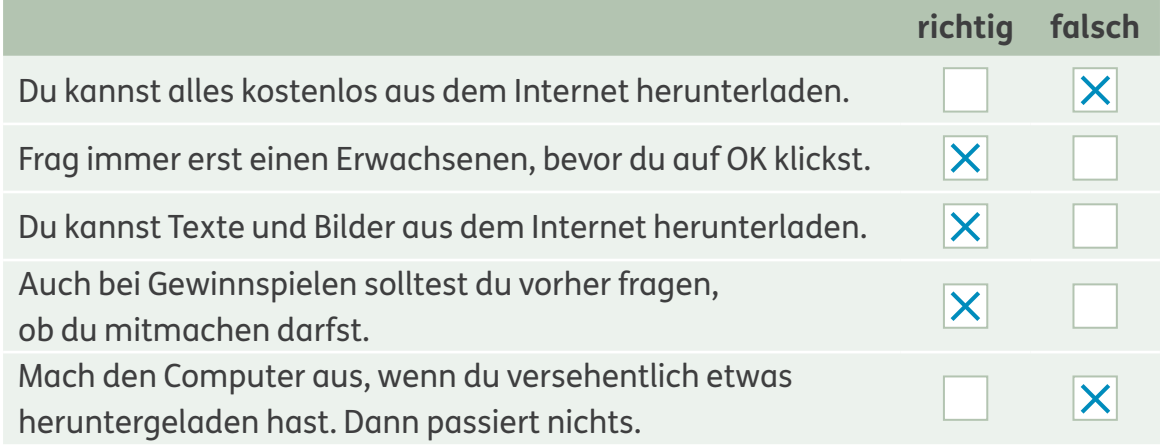

 $\mathcal{Q} \mathcal{Q}$  Wie könnt ihr erkennen, ob ein Download Geld kostet? Überlegt gemeinsam. **2**

> Informationen, Daten und ihre Quellen sowie dahinterliegende Strategien und Absichten erkennen und kritisch bewerten

# **Im Internet recherchieren**

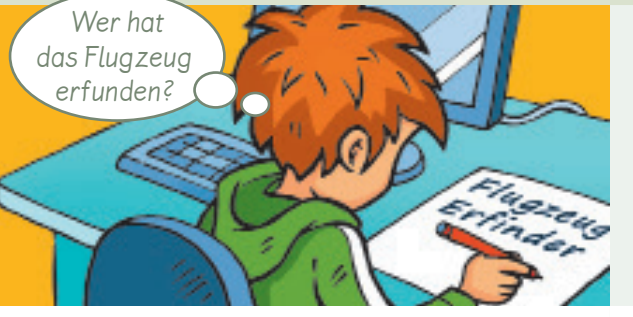

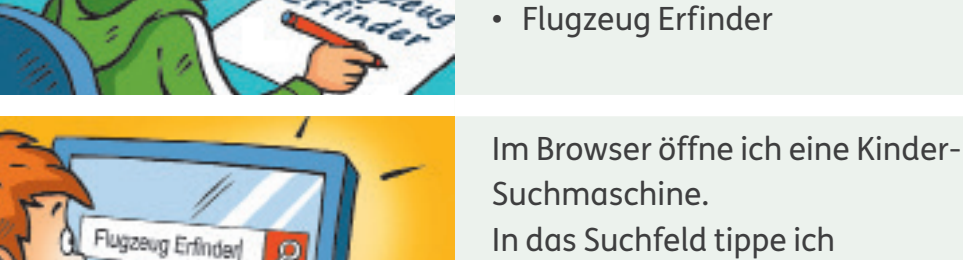

Flugzeug Erfinden die Suchbegriffe ein.

Deine Suche: Flugzeug Erfinder Flaggerag - ABCKinderwissen<br>46-1881 entigten die ooknadeligesches Flagversachs Olls Liiges<br>Mott in die Schinderwissen de Brüder Wright - ich welse was de<br>Die Brüser Wept: Wilher Wight and Oncile Wept: palm: als der a<br>https://www.chrwistenst.ce

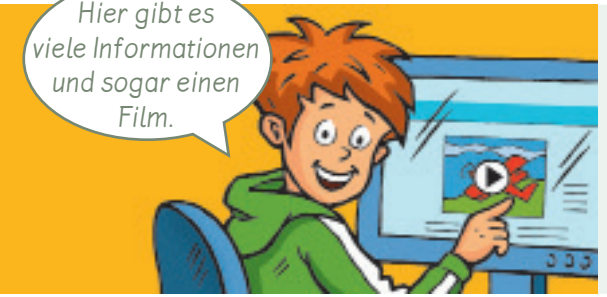

Ich prüfe die Ergebnisliste: Welches Ergebnis passt zu meinem Thema? Nicht immer sind die ersten Treffer die besten.

Ich überlege mir, was ich wissen will, und notiere Fragen zu meinem Thema. Dann suche ich passende Suchbegriffe:

• Flugzeug

Ich öffne die passenden Internetseiten und lese die Texte. Ich prüfe, ob es weitere Informationen gibt: Fotos, Filme oder Hinweise zu anderen interessanten Internetseiten.

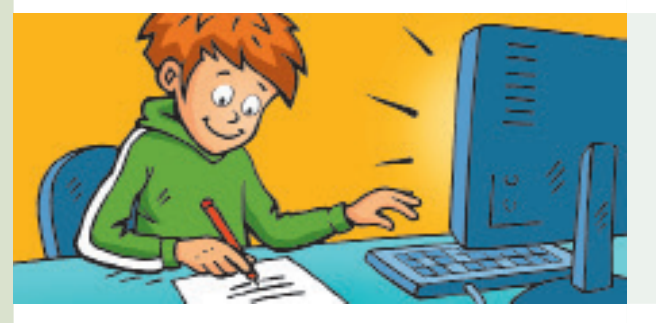

zu meinen Fragen auf. Manchmal kann ich Texte oder Bilder ausdrucken. 

Ich schreibe die Antworten

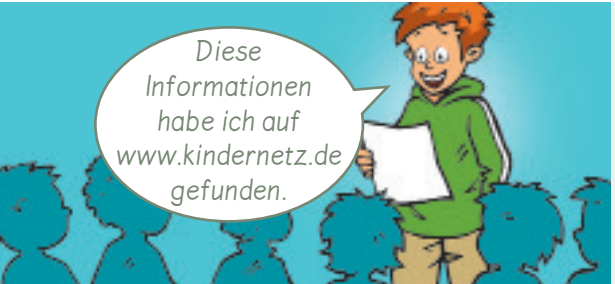

Ich notiere auch die Internetadresse der Seite, auf der ich die Informationen gefunden habe.

# **Geeignete Informationen auswählen**

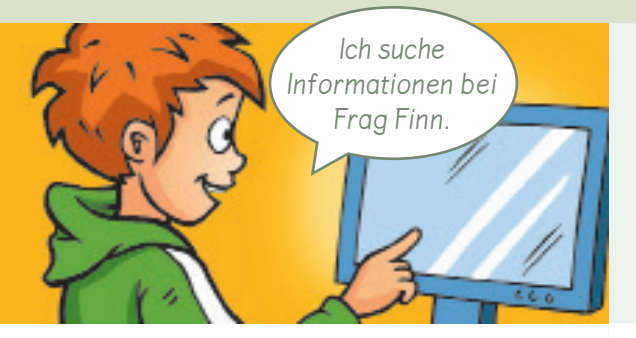

www.schule.fragfinn.de

 $\sqrt{1}$ 

helici, mussa es atándig gehöhlt wurden.<br>Der weiße Aractoch method sehr vial

Hier klicken 29,99 € M

Frage 2: Warum sind Flugzeuge weiß? First de dels autors mel pelago, unas città pelago Wata Zaranger<br>Peel de dels autors mel pelago, unas città restatas l'aggrage<br>unid localari sinci l'altra vension es dic. Die while Furby heli la<br>Grieda, illa sata dels l'ag

Die Information ist schon fünf Jahre alt. Ob das noch stimmt? Ich suche Informationen mit Kinder-Suchmaschinen oder in einem Online-Lexikon für Kinder. Hier finde ich Informationen, die für Kinder geeignet sind.

Auch auf diesen Internetseiten werden mir weitere Internetseiten angeboten, auf denen ich Informationen zu verschiedenen Themen finden kann.

Ich schaue genau hin. Werbung sieht manchmal wie echte Information aus. Ich bin vorsichtig, bevor ich etwas anklicke.

Ich glaube nicht alles, was ich im Internet finde. Manche Informationen sind alt. Manche Informationen sind falsch.

Ich frage zuerst meine Eltern oder Lehrer, wenn ich etwas herunterladen möchte. Oft ist es verboten, etwas herunterzuladen. Manche Angebote kosten Geld.

Ich behalte meine persönlichen Daten für mich. Im Internet nenne ich niemals meinen echten Namen, meine Telefonnummer oder meine Adresse.

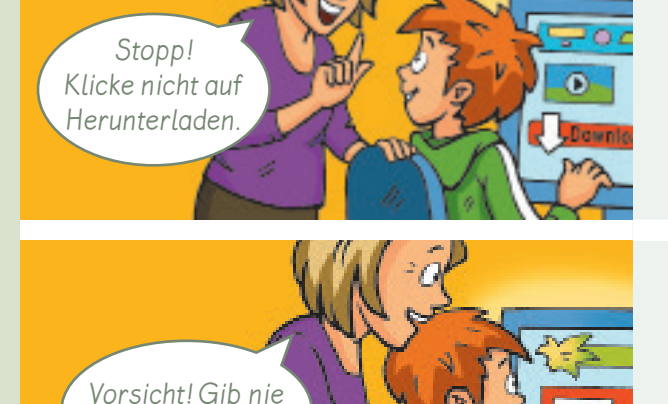

deinen Namen an.

Informationen, Daten und ihre Quellen sowie dahinterliegende Strategien<br>Lind Absichten erkennen und kritisch bewerten und Absichten erkennen und kritisch bewerten

# Kommunizieren und **kooperieren**

## **Miteinander kommunizieren**

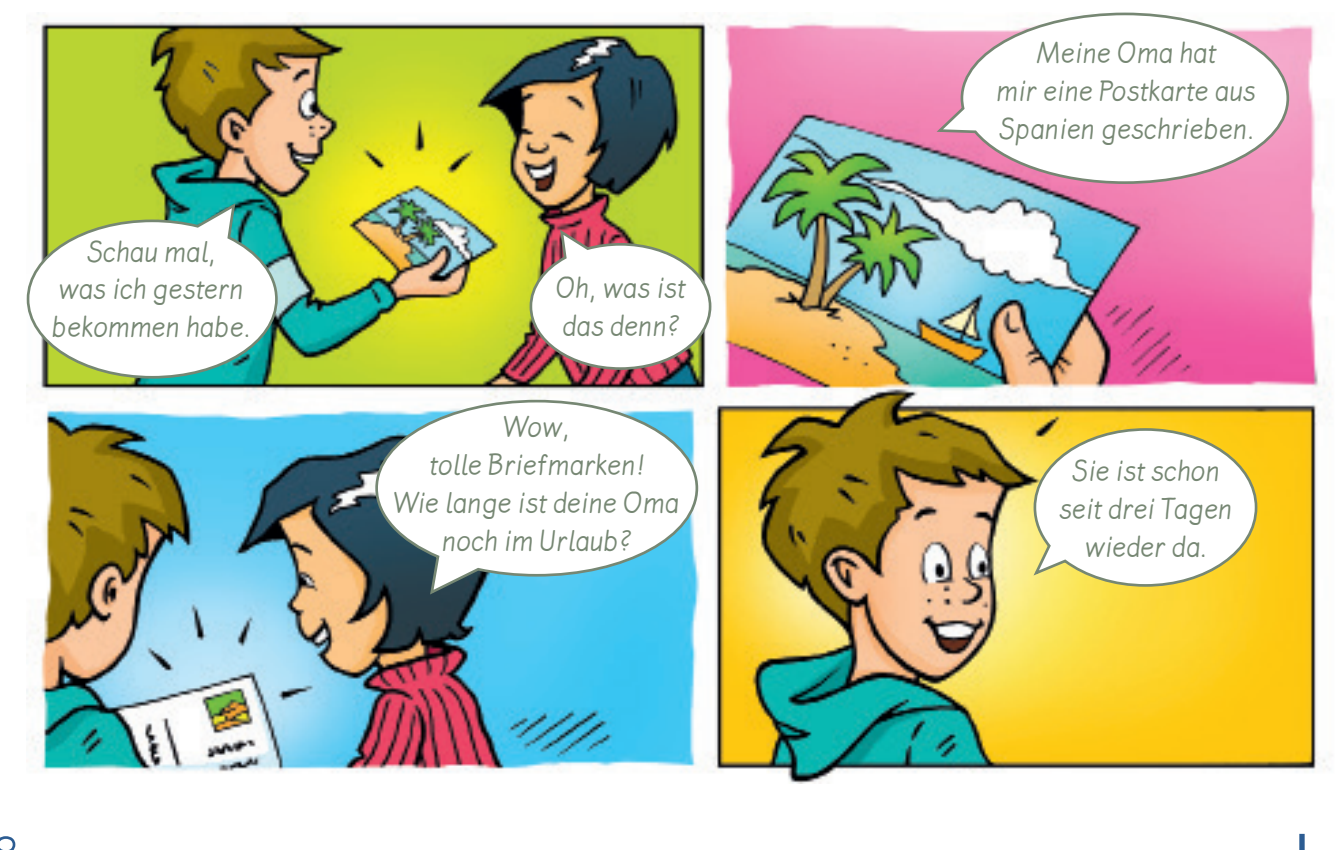

- **Kommunizieren** heißt, jemandem etwas mitzuteilen.
- Habt ihr schon einmal Postkarten geschrieben. Tauscht euch aus. **1**
- 2 Wie hast du schon einmal kommuniziert? Kreuze an. eigene Lösung

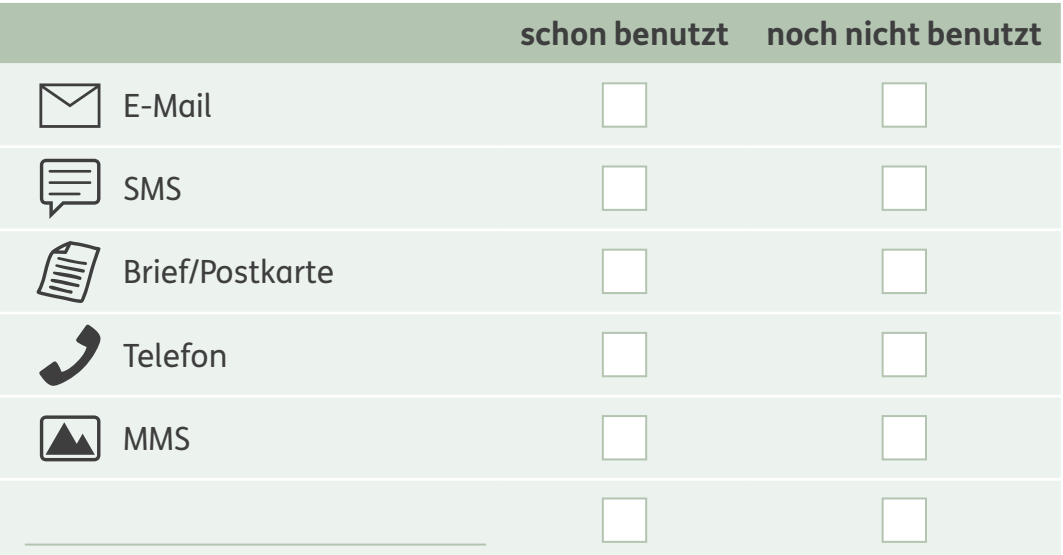

**1**

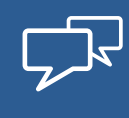

## **Verschiedene Kommunikationswege kennen**

Ihr könnt fast immer miteinander kommunizieren. Sogar, wenn ihr weit voneinander entfernt seid. Für einen Brief brauchst du nur einen Stift und Papier. Für eine E-Mail benötigst du ein technisches Gerät. Manchmal passt eine Art zu kommunizieren besser als die andere. Wie man miteinander kommuniziert, hängt also auch von dem Grund ab.

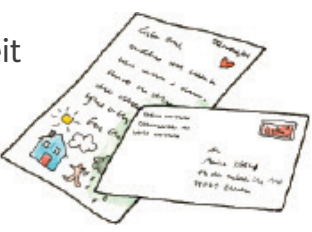

Welchen Kommunikationsweg würdest du wählen? Manchmal passen mehrere Wege. Verbinde.  $\,$  z  $\,$   $\rm B$  :

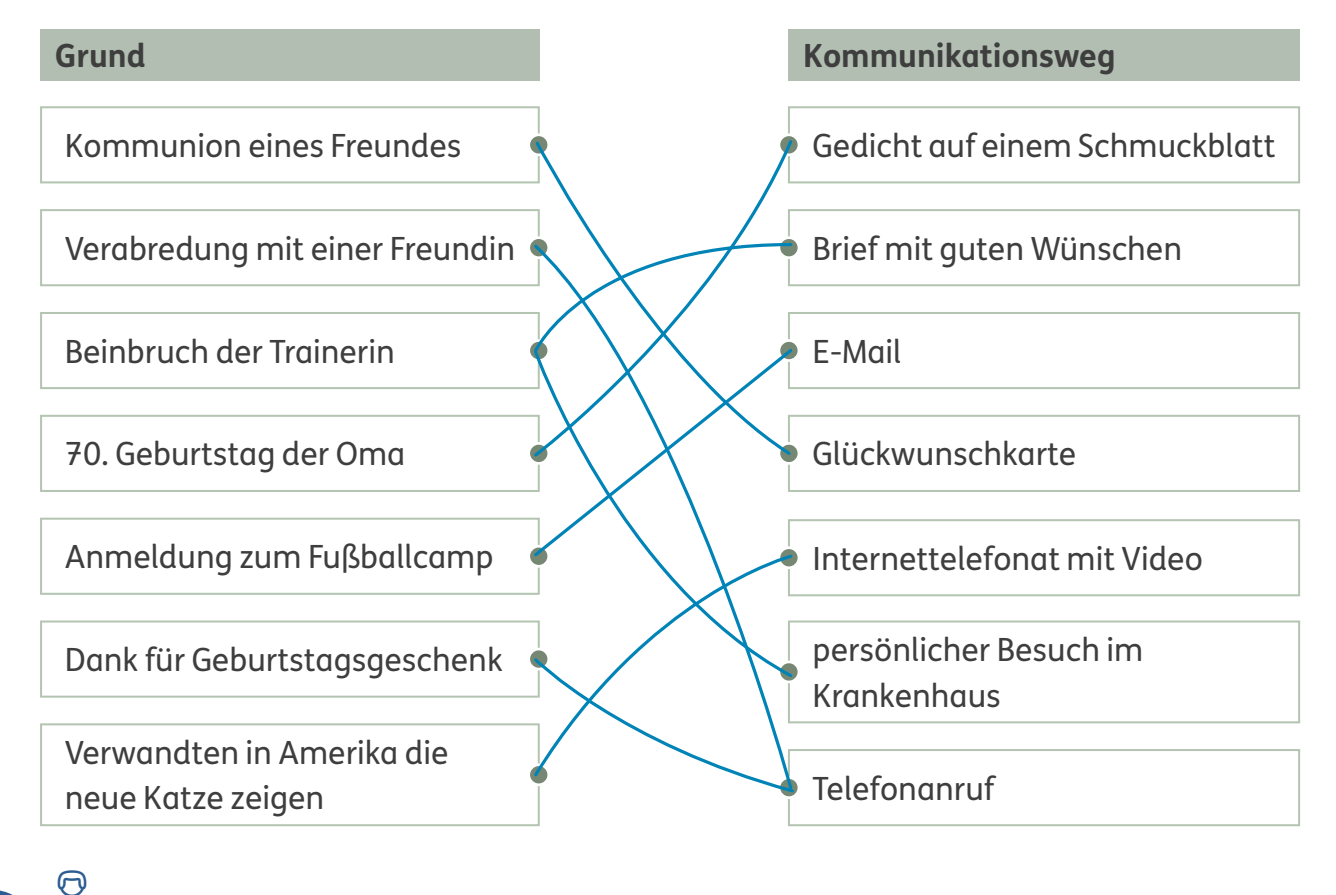

C Vergleicht eure Ergebnisse. **2**

B Welche Möglichkeiten kennt ihr noch? **3** Schreibt Gründe und Kommunikationswege auf.

#### eigene Lösung

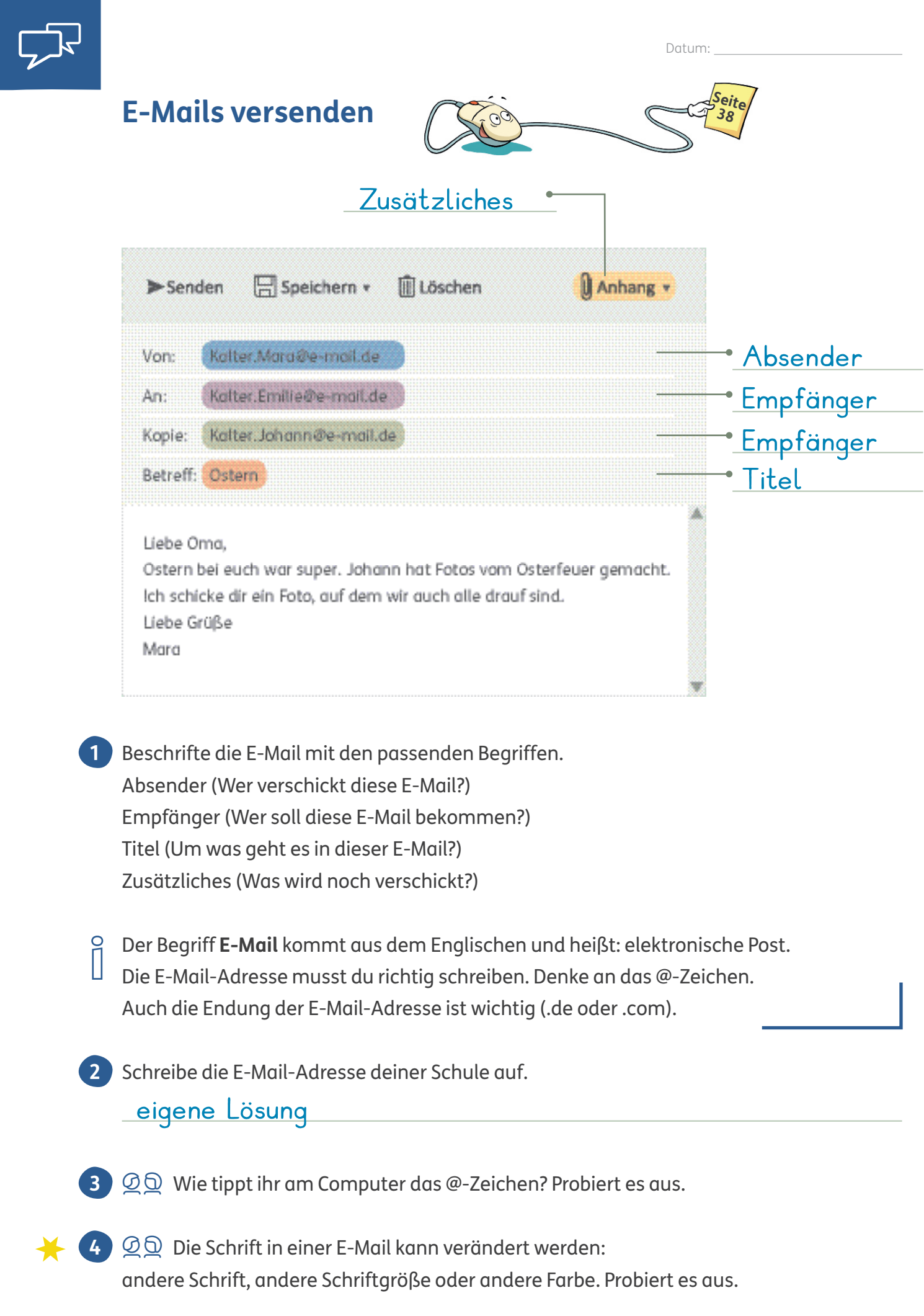

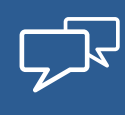

## **Gefühle ausdrücken**

Du kannst mit dem Smartphone Textnachrichten verschicken. Eine SMS ist kurz, deswegen werden oft Abkürzungen und Emojis verwendet. Ein Emoticon oder Emoji ist ein Bildzeichen. So kannst du zeigen, wie du dich fühlst.

**SMS** ist die Abkürzung für den englischen Ausdruck Short Message Service. Das heißt Kurznachrichten-Dienst.

Diese Emojis werden sehr oft verschickt. Was können sie bedeuten? Kreuze an. **1**

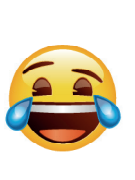

Ich lache mich kaputt. Ich bin total traurig.

Ich habe mir wehgetan.

Frage nach, wenn du nicht sicher bist, ob du das Emoji richtig verstanden hast. So kannst du Missverständnisse vermeiden.

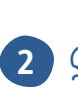

**3**

 $\Box$   $\Box$   $\Box$  Vergleicht eure Ergebnisse.

Zeichne deinen Lieblingsemoji. Wann benutzt du ihn? Schreibe auf.

#### eigene Lösung

**4** Denke dir passende Namen für diese Emojis aus. z. B.:

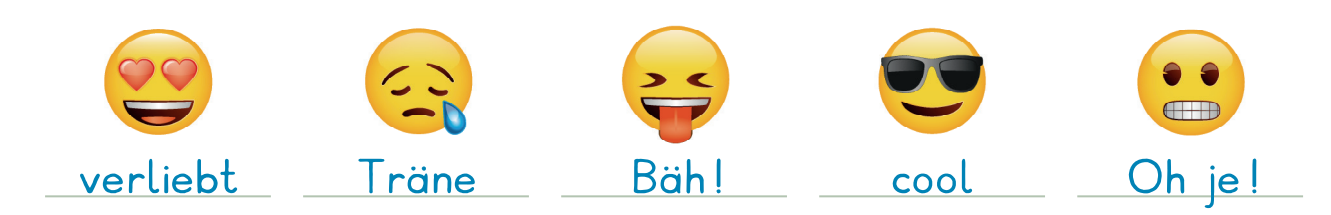

**5** Wann würdest du diese Emojis verschicken? Erzähle.

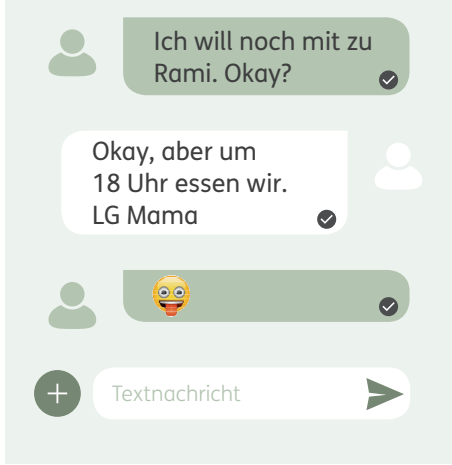

 $\times$  Ich bin geschockt.

Ich finde das lustig. Ich weiß gar nicht, wie ich dir danken soll.

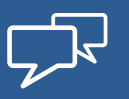

Datum: \_

#### **Anhänge versenden**

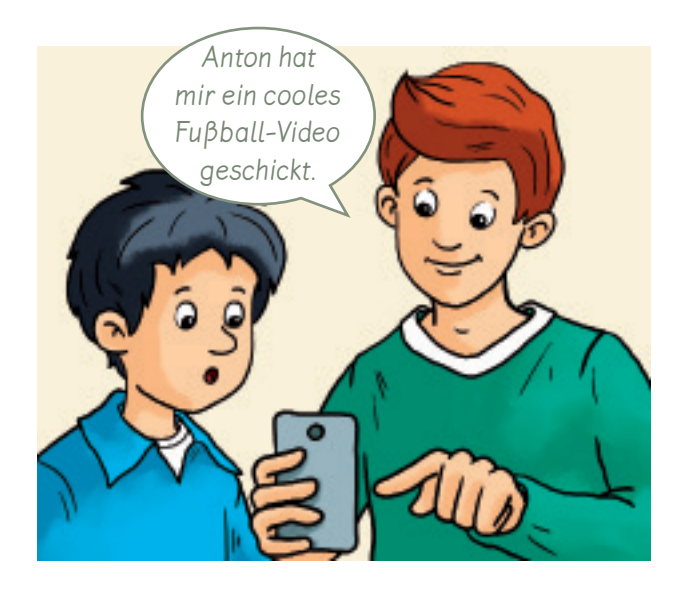

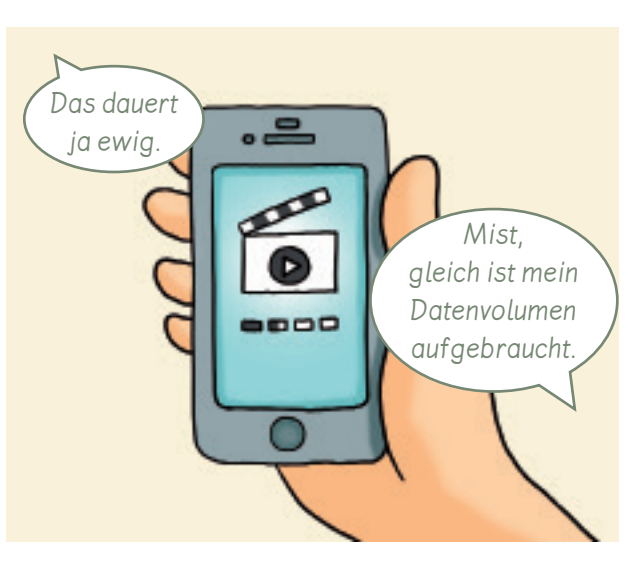

Mit einem Computer oder Smartphone kannst du Textdateien, Fotos, Filme oder gesprochene Nachrichten versenden. Wenn du willst, kannst du sogar ein Lied singen und verschicken.

Deine Oma freut sich bestimmt über ein "Happy birthday."

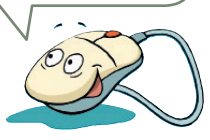

Fotos und Filme können in unterschiedlicher Qualität verschickt werden.

Je besser die Qualität, desto länger dauert es, die Daten zu laden.

Das verbraucht dann viel Zeit und Datenvolumen.

Du musst um Erlaubnis bitten, wenn du ein Foto eines anderen Menschen aufnehmen, versenden oder im Internet veröffentlichen willst.

1 Hast du schon einmal einen lustigen Film auf dem Smartphone gesehen? Erzähle.

An wen würdest du einen Film verschicken? Was wäre in deinem Film zu sehen? **2** Schreibe auf.

eigene Lösung

**1**

#### **Nachrichtendienste kennen**

Es gibt für Smartphones Nachrichtendienste wie WhatsApp, Signal oder Telegram. Mit diesen Nachrichtendiensten kannst du Fotos oder Filme versenden und gleichzeitig mit mehreren Personen chatten.

Du brauchst das Einverständnis deiner Eltern, um diese Nachrichtendienste zu nutzen.

**Chatten** bedeutet plaudern. Ein **Chat** ist ein Treffpunkt oder eine bestimmte Gruppe im Internet. Alle Chat-Teilnehmer müssen online sein.

Nachrichtendienste haben gute und schlechte Eigenschaften. Kennzeichne die folgenden Aussagen mit **+** (gut) oder **−** (schlecht).

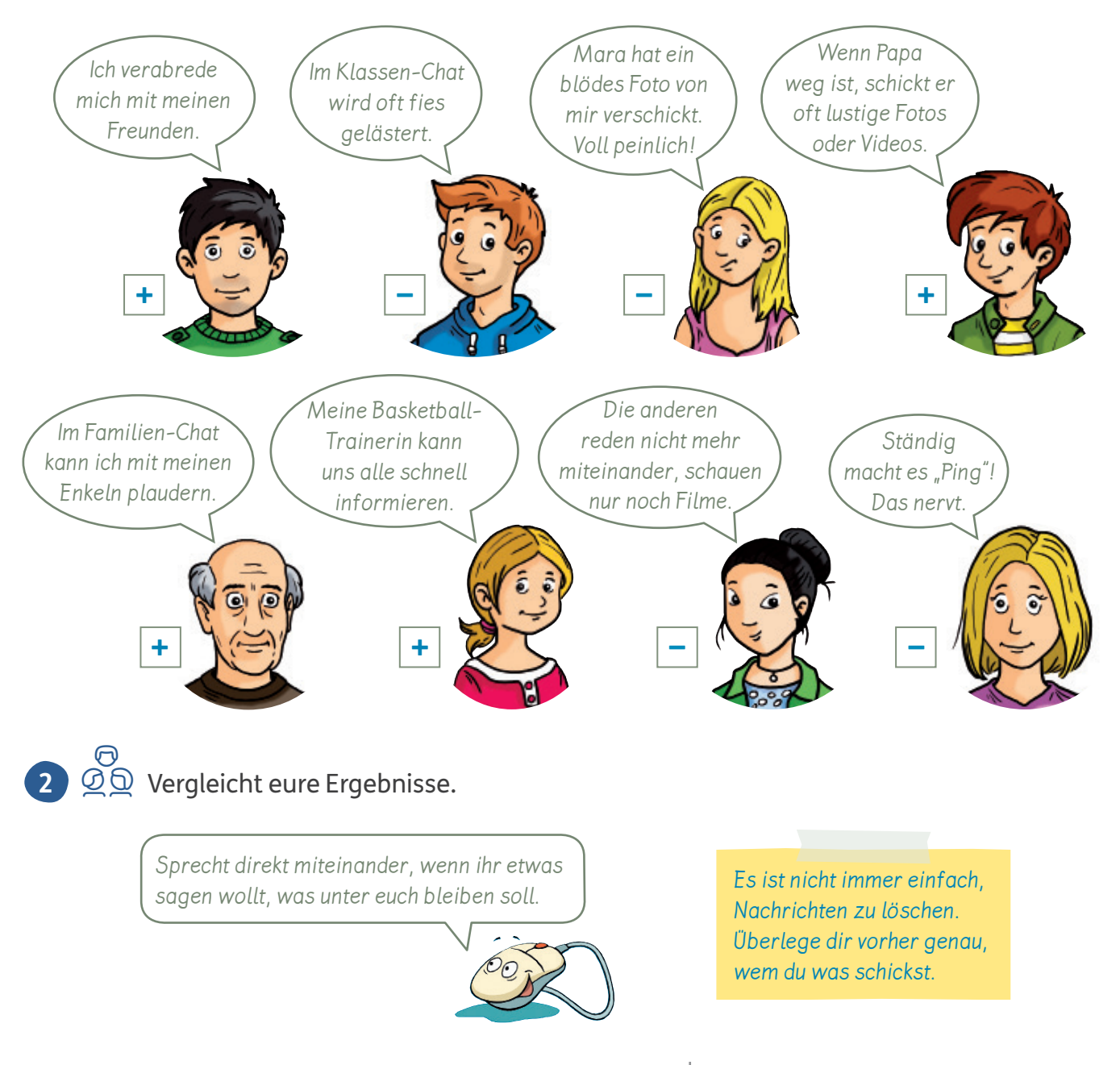

#### **Soziale Netzwerke kennen**

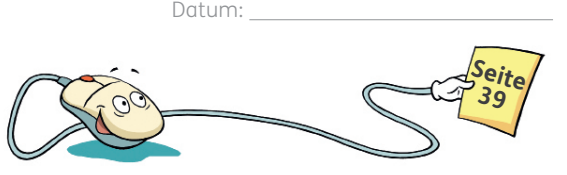

Menschen erzählen gerne anderen ihre Erlebnisse oder teilen sie online in sozialen Netzwerken wie Snapchat, Instagram, Twitter oder Facebook mit anderen.

Jedes Mitglied muss sich mit einem Profilnamen und einem Passwort einloggen.

Du brauchst das Einverständnis deiner Eltern, um soziale Netzwerke zu nutzen.

Der **Profilname** wird auch Nutzername oder Nickname genannt.

**Achtung:** Viele Inhalte sind für Kinder nicht geeignet. Es gibt kaum Kontrolle, wenn dir jemand Nachrichten schreibt oder ihr miteinander chattet.

Es gibt spezielle soziale Netzwerke für Kinder:

- Sie werden von Erwachsenen betreut. Sie achten darauf, dass sich alle Teilnehmer an die Regeln halten.
- Beiträge werden geprüft, bevor sie veröffentlicht werden.
- Oft gibt es bestimmte Zeiten zum Chatten.

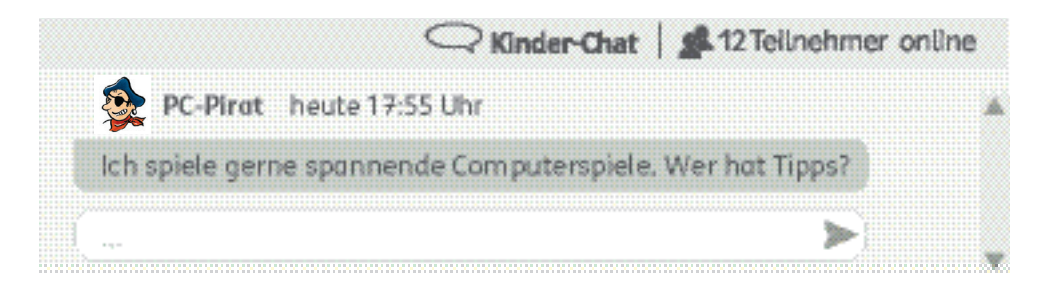

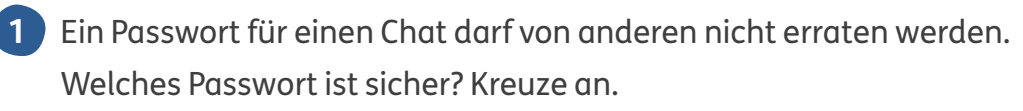

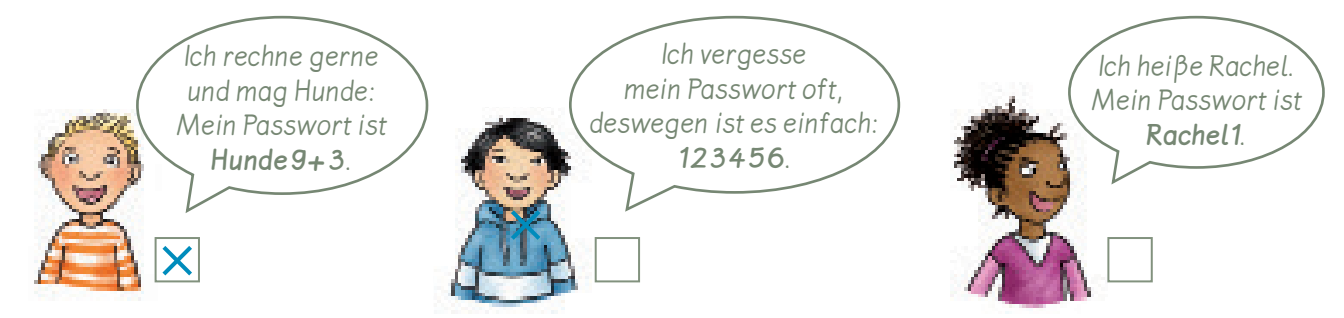

 $\overline{2}$   $\overline{Q}$   $\overline{Q}$  Halina hat sich für ihr Passwort einen Satz ausgedacht, den sie sich gut merken kann. Wie ist Halinas Passwort aufgebaut? Erklärt.

Ich habe zwei große Brüder und eine kleine Schwester. Passwort: **Ih2gBu1kS** z. B.: Halina nutzt Anfangsbuchstaben und Ziffern.

Überlege dir einen Profilnamen für dich. Denke daran, nicht zu viel von dir zu verraten.

**3**

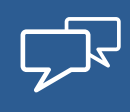

## **Ein Internetprofil bewerten**

In sozialen Netzwerken stellen sich viele Menschen in ihrem Profil vor.

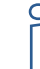

Ein **Profil** ist ein Steckbrief.

Da du nicht weißt, wer das liest, beachte diese Regeln:

- Nenne keine persönlichen Informationen von dir, deiner Familie und deinen Freunden, zum Beispiel keine Telefonnummer, Adresse oder den echten Namen.
- Achte darauf, welche Fotos du hochlädst oder auf dem Handy als Profilbild nutzt. Frage vorher deine Eltern.

**1** Amina möchte ein sicheres Profil erstellen. Kreuze passende Inhalte an.

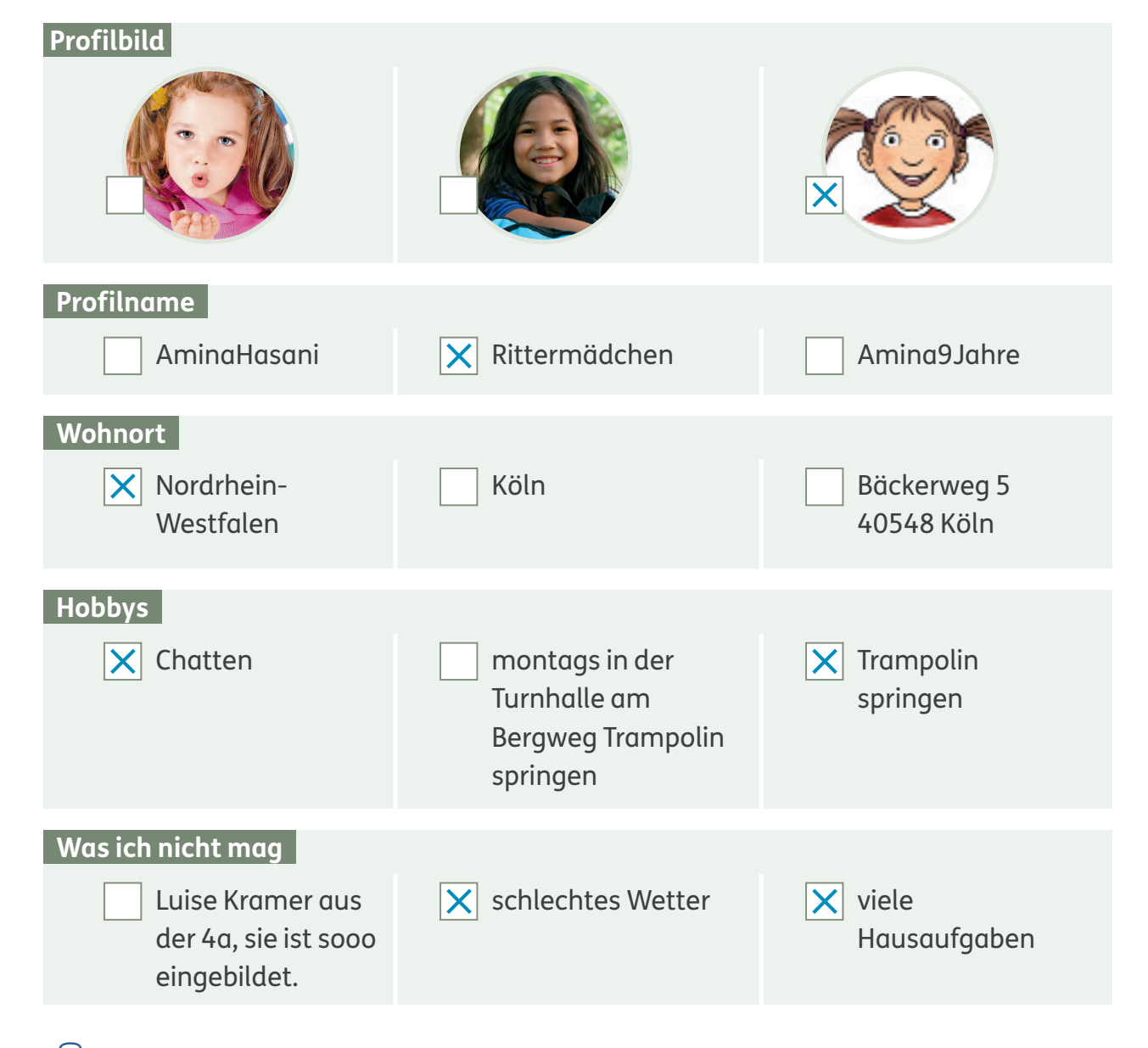

C Vergleicht eure Ergebnisse. **2**Begründet eure Meinungen.

## **Chatten und bloggen**

Sicher im Internet:

- Glaube nicht alles, was du liest.
- Lass die Webcam aus und schicke keine Fotos an unbekannte Personen.
- Triff dich nicht ohne deine Eltern mit unbekannten Personen aus dem Chat.
- Verhalte dich fair und freundlich.

#### Was würdest du in einem Chat machen und was nicht? Kreuze an. **1**  $z.B.:$

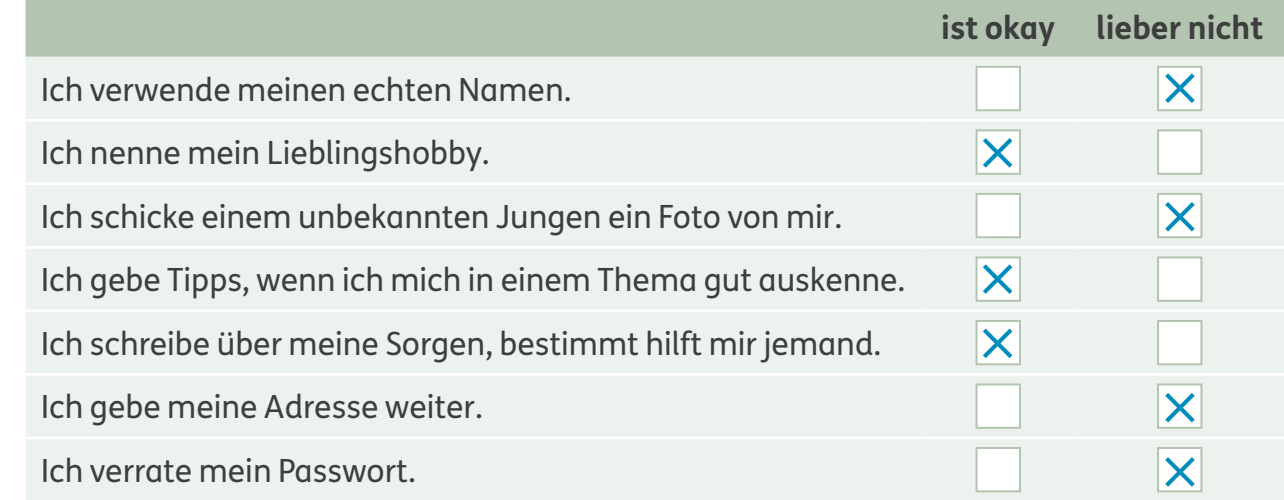

C Vergleicht eure Ergebnisse. Begründet eure Meinungen. **2**

Es ist kompliziert, etwas wieder löschen zu lassen. Aber wenn etwas von dir im Internet steht, was du nicht möchtest, hast du ein Recht darauf, es löschen zu lassen.

Überlege dir gut, was alle über dich wissen dürfen und welche Fotos du zeigen willst.

 $\bigcap$ C Informiert euch über Chats und Blogs für Kinder, zum Beispiel: **3** http://chat.kindersache.de/ http://www.oliswildewelt.de/schnatterraum/ https://www.die-bloggerbande.de/

Ein **Blog** ist wie ein Internet-Tagebuch, zu dem auch andere ihre Meinung schreiben können.

Weißt du das? Kreuze an.

In einem Blog steht der neueste Eintrag immer

**4**

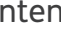

ganz unten,  $\|\cdot\|$  an der Seite,  $\|\times\|$  ganz oben.

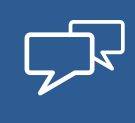

## **Cybermobbing erkennen**

Auch im Internet verhalten sich nicht alle Menschen fair. Sie schreiben gemeine Sachen über andere oder veröffentlichen peinliche Fotos von anderen. Beim Cybermobbing weißt du oft nicht, wer dich beleidigt, wenn der Täter einen Profilnamen verwendet.

Beim **Cybermobbing** wird jemand im Internet gemobbt, also beleidigt, geärgert oder bedroht.

Oft trauen sich die Opfer nicht, sich zu wehren. Sie fühlen sich wehrlos, weil ganz viele andere Menschen diese Sachen gesehen haben.

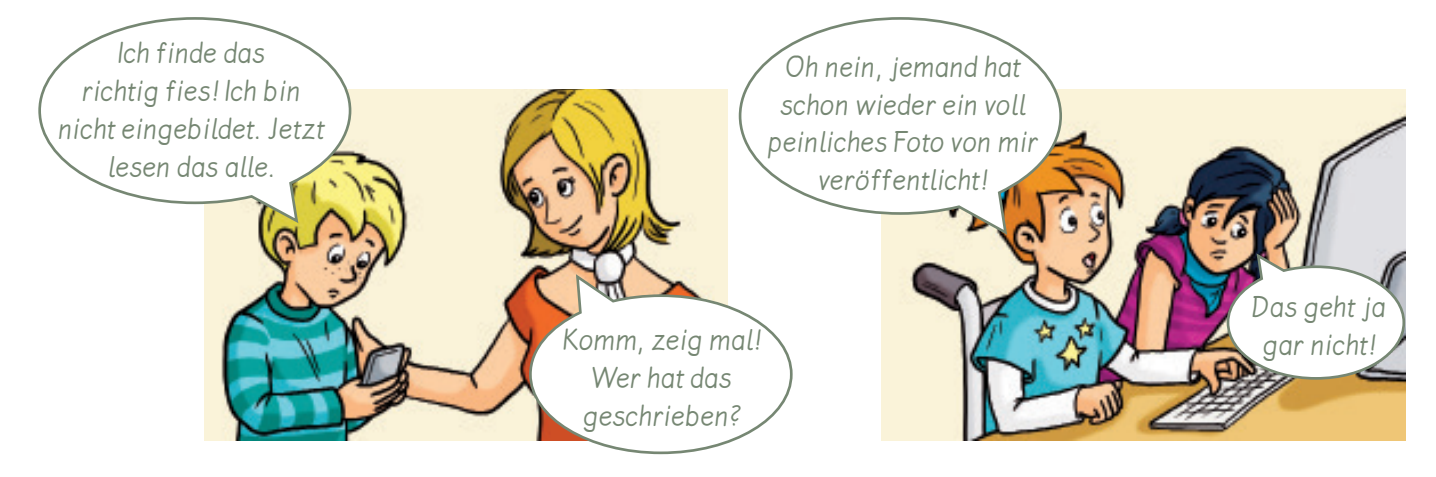

1 Wie werden Timo und Halina gemobbt? Notiere Stichwörter. z. B.: Timo: Chat, schreiben falsche Informationen/Lügen über ihn, alle lesen das

Halina: peinliches Foto im Internet veröffentlicht

#### **Tipps für den Umgang mit Cybermobbing:**

- Antworte nicht auf Cybermobbing und mobbe auch nicht zurück.
- Informiere deine Eltern und auch die erwachsenen Betreuer in einem sozialen Netzwerk.
- Wenn du mit der Veröffentlichung eines Fotos von dir nicht einverstanden bist, hast du das Recht, es löschen zu lassen.

Das ist die **Nummer gegen Kummer: 116111** Dort kannst du kostenlos anrufen und dich beraten lassen. Deinen Namen musst du dabei nicht nennen. Du kannst auch eine E-Mail schreiben.

Hol dir Hilfe, denn Cybermobbing hört meistens nicht von alleine auf!

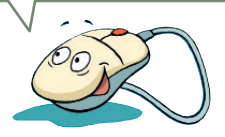

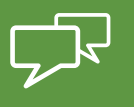

# **Eine E-Mail schreiben**

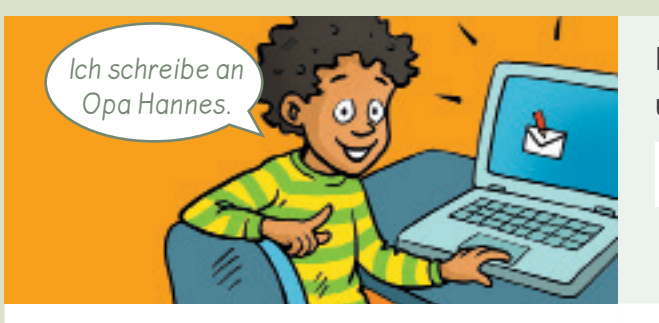

Ich starte ein E-Mail-Programm und öffne eine neue E-Mail.

Meue E-Mail

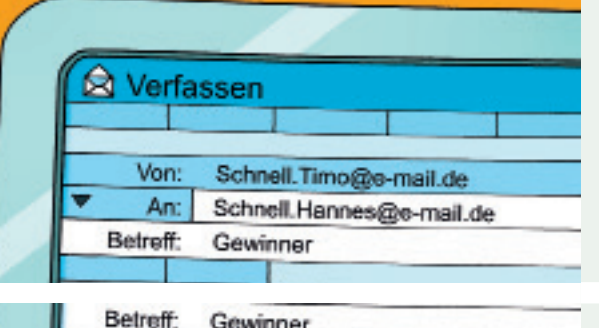

Gewinner

juhu, wir haben das Handballtunier gewonnan! Auf dam Foto bin ich mit dem Pokel.

Gewinner

juhu, wir haben das Handballtunier gewonnan!

Ich tippe die E-Mail-Adresse in das Textfeld "An" ein. Ich prüfe, ob alles richtig ist. Dann schreibe ich in die Betreffzeile, worum es in der E-Mail geht.

In das Textfeld tippe ich den Inhalt der E-Mail. Ich achte auf die Anrede und verabschiede mich mit einem netten Gruß.

Ich kann Emojis ergänzen und die Schrift gestalten.

Ich kann Fotos oder Filme hinzufügen. Dabei achte ich auf die Datenmenge.

 $\left[\right]$  Anhang  $\rightarrow$ 

Wenn meine E-Mail fertig ist, lese ich noch einmal alles durch. Dann klicke ich auf **Senden**.

 $\blacktriangleright$  Senden

Ich schicke Opa das Foto mit dem Pokal.

Lieber Opa.

Liebe Grüße dein Timo

Betreff:

Lieber Opa.

888

Alles stimmt. Jetzt kann ich die E-Mail absenden.
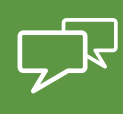

# **Mit anderen chatten**

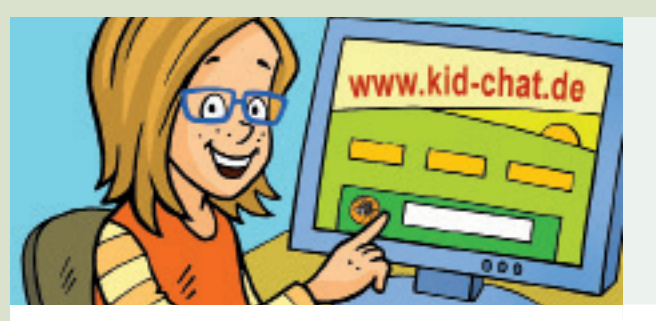

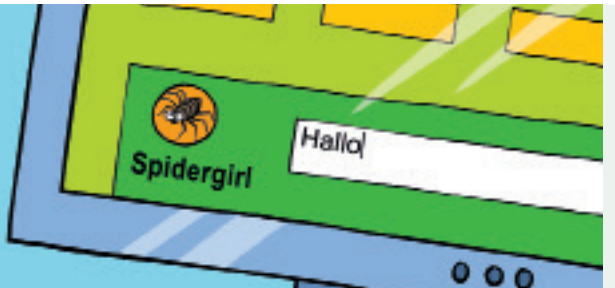

Fair geht vor!

Ich spreche mit meinen Eltern, wenn ich mit anderen chatten möchte. Wir suchen einen Chat im Internet, der für Kinder geeignet ist, und von Erwachsenen moderiert wird.

Zuerst suche ich mir einen Profilnamen und lege mein Profil an. Dabei passe ich gut auf, was ich in mein Profil schreibe. Bei Fotos bin ich besonders vorsichtig.

Ich verhalte mich fair und freundlich. Was ich nicht selbst erleben möchte, das mache ich auch nicht mit anderen.

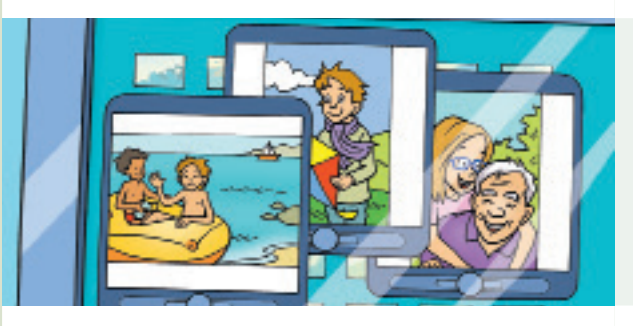

Fotos von anderen darf ich nur mit deren Einverständnis verschicken und hochladen.

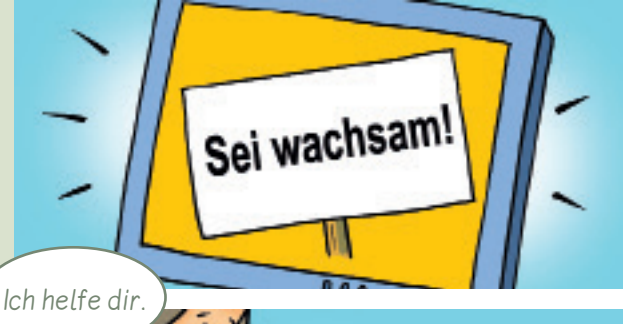

Ich glaube nicht alles, was andere im Chat schreiben. Manche Informationen sind falsch.

Ich kann meine Eltern oder in der Schule um Hilfe bitten, wenn ich mit Nachrichten am Smartphone oder im Chat belästigt oder geärgert werde.

# **Produzieren und präsentieren**

## **Präsentationsmöglichkeiten kennen**

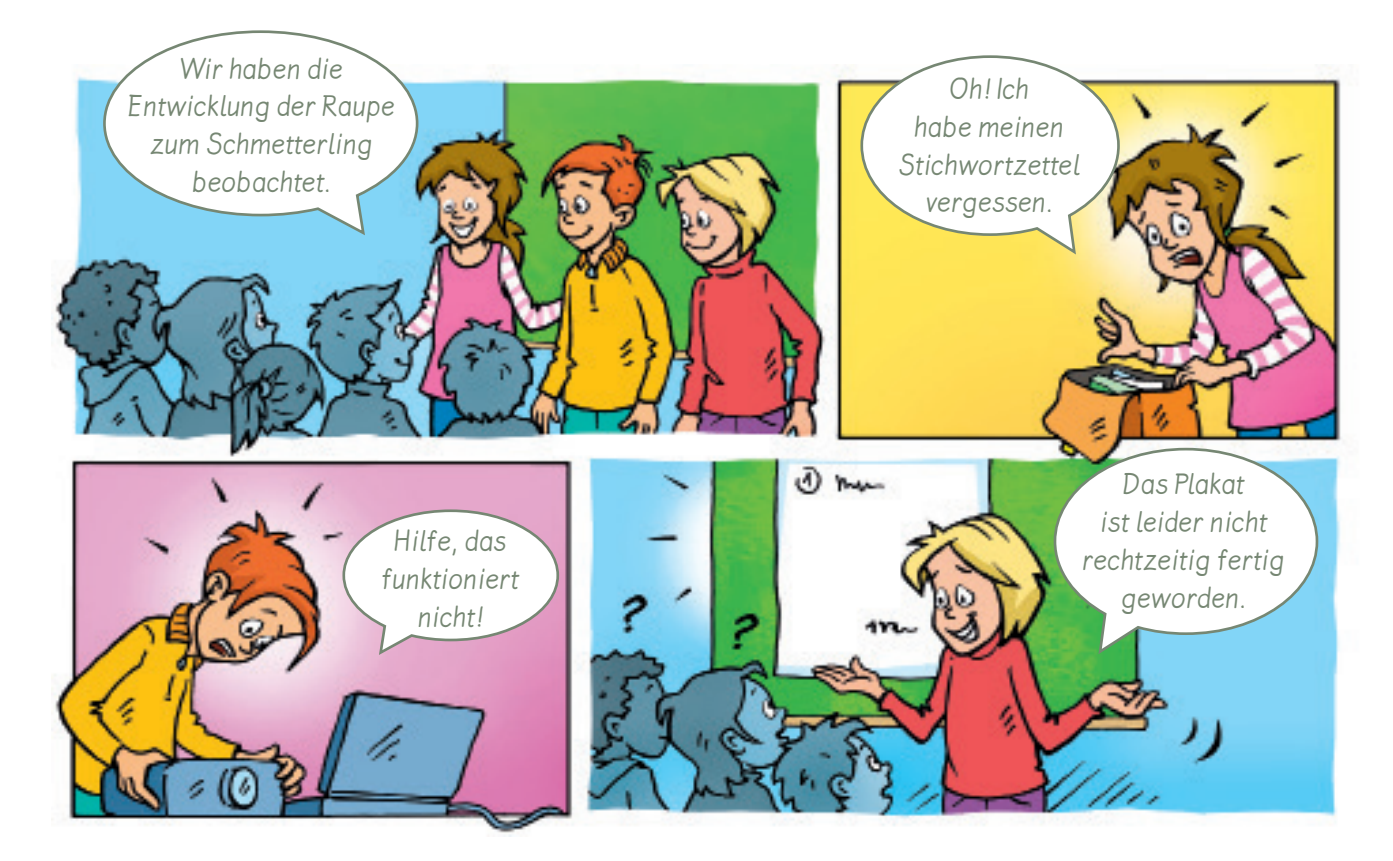

1  $\mathcal{Q}$   $\mathcal{Q}$  Die Kinder haben die Entwicklung des Schmetterlings beobachtet. Jetzt wollen sie ihre Ergebnisse vorstellen. Welche Probleme gibt es? Tauscht euch aus.

Welche Vorteile und Nachteile gibt es bei diesen Präsentationsformen? Verbinde. **2**

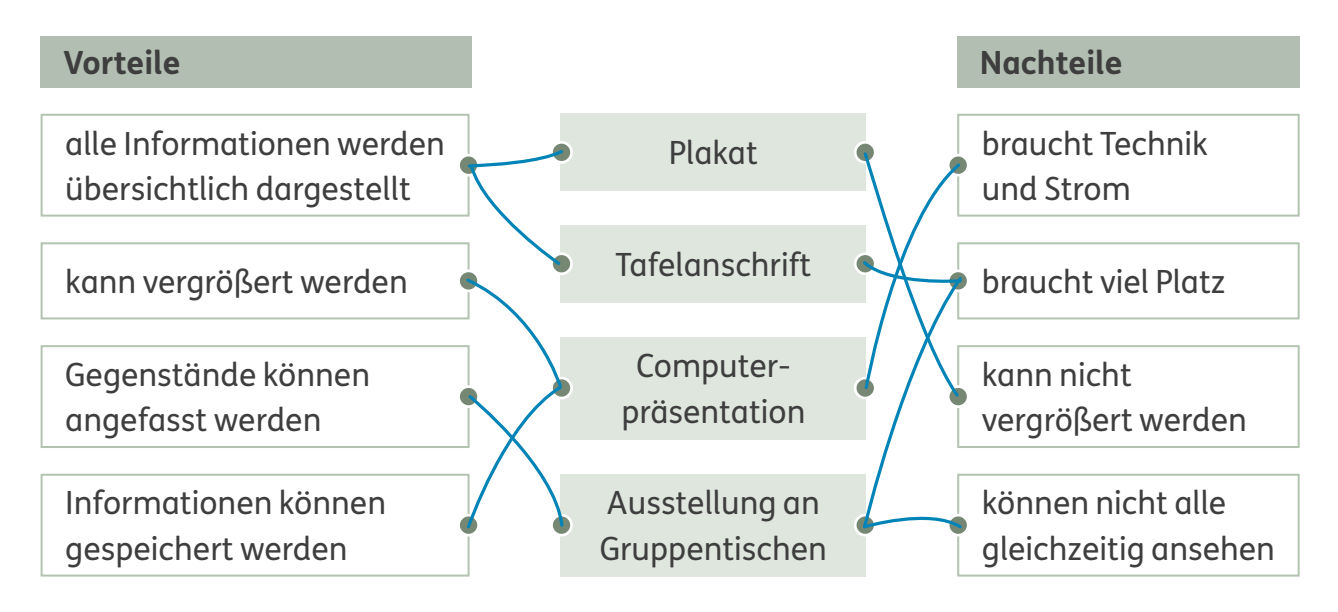

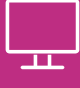

#### **Fotos aufnehmen oder herunterladen**

Wenn du Fotos mit einer digitalen Kamera oder mit einem Tablet aufgenommen hast, haben sie merkwürdige Namen, zum Beispiel IMG004.jpg oder 38648.png. Gib deinen Bildern eigene Namen, damit du sie wiederfinden kannst. Klicke dazu mit der rechten Maustaste das Bild an. Wähle dann **Umbenennen**. Nun kannst du dem Bild einen Namen geben.

**1** Welche Namen würdest du diesen Bildern geben? Schreibe auf. z. B.:

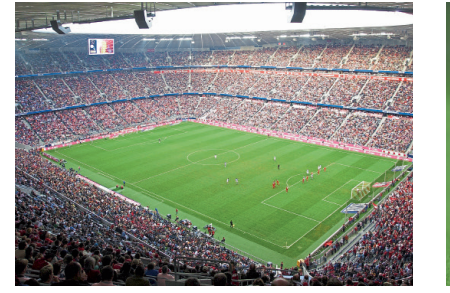

Fußballspiel Ballholen Waldweg

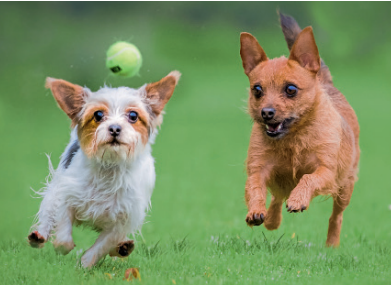

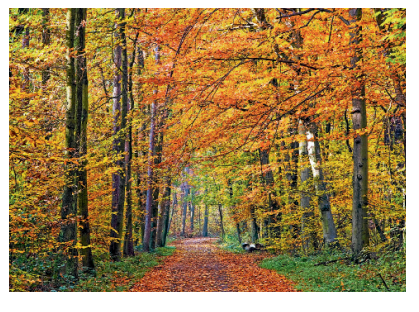

Es gibt Bildersuchmaschinen im Internet, bei denen du kostenfrei Fotos für einen Vortrag herunterladen darfst, zum Beispiel: www.find-das-bild.de Die Internetseite und den Fotografen oder die Fotografin solltest du bei einem Vortrag angeben.

 Du darfst nicht alle Fotos aus dem Internet herunterladen und nutzen.

Gib in eine Bildersuche für Kinder einen Suchbegriff ein, zum Beispiel: Fliegenpilz, Eule, Hafen, … Suche dir ein Bild aus und notiere die Angaben. **2**

Internetadresse: <u>www. eigene Lösung</u>

Fotograf/Fotografin:

B Wenn ihr auf **Herunterladen** klickt, könnt ihr das Foto abspeichern. Probiert es aus. **3**

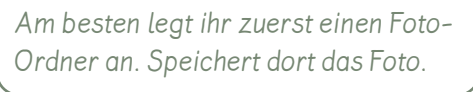

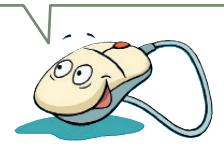

#### **Zeichenprogramme nutzen**

Auf vielen Computern oder Tablets gibt es ein Zeichenprogramm. Damit kannst du eigene Bilder malen oder Fotos verändern. Du kannst zum Beispiel Formen dazu setzen, Texte schreiben oder Einzelheiten übersprühen.

Was bedeuten die Symbole bei diesem Zeichenprogramm? **1** Verbinde.

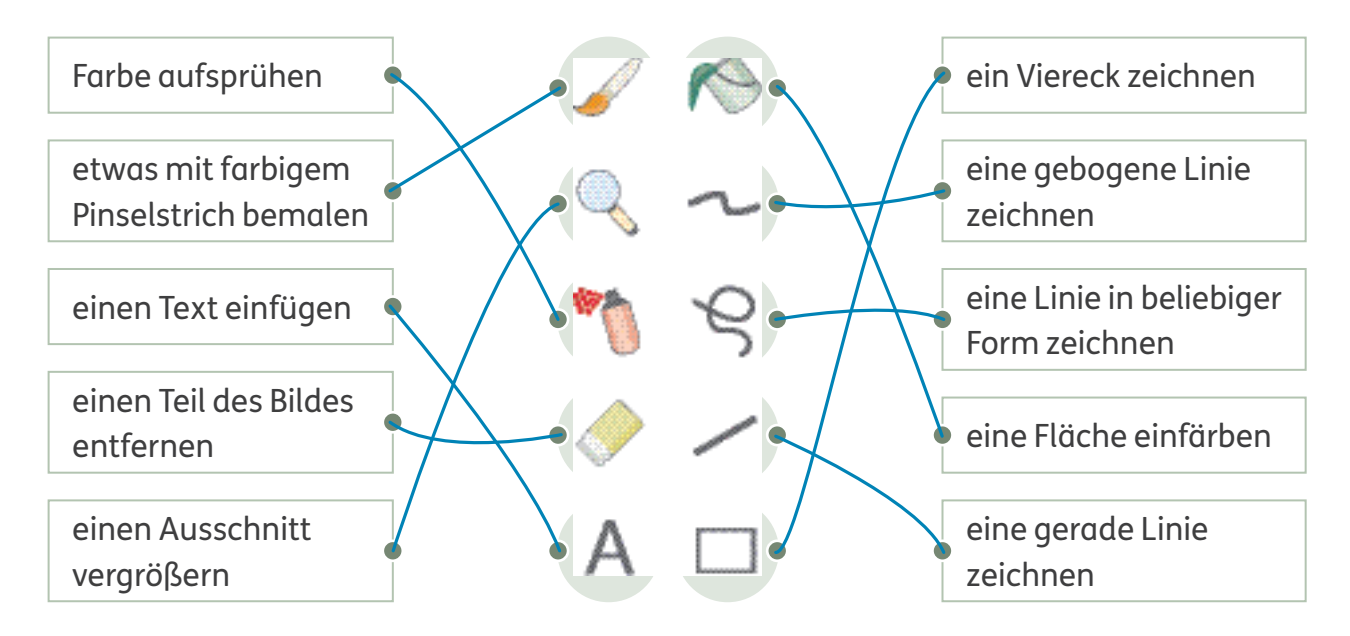

Halina hat ein Foto mit dem Zeichenprogramm verändert. **2** Welche Funktionen hat sie genutzt? Notiere.

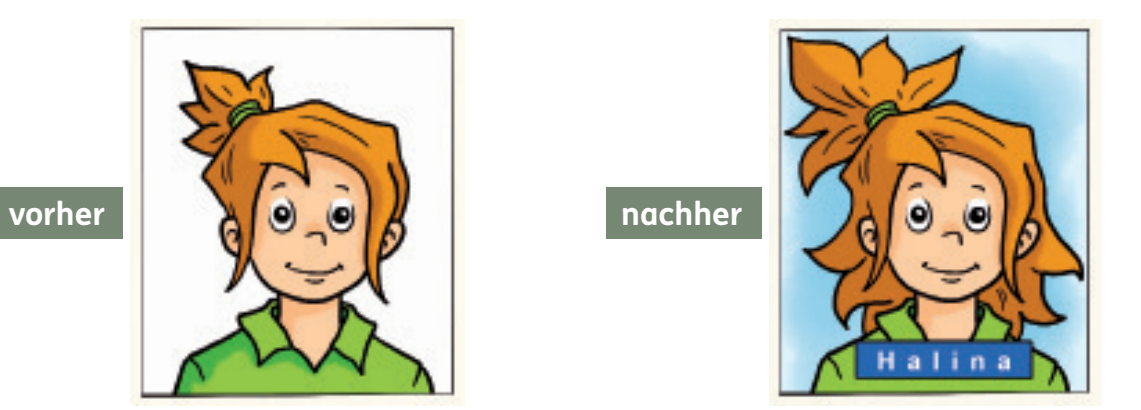

Farbe aufsprühen, Text einfügen, Linien in beliebiger Form, Fläche einfärben

**3** Welches Foto gefällt dir besser? Begründe. eigene Lösung

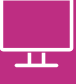

#### **Einen Comic gestalten**

Du kannst mit einem Zeichenprogramm auch einen Comic herstellen.

Denke dir eine kleine Geschichte aus. Überlege:

- Welche Fotos musst du machen?
- Was sagen oder denken die Personen?

Die einzelnen Fotos kannst du dann nebeneinander anordnen. Setze passende Sprechblasen oder Gedankenblasen dazu.

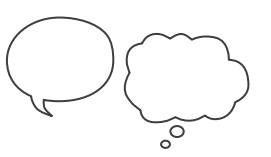

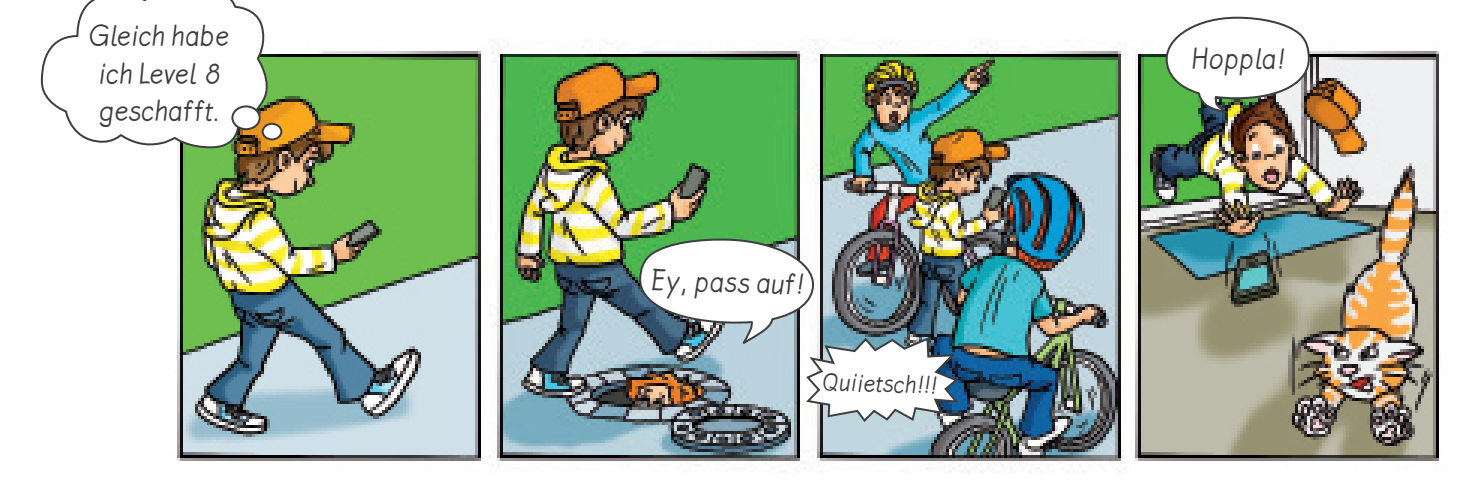

**1**

Was passiert in dem Comic? Erzähle.

2 Was sagen und denken die Kinder? Schreibe auf. eigene Lösung

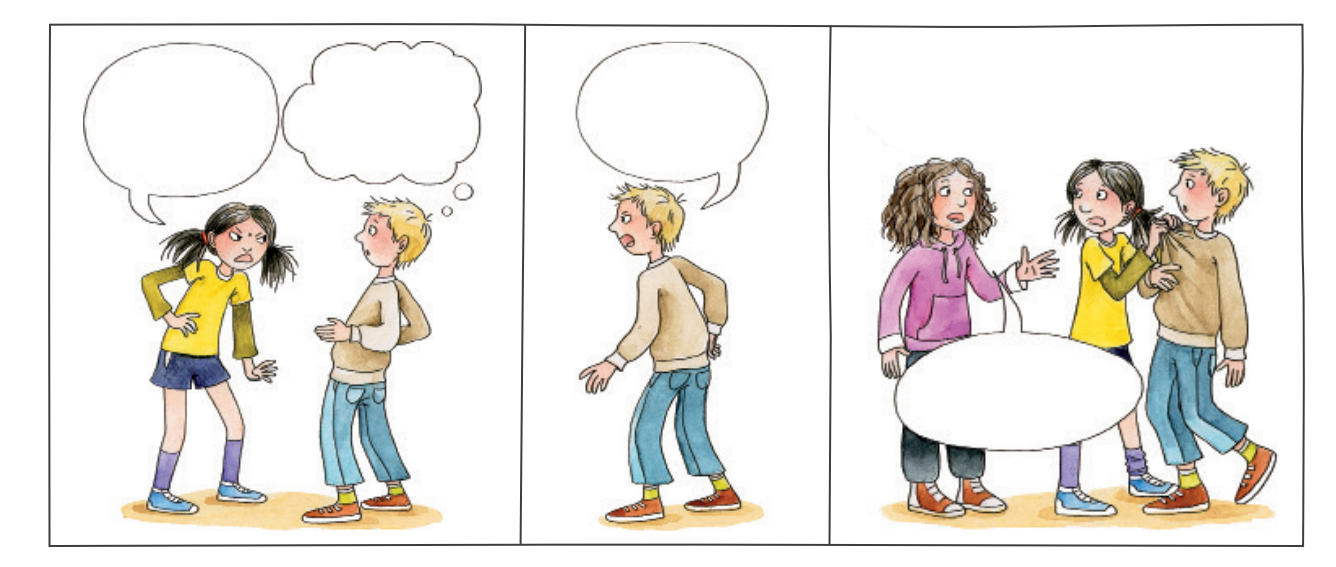

**3**  $\overline{\text{Q}}$   $\overline{\text{Q}}$  Stellt eine Schulregel als Comic dar. Macht Fotos und schreibt passende Sprechblasen.

Schulhof sauberhalten Pflanzen schützen Streit ohne Fäuste regeln

 $\mathfrak{g} \mathfrak{Q}$  Gestaltet euren Comic mit einem Zeichenprogramm am Computer. **4**

#### **Ein Daumenkino herstellen**

Ein Daumenkino ist wie ein kleiner Film, in dem einzelne Bilder ganz schnell hintereinander ablaufen. Dabei müssen die Figuren und Gegenstände auf jedem Bild die gleichen Farben haben. Die einzelnen Bilder kannst du dann ausschneiden, übereinander legen und an der linken Seite zusammenheften.

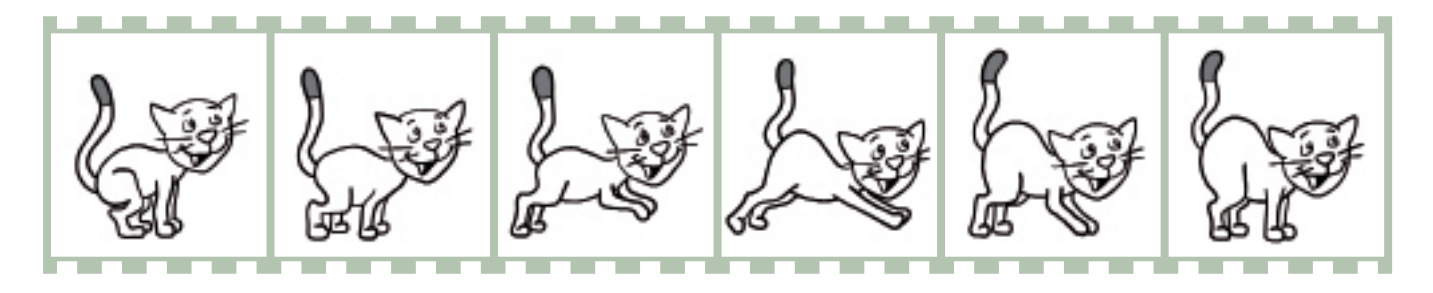

Wähle eine einfache Situation, bei der du Veränderungen gut malen kannst. Zeichne Bilder für ein Daumenkino. eigene Lösung **1**

Am Computer kannst du ein Daumenkino als Film gestalten.

- Mache mehrere Fotos. Verändere dabei immer eine Kleinigkeit. Halte die Kamera oder das Tablet immer auf der gleichen Höhe.
- Ordne die einzelnen Fotos mit einem Video-Schnittprogramm hintereinander an. Das Programm spielt die Fotos dann schnell wie einen Film ab.

Ein Film aus vielen Einzelbildern heißt **Stop-Motion-Film**.

**2** ② ① Mit Stop-Motion-Filmen könnt ihr zaubern. Ihr könnt zum Beispiel durch eine Glastür gehen oder eine Treppe auf dem Bauch hoch rutschen. Wie geht das? Überlegt gemeinsam und notiert Stichwörter.

z. B.: ein Foto vor der Glastür und ein Foto direkt dahinter, nacheinander ablaufen lassen,

Fotos beim Herunterrutschen, rückwärts ablaufen lassen

 $\mathcal{Q}$   $\mathcal{Q}$  Gestaltet eigene Stop-Motion-Filme.

**3**

#### **Ein Hörspiel aufnehmen**

Viele Kinderbücher gibt es auch als Hörbücher. Bei Hörspielen gibt es oft mehrere Sprecher, Musik oder Geräusche. Geräusche für ein Hörspiel könnt ihr selbst machen oder im Internet herunterladen, zum Beispiel bei: www.auditorix.de

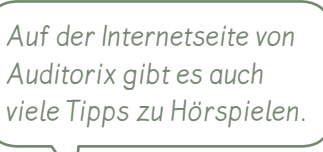

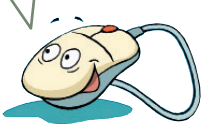

Welche Hörbücher oder Hörspiele kennst du? Notiere.

eigene Lösung **Europa and Europa and Europa and Europa and Europa and Europa and Europa and Europa and Europa a** 

Plane ein Hörspiel. Beantworte die Fragen. **2** Welchen Text willst du aufnehmen?

eigene Lösung

Wer spricht welche Rolle?

eigene Lösung

Welche Geräusche brauchst du?

eigene Lösung

**3**

**1**

Wie kannst du diese Geräusche selbst herstellen? Notiere Stichwörter.  $\,$  z  $.$   $\rm B$  :

Wind: Föhn, Pusten

Feuer: <u>Knisterfolie</u>

Blätterrascheln: <mark>Papier rascheln</mark>

Regentropfen: <mark>Wasserhahn</mark>

4  $\mathcal{Q}$  **Der Tontechniker hat eine** besonders wichtige Aufgabe. Was muss er alles beachten? Informiert euch.

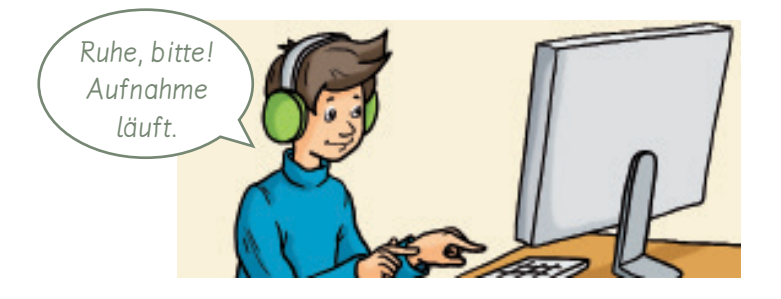

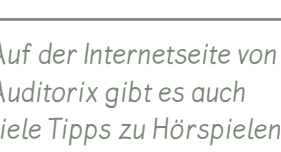

**1**

#### **Eine Radioreportage aufnehmen**

Beim Radio kannst du anders als beim Fernsehen keine Bilder sehen. Du musst sie dir deshalb selbst im Kopf vorstellen und ganz genau zuhören.

Welche Radioprogramme kennst du? Notiere.

#### eigene Lösung

Radio für Kinder gibt es auch im Internet, zum Beispiel den KinderRadioKanal **KiRaKa**.

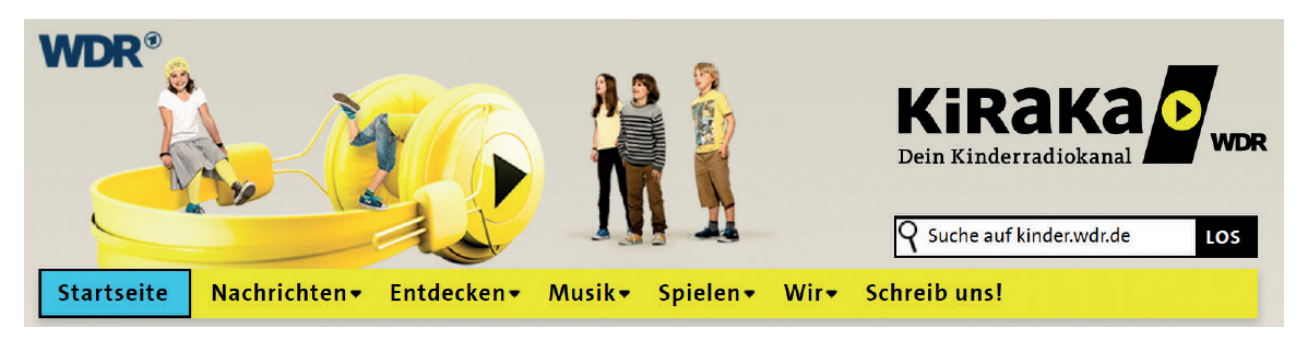

Öffne eine Internet-Radioseite für Kinder, zum Beispiel **KiRaKa**. **2** Klicke einen Bereich an. Was findest du besonders interessant? Schreibe auf.

eigene Lösung

Da du beim Radio nichts sehen kannst, muss ein Radioreporter Gegenstände, Gefühle und Menschen ganz genau beschreiben. So kann der Hörer sich diese auch vorstellen.

Ich berichte live vom Sportplatz. Zurzeit läuft der Weitwurf. Gerade ist Badia an der Reihe. Der Ball verlässt ihre Hand und fliegt und fliegt …

Überlege dir ein Thema für eine Radioreportage. Notiere Stichwörter. **3**

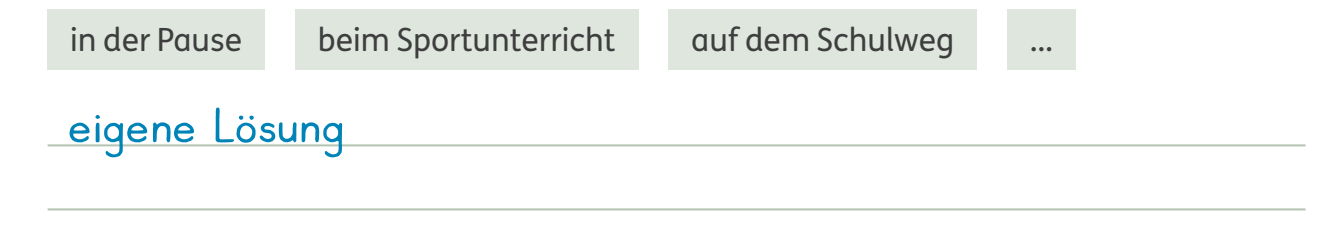

4 Halte deine Reportage vor der Klasse.

46

#### **Einen Film planen**

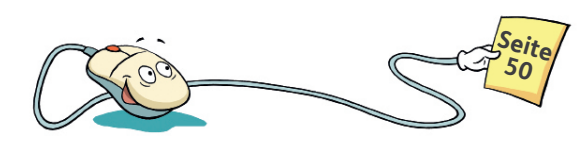

In Spielfilmen wird eine Geschichte erzählt, zum Beispiel ein Märchen. In Erklärfilmen wird etwas erklärt, zum Beispiel die Lösung einer Mathematikaufgabe.

Was passt zu welchem Film? Kreuze an. **1**

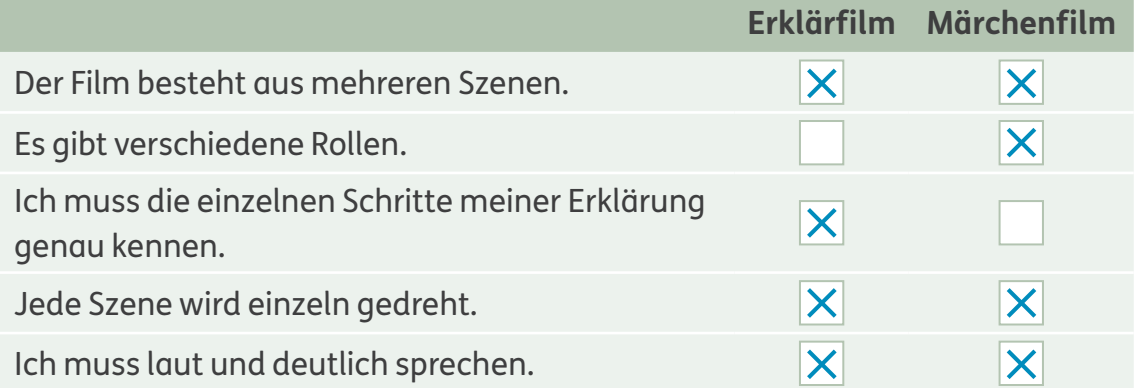

Mit einem Smartphone oder Tablet könnt ihr eigene Filme drehen.

Jeder Film muss gut geplant werden:

- Was für einen Film drehen wir?
- Für wen soll der Film sein?
- Wo drehen wir?
- Wer macht was?
- Was brauchen wir?

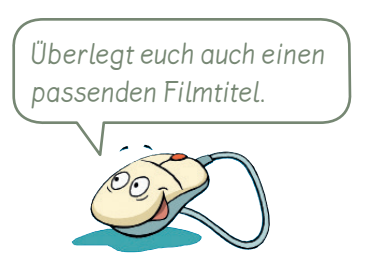

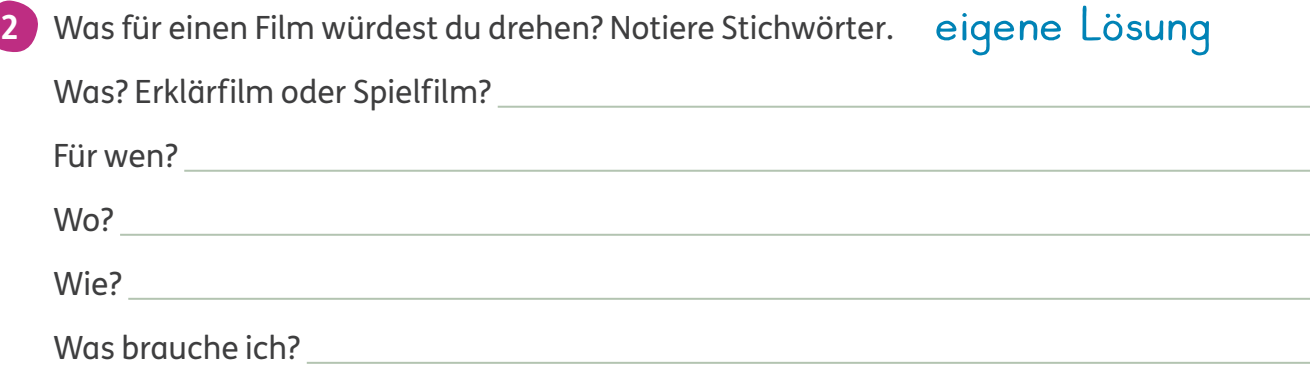

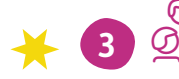

3  $\overline{\text{QQ}}$  Seht euch Erklärfilme im Internet an.  $\left[ \text{Im} \text{Bereich JUKI findest du} \right]$ Welche findet ihr besonders gut? Begründet eure Meinung.

auf dieser Internetseite viele Erklärfilme: www.kindersache.de

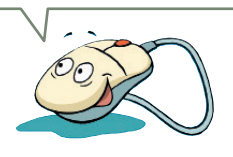

#### **Präsentationsfolien bewerten**

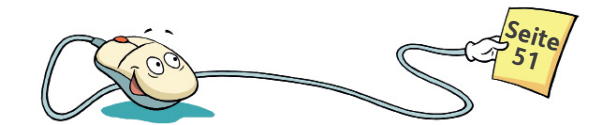

Dein Vortrag wird lebendiger, wenn du deinen Zuhörern etwas zeigen kannst, zum Beispiel ein Plakat oder passende Gegenstände.

Du kannst auch einen Versuch vorführen oder mit dem Computer Texte und Bilder auf Folien präsentieren.

Die Seiten bei einer Computerpräsentation werden **Folien** genannt.

Diese drei Folien haben Kinder für eine Computerpräsentation gestaltet. Welches Kind hat welche Folie gestaltet? Verbinde.

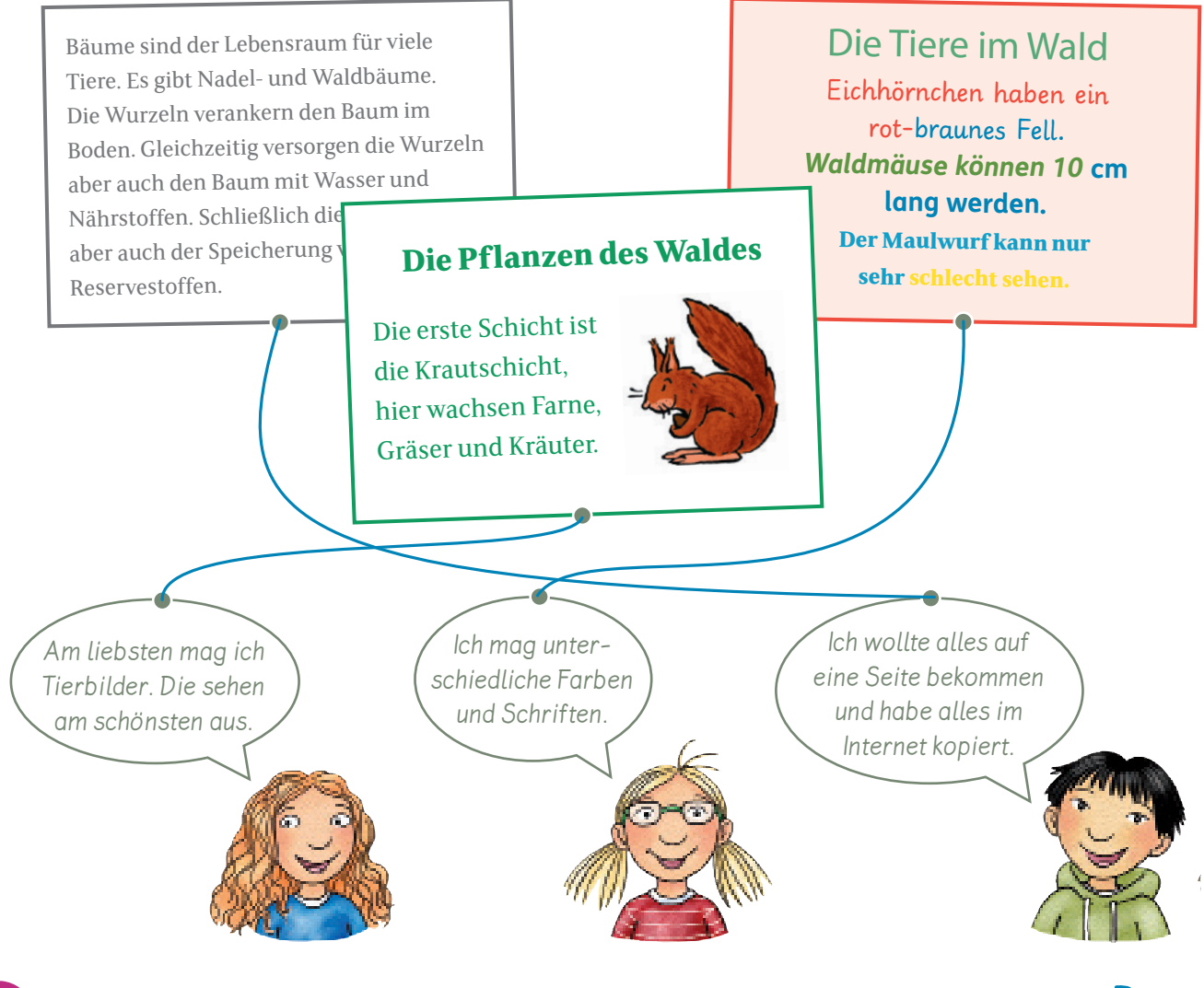

**2** Nicht alles ist gelungen. Welche Tipps kannst du den Kindern geben? Notiere. z. B.: Mädchen 1: Bild und Text sollten zusammenpassen Mädchen 2: lesbare Schrift, Änderungen nach Thema Junge: weniger Text

**1**

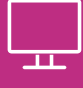

#### **Einen Beitrag im Internet veröffentlichen**

Wenn du einen interessanten Text geschrieben hast oder ein besonders schönes Bild fotografiert hast, kannst du deine Arbeit im Internet vielen Menschen zeigen. Dazu kannst du dir eine eigene Webseite erstellen.

**Webseite** ist ein anderes Wort für Internetseite.

Ganz leicht geht das mit Primolo. Das ist eine Internetseite für Kinder.

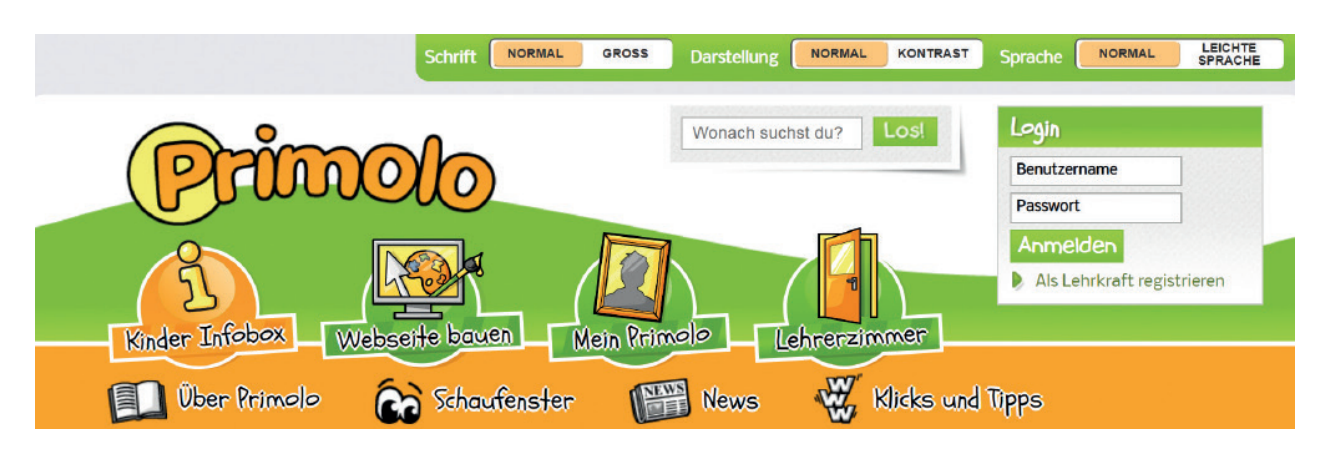

Auch im Internet gelten Regeln:

**1**

**3**

- Wenn du Beiträge oder Bilder von anderen ins Internet stellst, musst du angeben, wo du sie gefunden hast.
- Veröffentliche nichts, was andere beleidigen könnte.

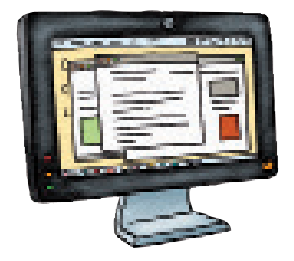

Max spielt sehr gut Fußball. Er berichtet davon gerne im Internet. Welche Stellen können andere Kinder kränken? Unterstreiche.

Gestern haben wir gegen die Nichtskönner aus der 4a gespielt. Wir haben 4 :1 gewonnen, obwohl bei uns der dicke Paul in der Verteidigung war. Alle hatten viel Spaß und wir haben uns über den Sieg gefreut. Der Gegner hat uns fair gratuliert, nur Finn hat die ganze Zeit geheult. Wir haben gleich ein neues Spiel verabredet.

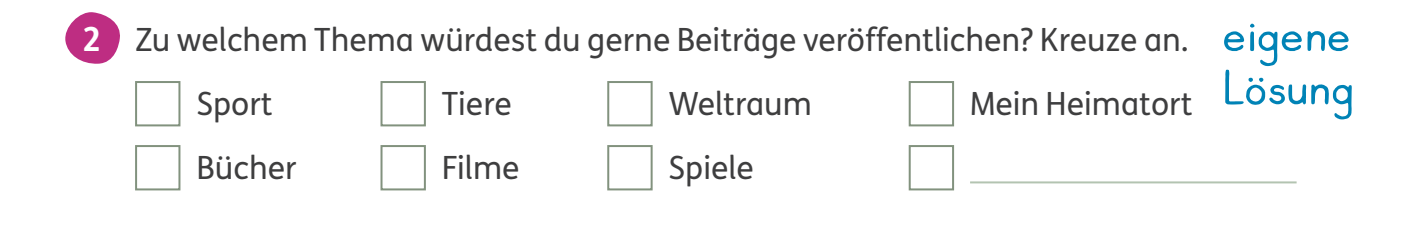

 $\mathcal{Q}$   $\mathcal{Q}$  Informiert euch über die Angebote auf der Internetseite Primolo.

## **Einen Film drehen**

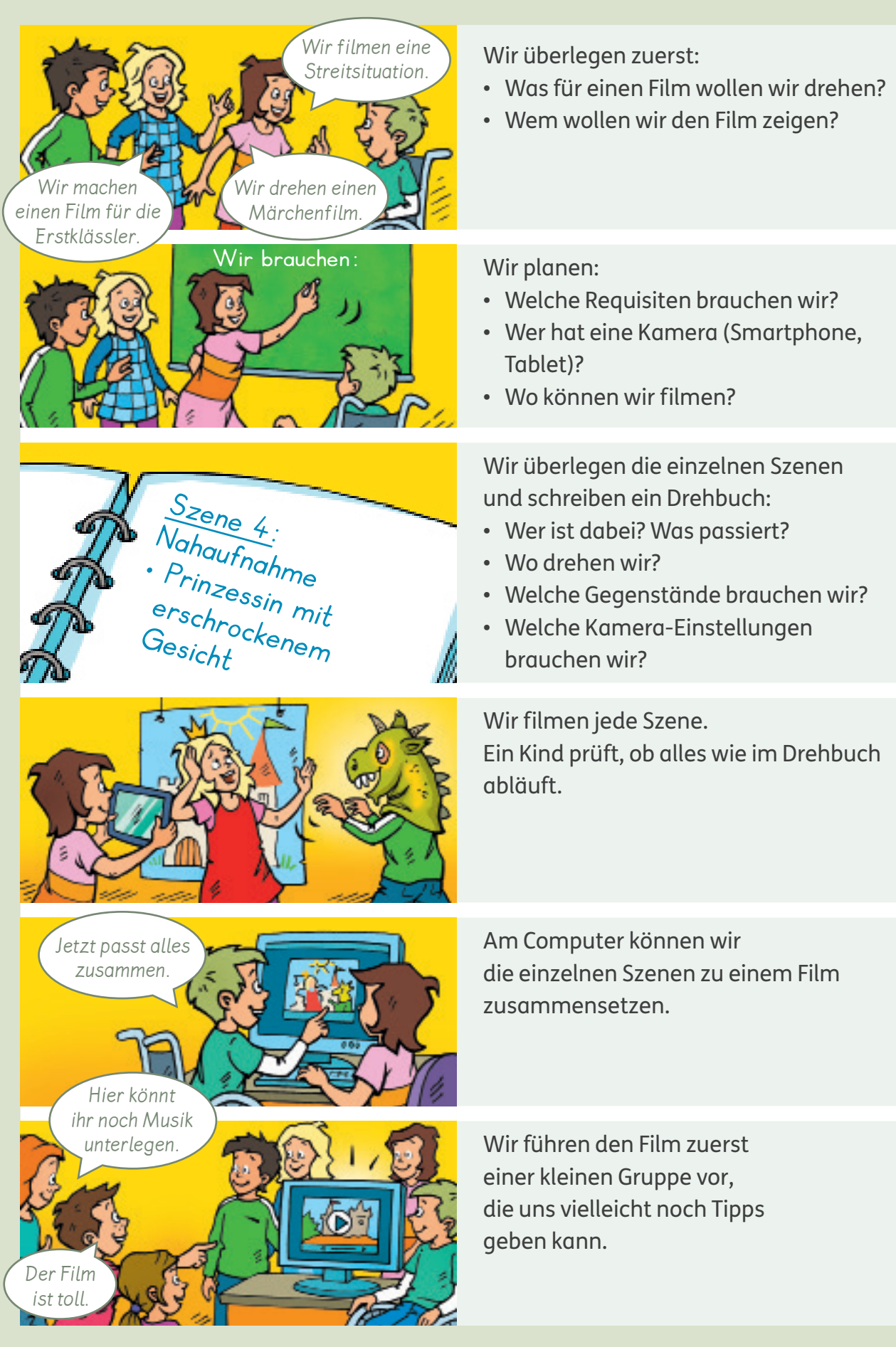

50 Medienprodukte adressatengerecht planen, gestalten und präsentieren; Gestaltungsmittel von Medienprodukten kennen und hinsichtlich ihrer Wirkung beurteilen

# **Eine digitale Präsentation erstellen**

Ich plane den Inhalt und die Unterthemen meiner Präsentation: Ich überlege:

- Welche Folien brauche ich?
- Was schreibe ich auf die einzelnen Folien?
- Welche Bilder oder Fotos will ich zeigen?

Ich öffne das Präsentationsprogramm auf dem Computer und wähle:

- eine Hintergrundfarbe für die Folien,
- eine klare und gut lesbare Schrift.

#### Ich klicke auf **Einfügen** und dann auf **Textfeld**.

Ich schreibe nur kurze Sätze und Stichwörter in das Textfeld.

Für Bilder öffne ich ein neues Textfeld. Ich klicke auf **Einfügen** und dann auf **Grafik oder Fotos**. Jetzt kann ich mit einem Doppelklick das passende Bild einfügen.

Mit einem Klick auf **Neue Folie** erscheint eine weitere Folie. Ich verwende so wenige Folien wie möglich.

Ich übe die Präsentation und prüfe, ob die Technik funktioniert. Bei der Vorführung lese ich nicht nur die Folien vor. Ich erzähle, was ich sonst noch weiß.

HH W

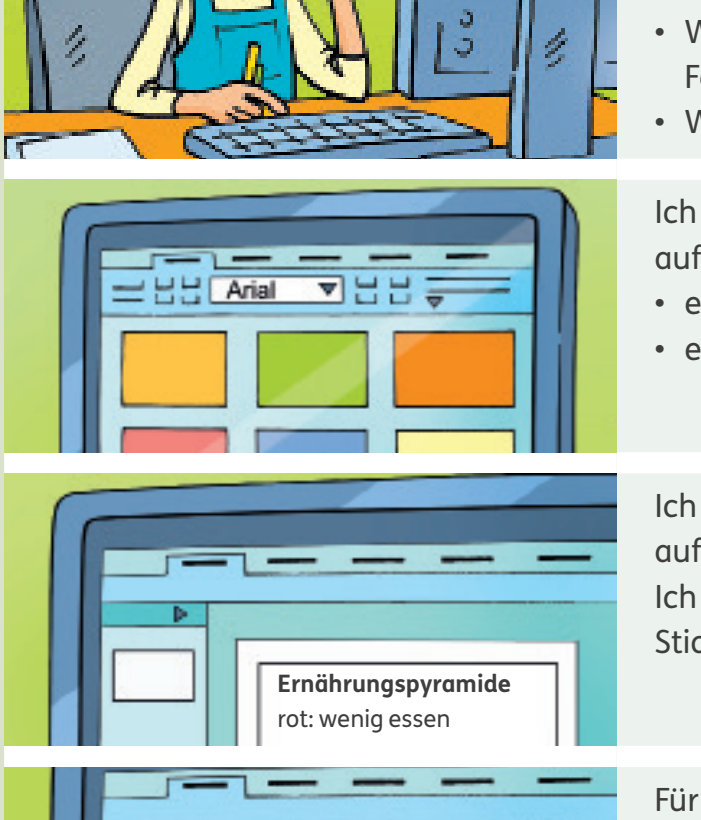

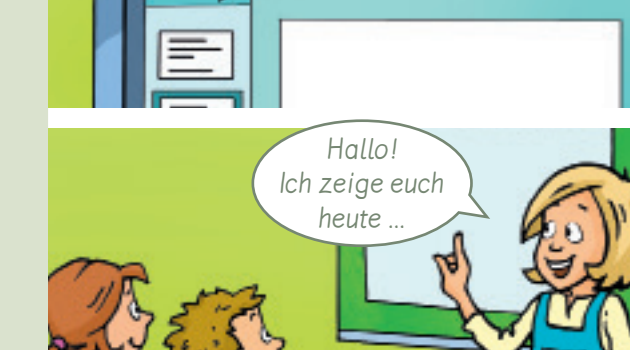

**Analysieren und reflektieren**

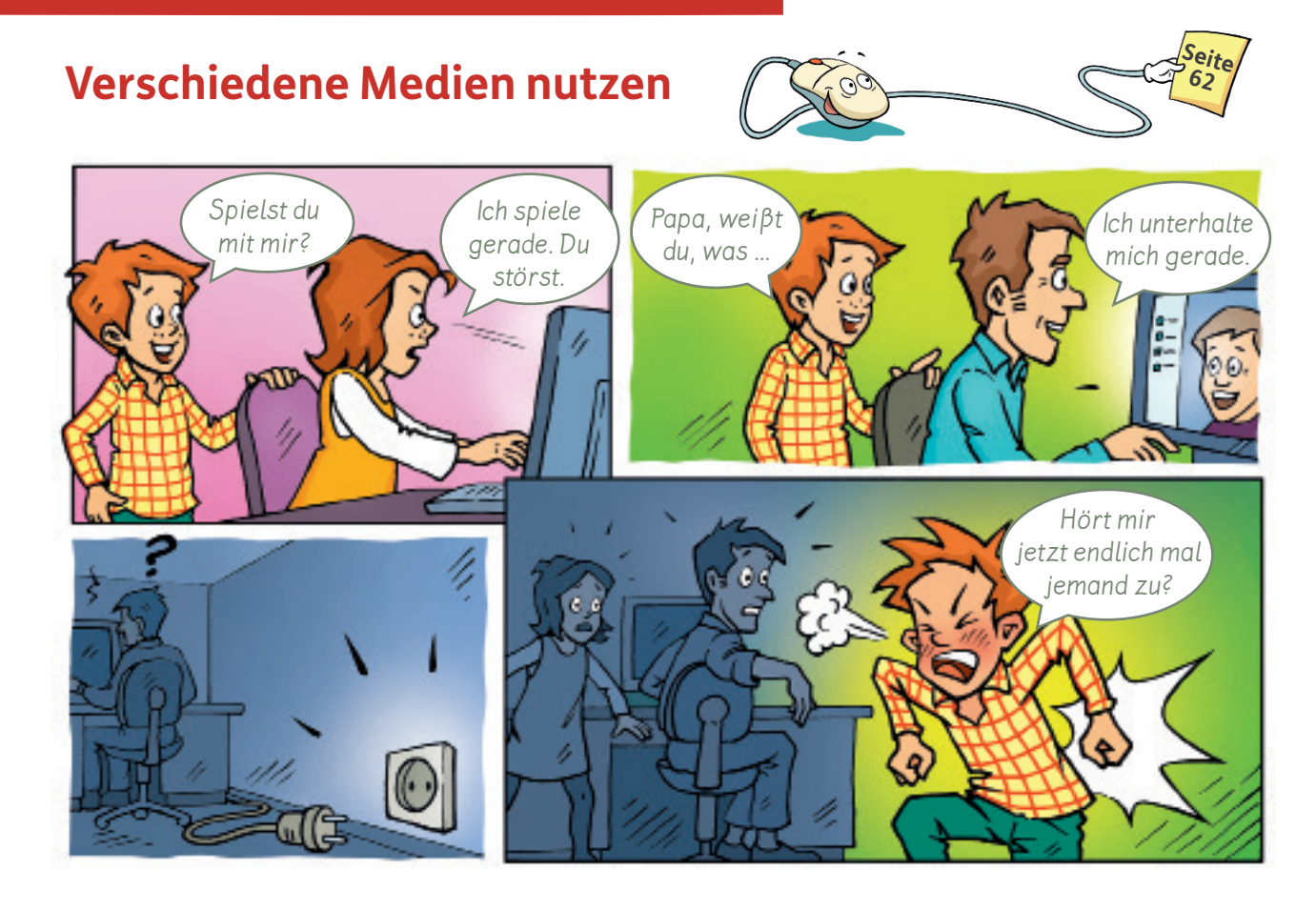

Datum:

1  $\mathcal{Q} \mathcal{Q}$  Habt ihr schon einmal Ähnliches erlebt? Erzählt.

Es gibt analoge und digitale Medien. Analoge Medien funktionieren ohne Elektronik. Digitale Medien benötigen elektronische Geräte und Computertechnik.

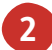

Welche Medien benutzt du häufig? Trage ein. eigene Lösung

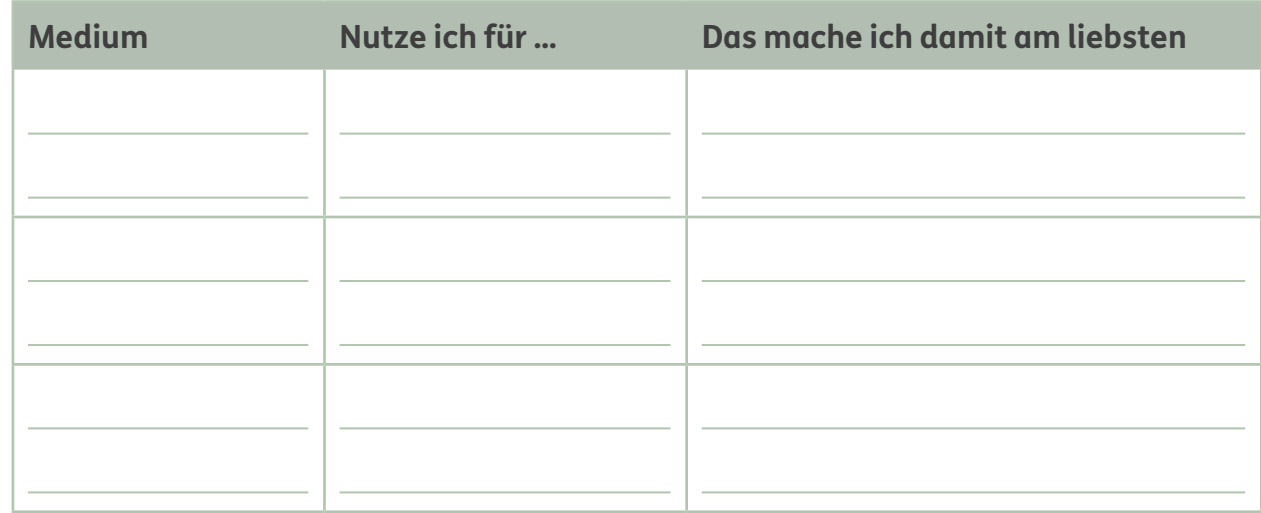

Auf welches Medium könntest du nicht eine Woche lang verzichten? Markiere. **3**

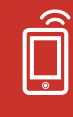

#### **Die Geschichte der Medien kennen**

Viele Menschen haben ihr Smartphone immer dabei. So können sie jederzeit telefonieren, Nachrichten schreiben, Musik hören und Fotos machen. Früher gab es für jede Funktion ein extra Gerät.

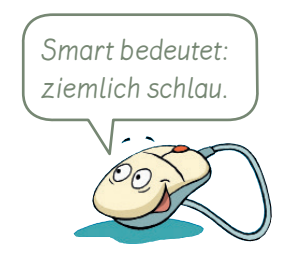

**1** Verbinde jedes Bild mit der passenden Beschreibung.

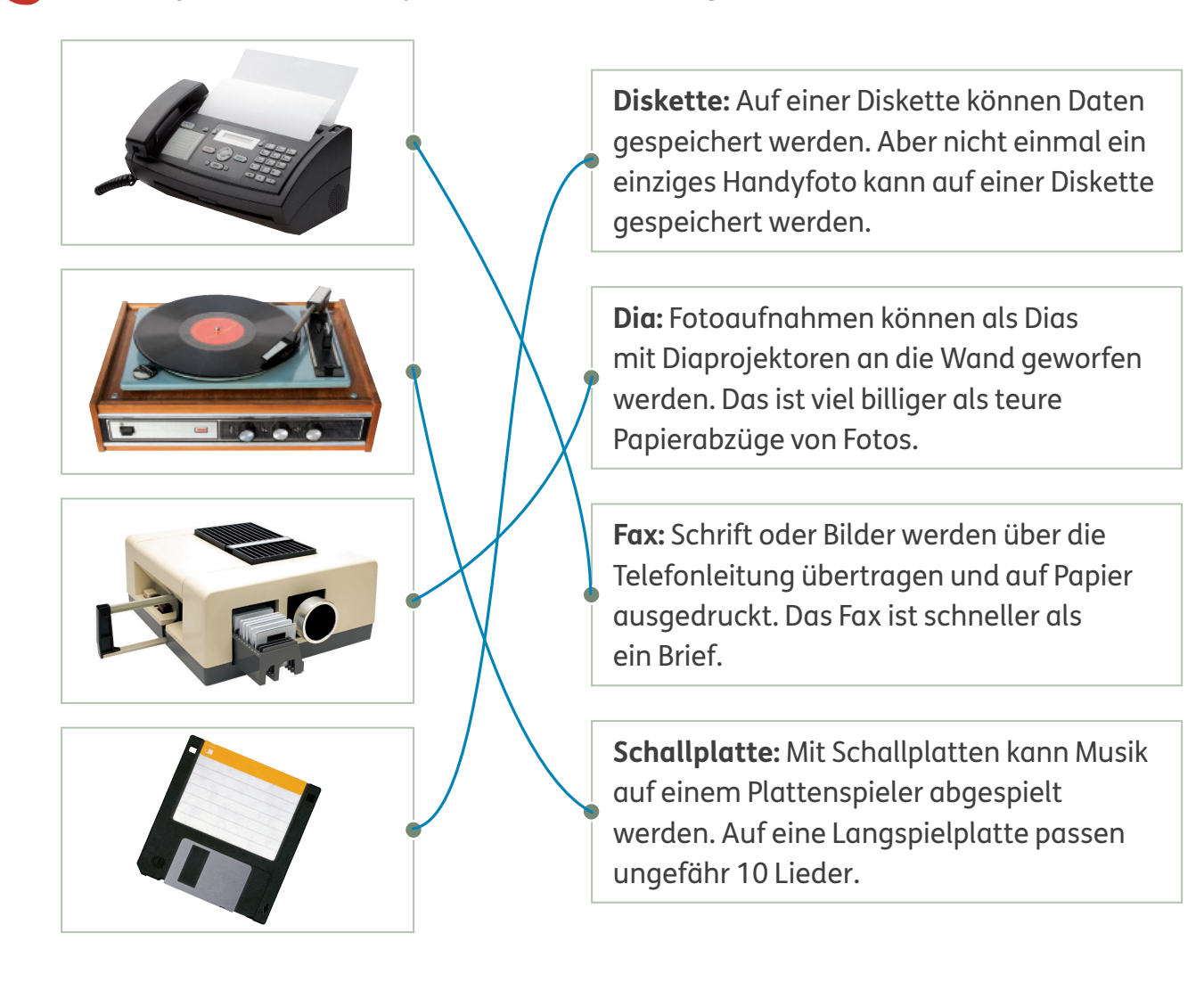

2  $\overline{2}$  Welche Medien wurden früher benutzt, um Musik zu hören, Informationen zu speichern oder Nachrichten zu verschicken? Interviewt eure Eltern und Großeltern.

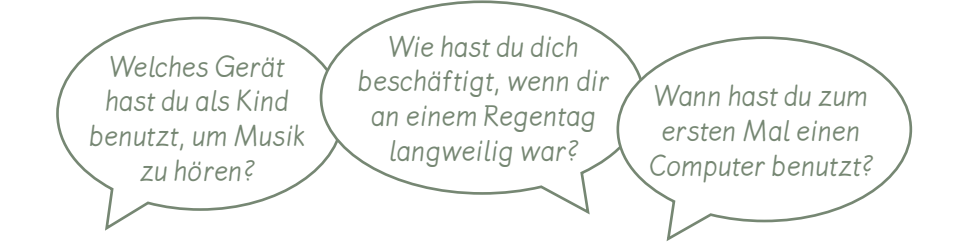

#### **Soziale Netzwerke nutzen**

In sozialen Netzwerken kann unterschiedlich kommuniziert werden. Du kannst Bilder oder Videos zeigen oder mit anderen chatten. Wenn du eine Nachricht oder ein Bild verschickst, postest du.

- Das Wort **posten** kommt aus dem Englischen. Es bedeutet: etwas im Internet veröffentlichen.
	- $\theta \mathcal{Q}$  Welche sozialen Netzwerke kennt ihr? Tauscht euch aus.
- Welche sozialen Netzwerke können genutzt werden? Notiere. z. B.: **2**

Paul mag Tiervideos. Er hat auch ein Video von seinem Hamster online gestellt. Mira tauscht Nachrichten und Fotos mit ihrer Handballtruppe. Lazlos Oma in Polen schaut sich gerne auf Fotos an, was ihre Enkel machen. Nesrin liest alles über berühmte Menschen unter dem Stichwort #berühmt. YouTube, Vimeo WhatsApp, Telegram Facebook, Instagram **Twitter** 

- Nachrichten zu einem Thema können zusammengefasst werden. Dafür werden sie mit einer Raute **#** und einem Stichwort benannt, zum Beispiel: #schulbrot. Die Raute vor dem Stichwort wird **Hashtag** genannt.
- **3**

**1**

Wer hat diesen Chat begonnen? Kreuze an.

Du hast es gut. Hier in Köln regnet es. #Reinfall #Sommerferien

Ich sitze hier am Pool in Italien und es ist wirklich heiß.  $\vert\mathsf{X}\vert$ #Sommerferien #blauerHimmel

Ich schwimme lieber im Meer. #Meer #Sommerferien

Besser als bei mir. Aber bald bin ich auch weg. #ichkannnichtmehr #Sommerferien

Wie machst du ein #-Zeichen mit dem Computer oder auf dem Smartphone? **4** Probiere es aus.

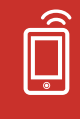

### **Möglichkeiten sozialer Netzwerke kennen**

Soziale Netzwerke bieten sehr viel:

- Du kannst dich informieren.
- Du kannst dich mit anderen austauschen.
- Du kannst Freunde, Hilfe und Anerkennung finden.

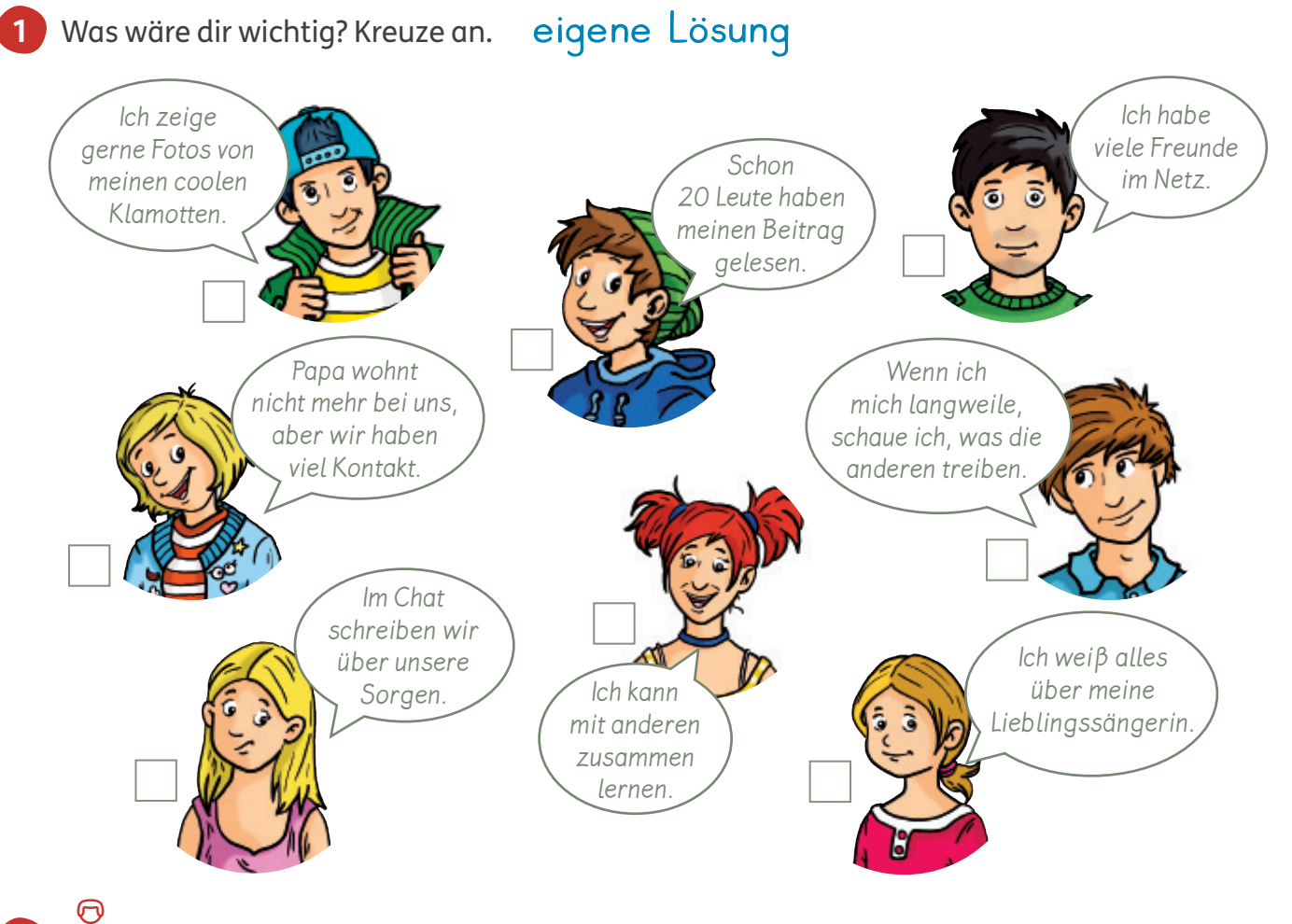

**2** ② ① Warum sind soziale Netzwerke so beliebt? Tauscht euch aus.

**3**  $\overline{\mathcal{Q}}$  In einem sozialen Netzwerk können viele Leute sehr schnell miteinander kommunizieren. Denkt euch einen Chat aus und spielt in verteilten Rollen vor.

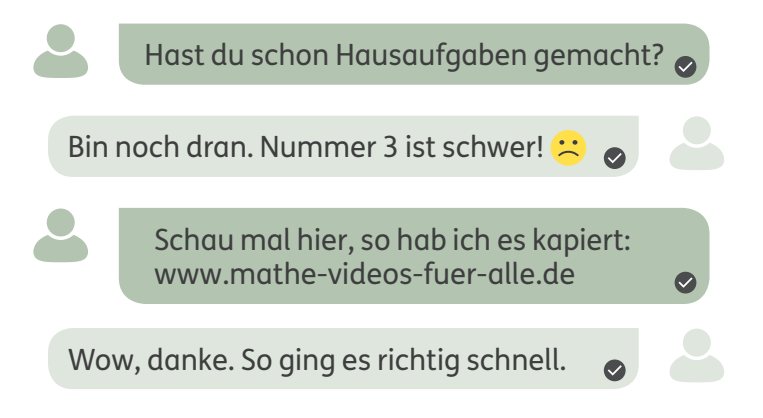

#### **Werbung in sozialen Netzwerken erkennen**

Viele soziale Netzwerke sind scheinbar kostenlos. Doch sie bekommen von den Firmen Geld dafür, dass sie Werbung zeigen.

**1** Was ist Werbung? Kreise ein.

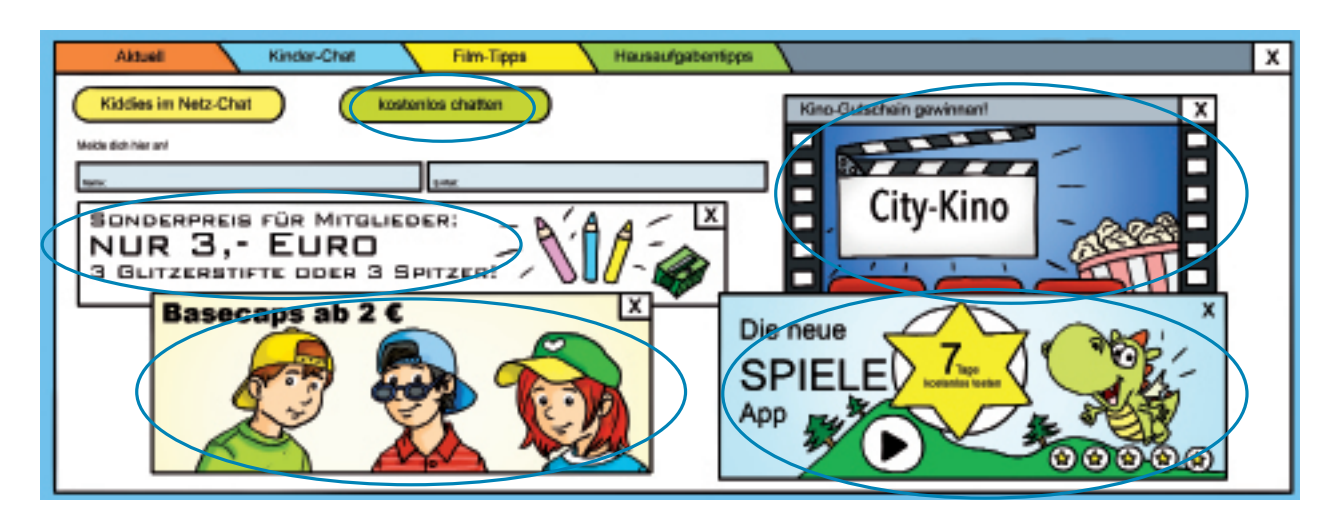

Im Internet gibt es viele Videos, in denen Menschen aus ihrem Leben erzählen und dabei zeigen, welche Produkte sie toll finden. Das soll die Zuschauer überzeugen, die Sachen auch zu kaufen. Oft werden sie von Firmen für die Werbung bezahlt. Achtung: Werbung in Videos muss erkennbar sein.

Bekannte Darsteller in Internetfilmen werden **Influencer** genannt. Das bedeutet Beeinflusser.

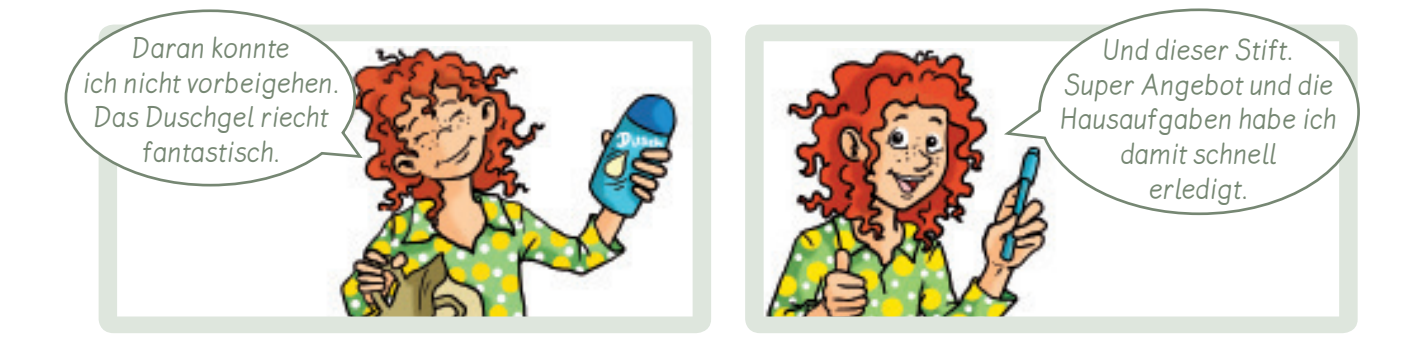

Sina macht Werbung in ihrem Video. Wie macht sie das? Kreuze an.

Sina sagt, dass sich die Zuschauer die Sachen auch kaufen sollen.

Sina nennt und zeigt keine Produkte.

Sina nennt nur die Nachteile eines Produkts.

 $\times$  Sina sieht immer toll aus.

Sina zeigt, was sie sich heute gekauft hat.

Sina gibt nur Tipps für Matheaufgaben.

**2**

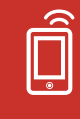

#### **Gefahren in sozialen Netzwerken erkennen**

In sozialen Netzwerken versuchen auch Firmen und andere Nutzer, dich zu beeinflussen. Es werden zum Beispiel Wünsche geweckt, damit du etwas kaufst.

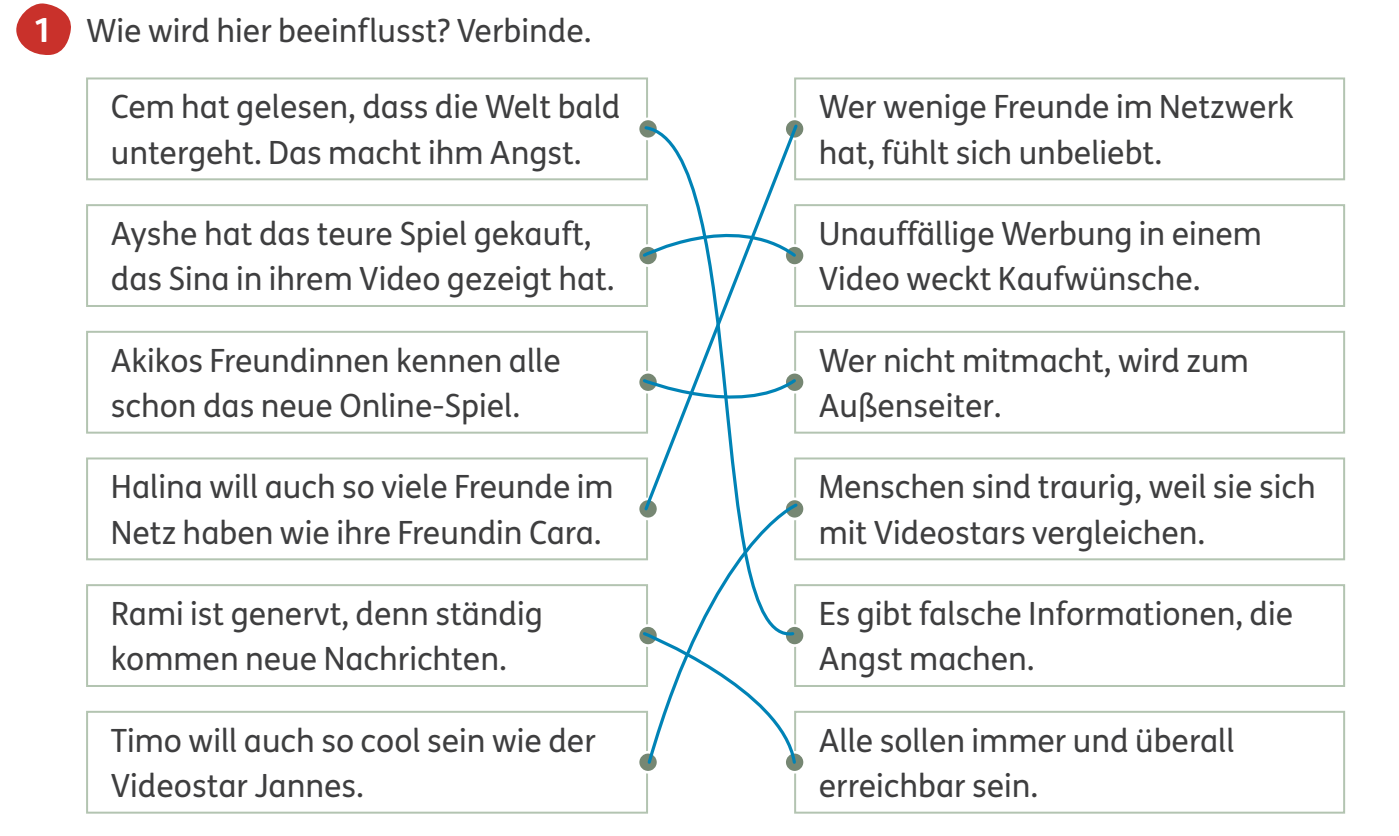

Achtung bei Kettenbriefen: Es gibt Nachrichten, die du an alle anderen weiterleiten sollst. Viele Kettenbriefe sind fies oder können Angst machen. Andere können Adressen von deinem Handy klauen oder Viren verbreiten, die dein Handy schädigen.

Wenn du diese Nachricht nicht weiterschickst, passiert einem Menschen, den du liebst, ein Unglück. Du bist der 1000. Besucher auf unserer Homepage. Gib deine Adresse ein und du gewinnst noch heute!

Was solltest du bei einem Kettenbrief machen? Kreuze an.

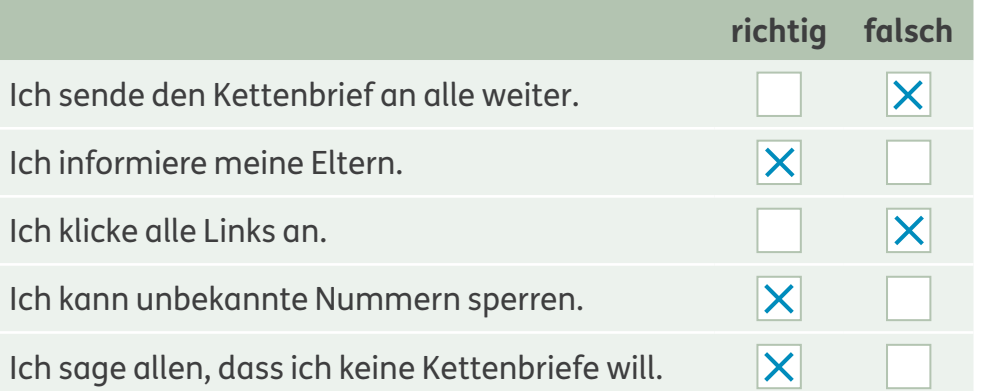

**2**

**1**

**2**

#### **Falsche Freunde erkennen**

Sei vorsichtig in sozialen Netzwerken und glaube nicht alles, was andere über sich erzählen. Manche Teilnehmer geben ein falsches Alter an,

zeigen geklaute Bilder und erzählen Lügen.

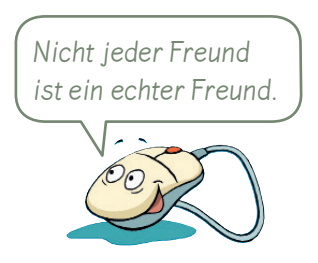

Wem kannst du etwas über dich erzählen? Kreuze an.

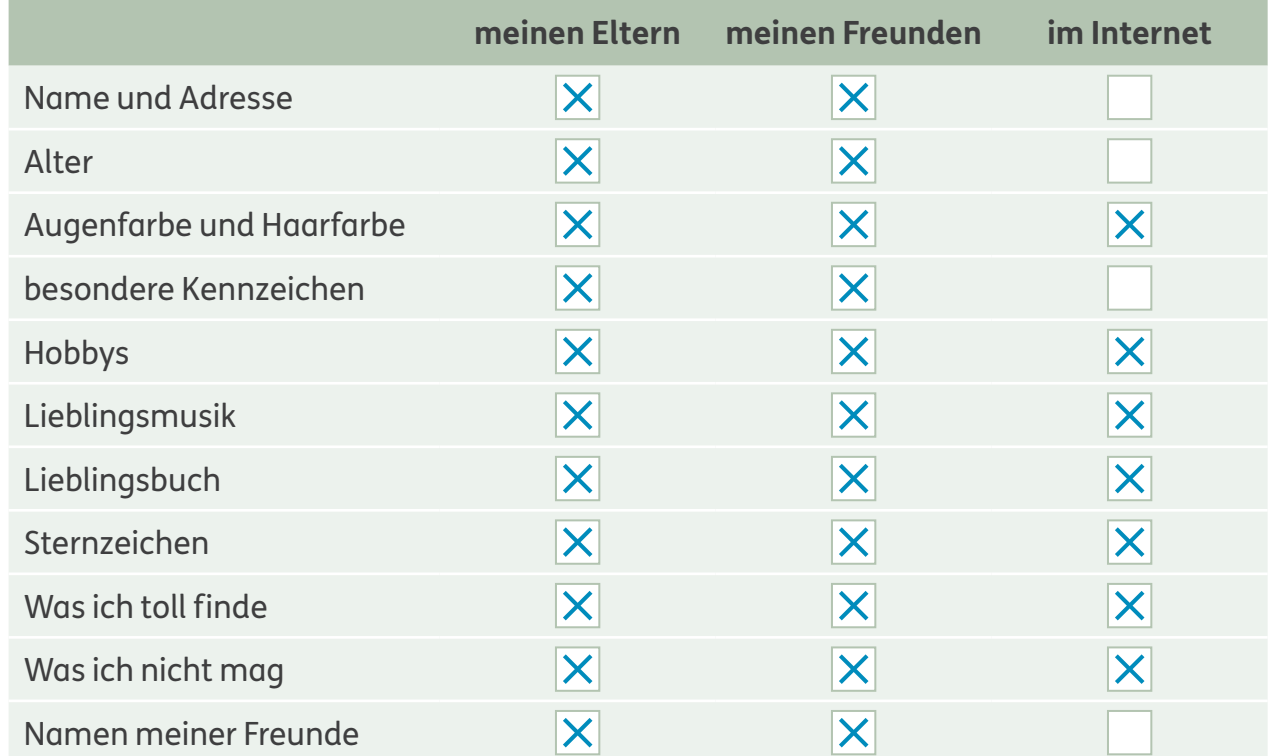

 $\widetilde{Q\,}\,\Omega$  Was erzählt ihr Fremden auf der Straße, was erzählt ihr Fremden im Internet? Vergleicht.

Sprich mit deinen Eltern oder Lehrern, wenn dich jemand im Internet ausfragen will.

- Viele Internetseiten bieten einen Bereich zur **Privatsphäre** an. Hier kannst du mit deinen Eltern oder Lehrern festlegen, welche Informationen für wen zu sehen sind.
- $\overline{\mathcal{Q}}$  Untersucht Internetseiten mit Chats. Öffnet die Einstellungen: Wie könnt ihr eure privaten Informationen schützen? z. B.: **3**
	- einstellen, wer Bilder, Gruppen, Infos sehen darf,
	- Passwort aktivieren, Nutzer blockieren,
	- Ortungsdienste deaktivieren, Apps Zugriff auf
	- Daten/Fotos/Mikrofon nicht erlauben

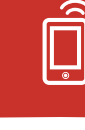

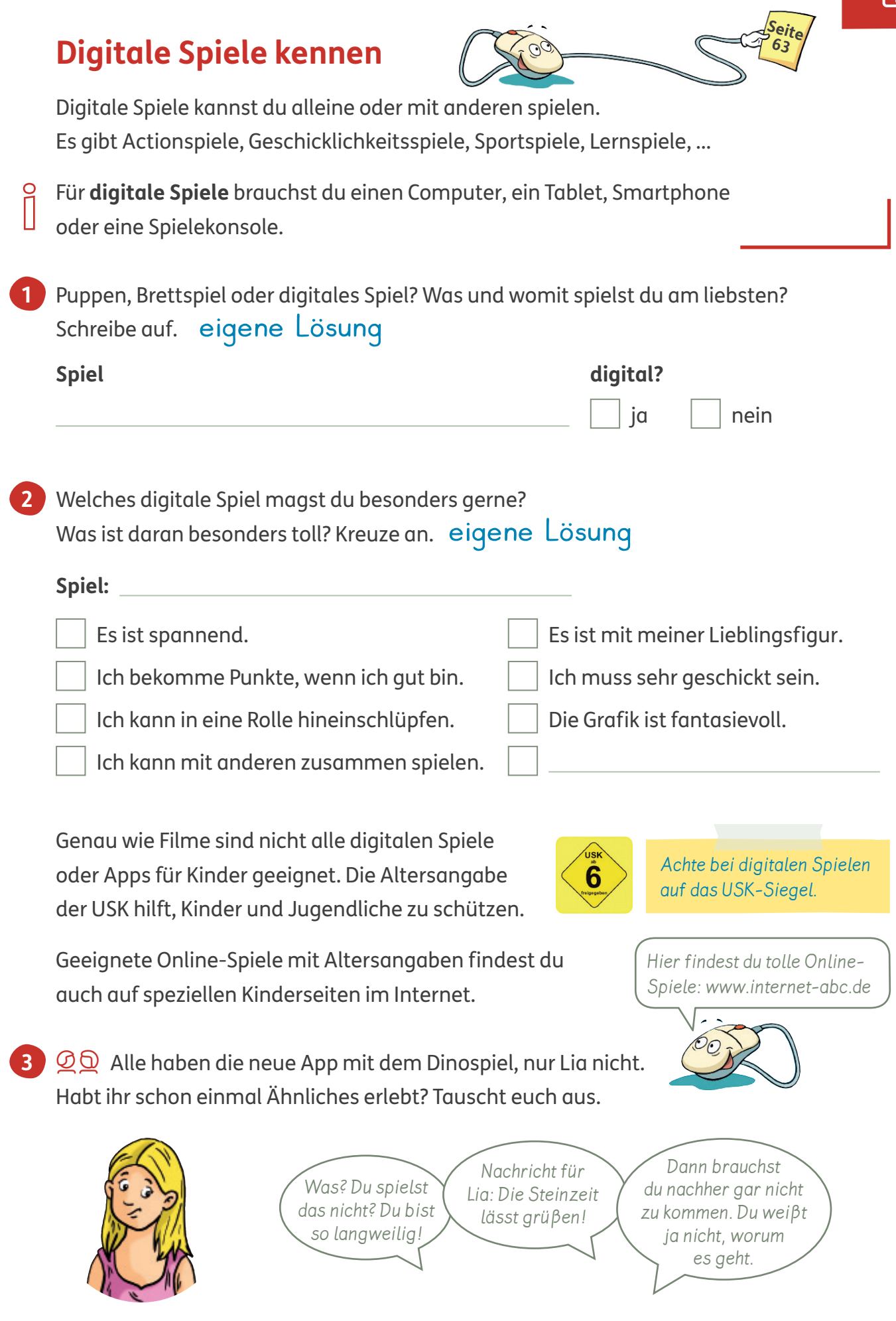

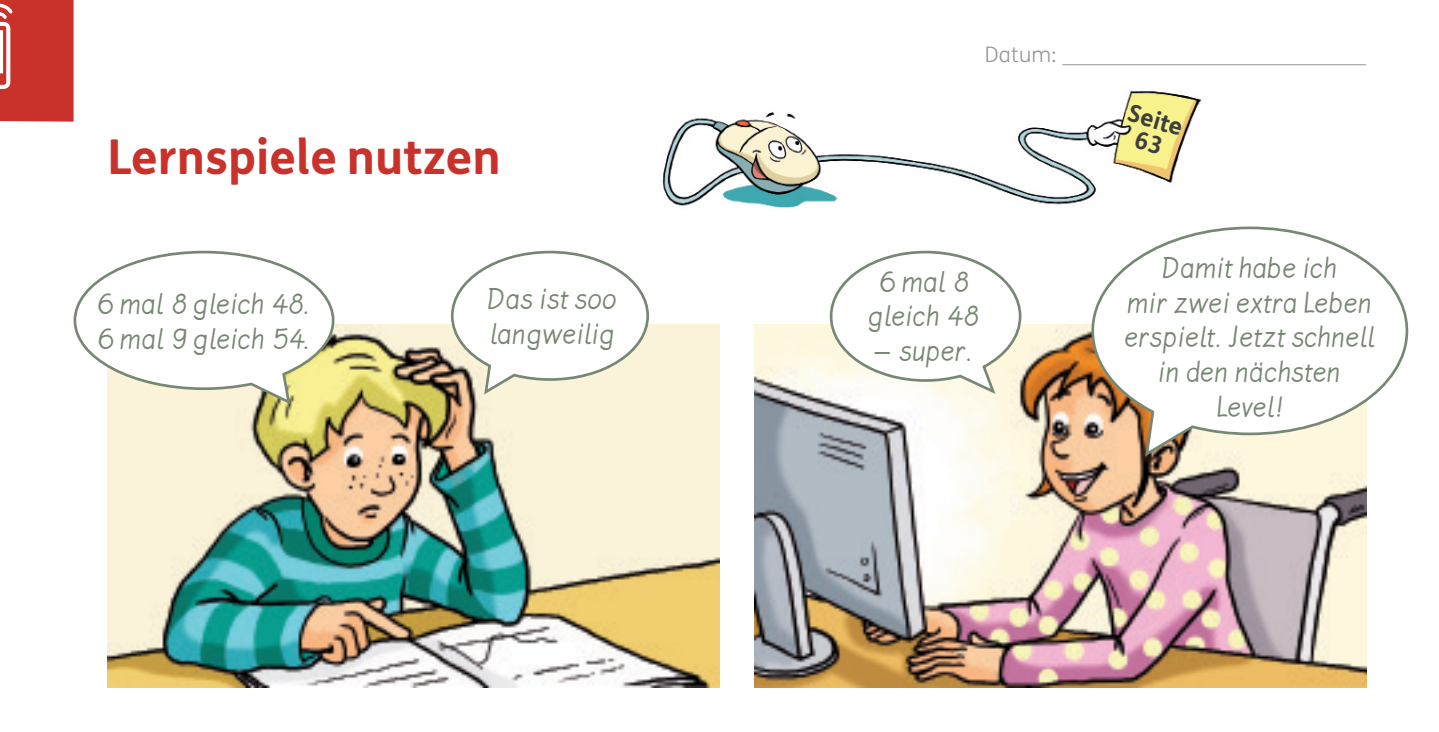

Verkehrsregeln, Tiere, Mathematik, … im Internet findest du viele Online-Spiele und Apps, mit denen du lernen kannst.

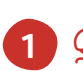

 $\overline{\mathcal{Q}}\overline{\mathcal{Q}}$  Welche Lernspiele kennt ihr? Tauscht euch aus.

Welches Lernspiel würde dich interessieren? Begründe. **2**

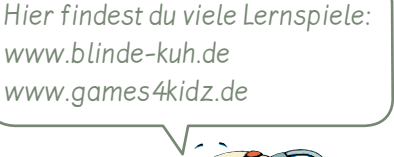

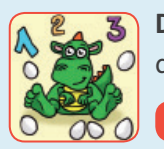

**Der Mathedrache** ab 10 Jahre **installieren**

Der Mathedrache sammelt Dracheneier. Für jede richtige Aufgabe rettest du ein Drachenei. Aber Vorsicht: Am Ende lauert die Quadratzahlen-Hexe mit den schwierigsten Aufgaben.

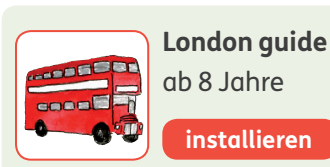

Mit Annie und Tom erkundest du London und lernst dabei Englisch.

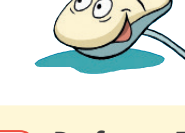

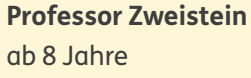

**installieren**

Professor Zweistein zeigt in Videos Experimente, die du zu Hause nachmachen kannst. Dann schickst du ihm deine Ergebnisse als Sofort-Nachricht.

Ich würde gerne 1988 eigene Lösung 1988 spielen, weil

eigene Lösung

.

B Wie könnt ihr mit dem Handy, Tablet oder PC ein Bildschirmfoto **3** eines Online-Spiels machen? Informiert euch und probiert es aus.

Ein **Bildschirmfoto** ist ein Foto von dem, was du auf dem Bildschirm oder auf dem Handy siehst. Das Foto wird auch Screenshot genannt.

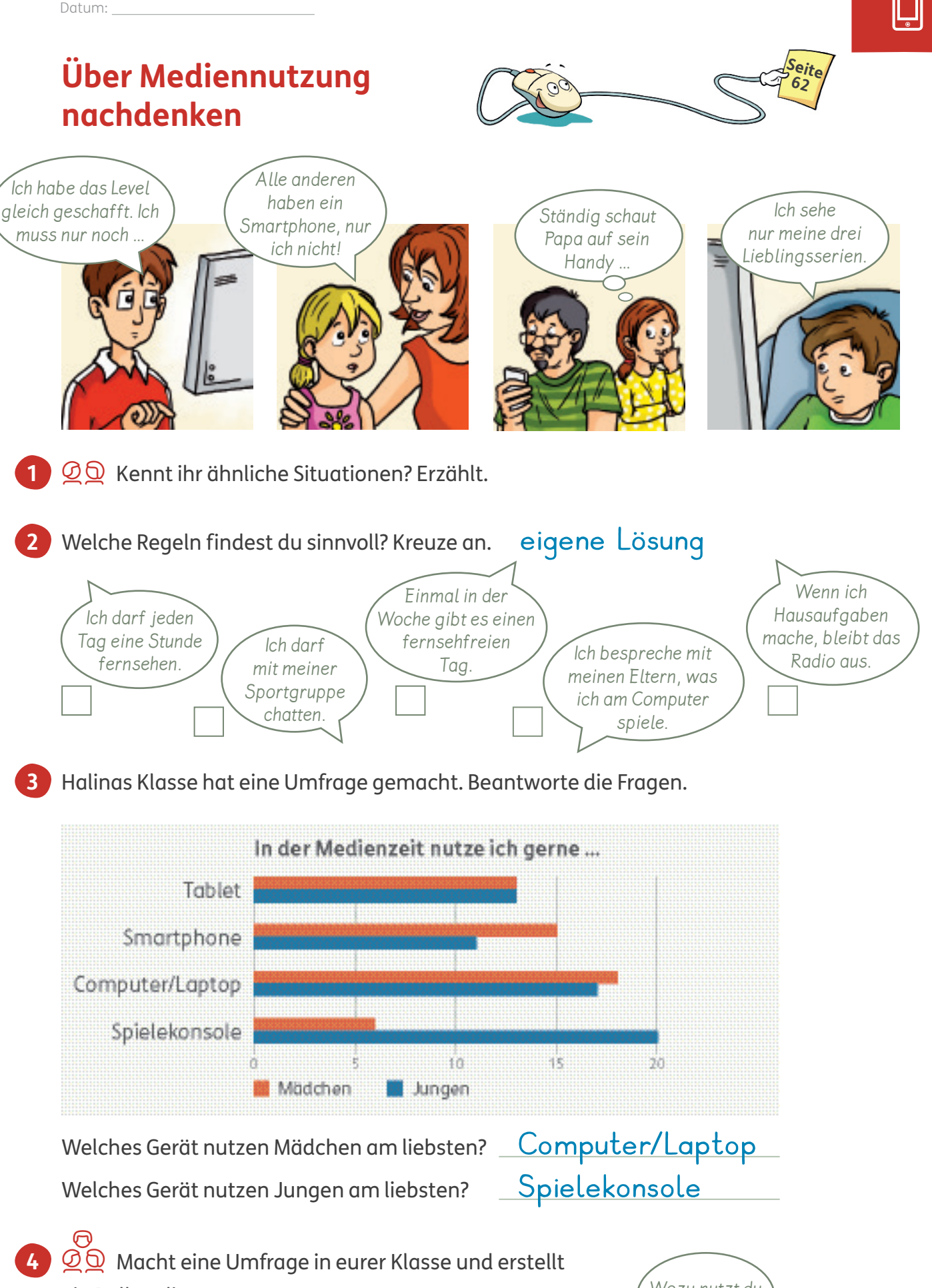

ein Balkendiagramm. Ihr könnt euch weitere Fragen überlegen. Wozu nutzt du das Gerät?

## **Ein Medientagebuch führen**

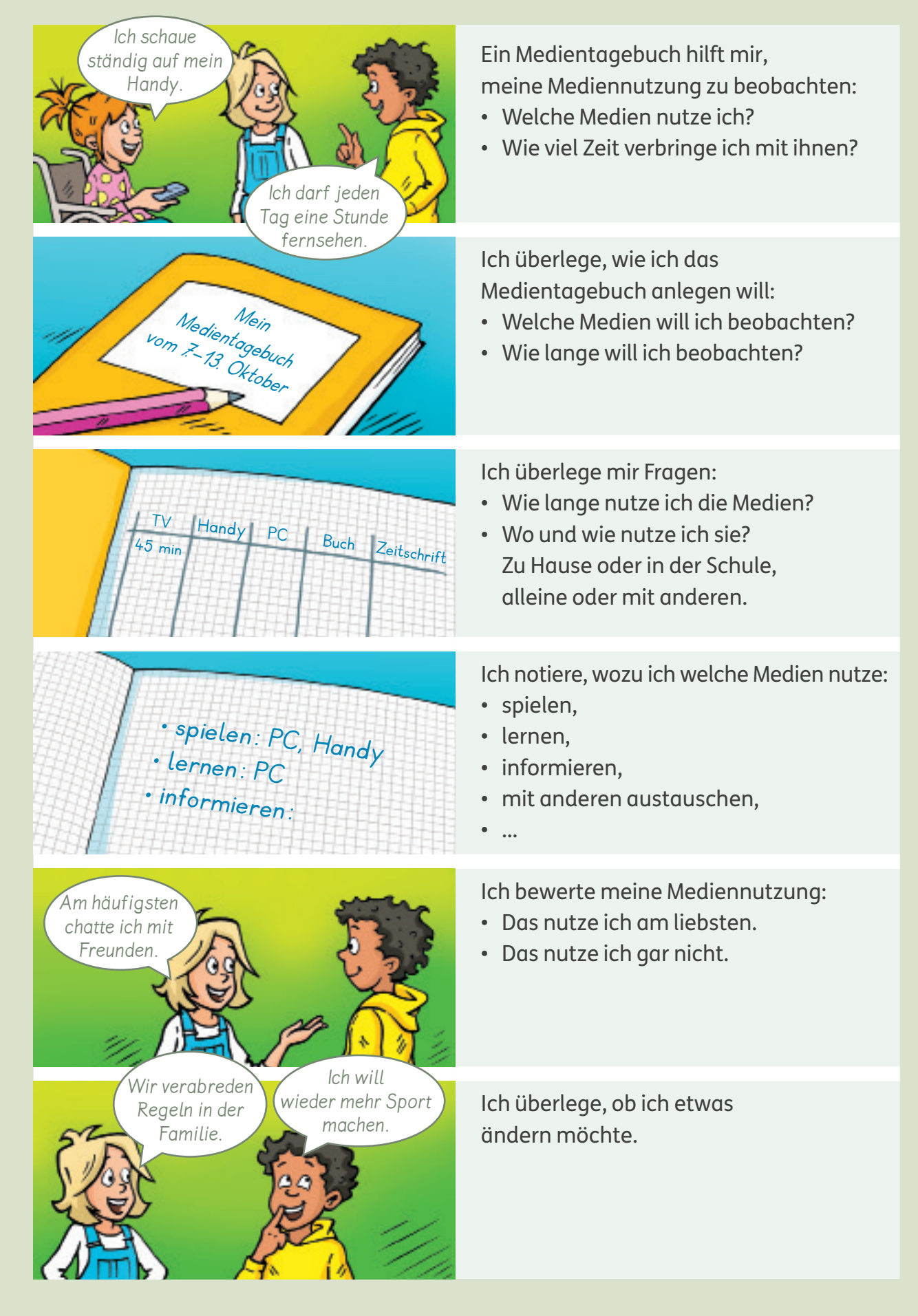

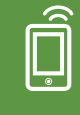

# **Digitale Spiele vorstellen**

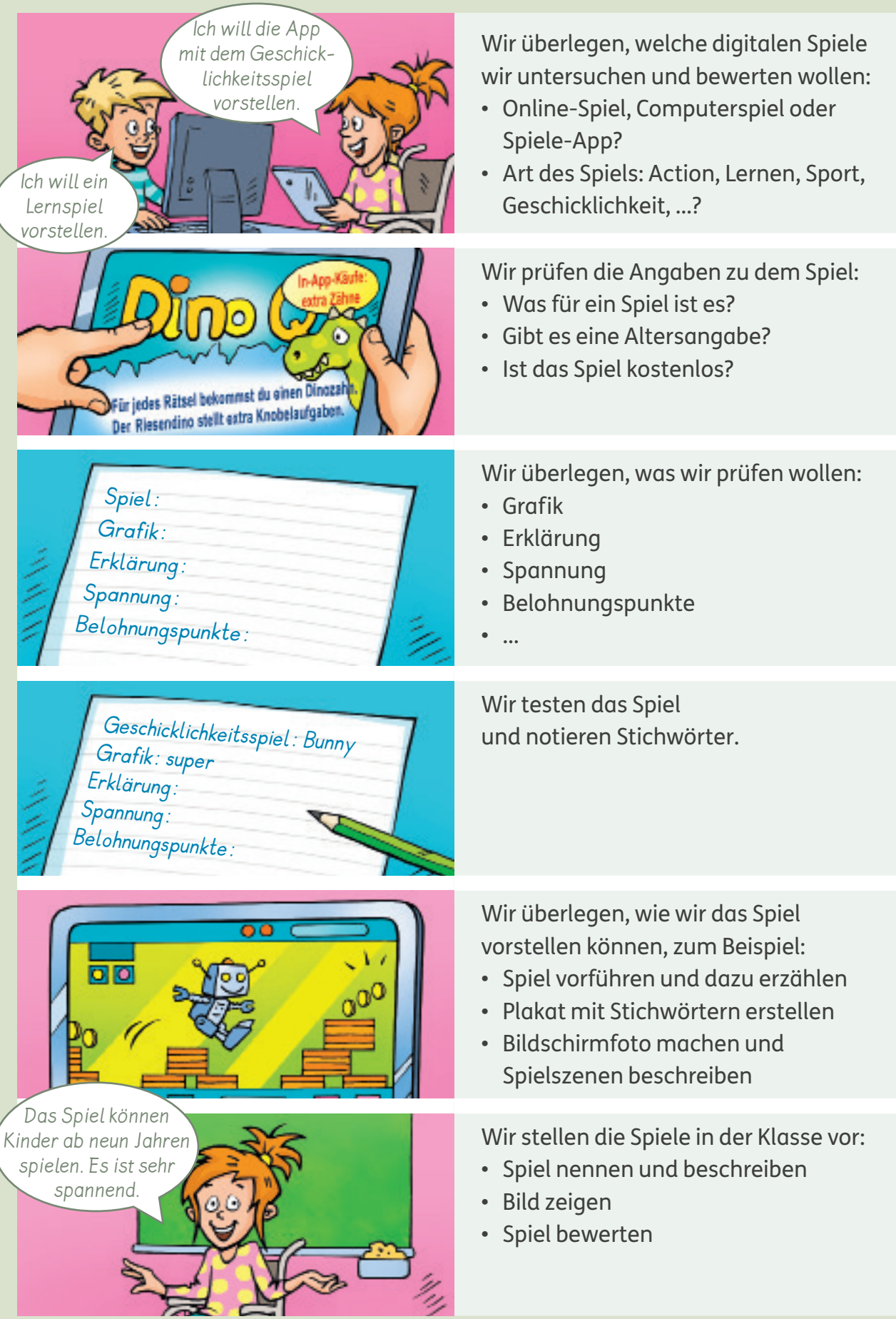

Datum:

# **Problemlösen und modellieren**

## **Computergesteuerte Systeme kennen**

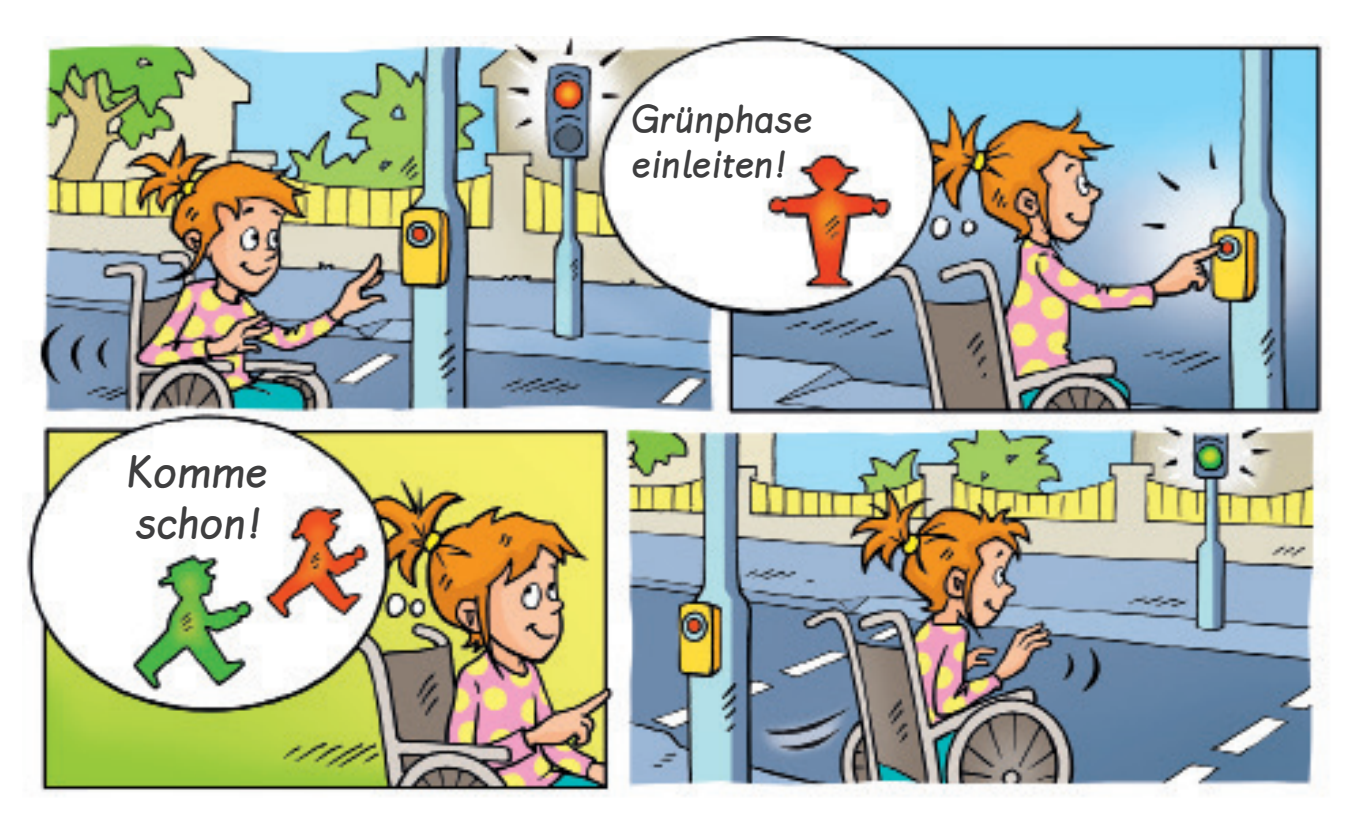

Damit Ampeln automatisch funktionieren, werden Befehle von Computern ausgelöst: Wenn Fußgänger Grün haben, müssen die Ampeln für Autos auf Rot stehen. Computer können auch mehrere Ampeln hintereinander so steuern, dass Fußgänger und Autofahrer ohne lange Wartezeiten und ohne Stau vorankommen.

B Wie startet Halina die Kette von Befehlen für die Ampel? Überlegt gemeinsam. **1**

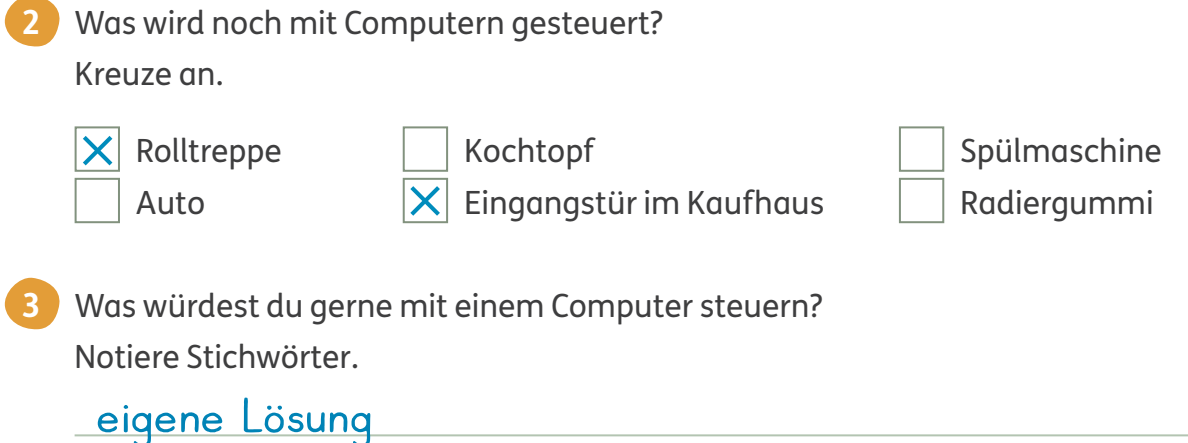

**1**

**2**

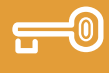

#### **Befehle ordnen**

Jedes Computerprogramm muss verschiedene Schritte ausführen. Jeder Schritt ist ein Befehl.

Diese Befehle müssen in der richtigen Reihenfolge ausgeführt werden.

Auch Rezepte, Spiel- oder Bastelanleitungen sind eine Reihe von Befehlen.

Das Rezept ist durcheinandergeraten. Nummeriere in der richtigen Reihenfolge.

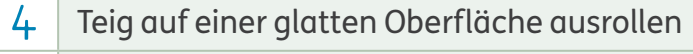

- auf das Backblech legen und 10 Minuten bei 180 °C backen 7
- 1 Butter, Milch, Zucker und Salz in einer Schüssel verrühren
- Mehl und Backpulver unterheben 2
- auskühlen lassen und dekorieren 8
- Backblech mit Backpapier auslegen 6
- zu einem Teig verkneten 3
- Plätzchen ausstechen 5

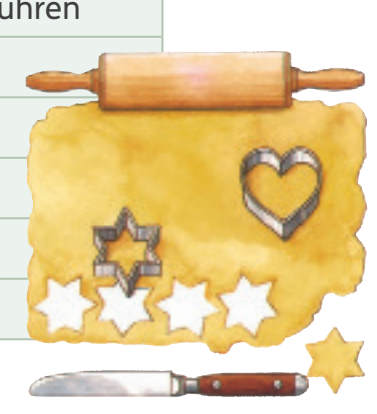

Was ist wichtig für eine gute Anleitung? Kreuze an.

- $X$  Ich achte auf die Reihenfolge.
- $\vert X \vert$  Ich beschreibe genau.
	- Ich schreibe mit bunten Farben.
- $X$  Ich verwende passende Verben.
	- Ich benutze viele lustige Wörter.
	- Ich schreibe möglichst komplizierte Sätze.
- $X$  Ich kann Zeichnungen verwenden, die meiner Anleitung helfen.
- Lies zuerst den ganzen Text. Male dann. **3**

Male zuerst ein blaues Quadrat in die untere Hälfte des Rahmens. Male dann ein rotes Dreieck auf das Quadrat. Die beiden Formen teilen sich eine Kante. Eine Spitze des Dreiecks zeigt nach oben. Male zum Schluss ein sehr kleines grünes Rechteck an eine Seite des Dreiecks.

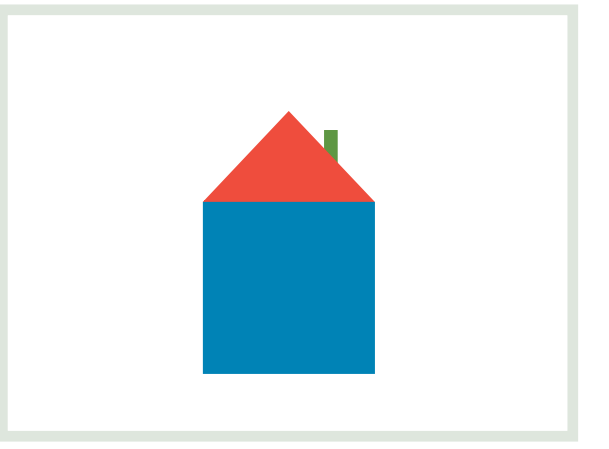

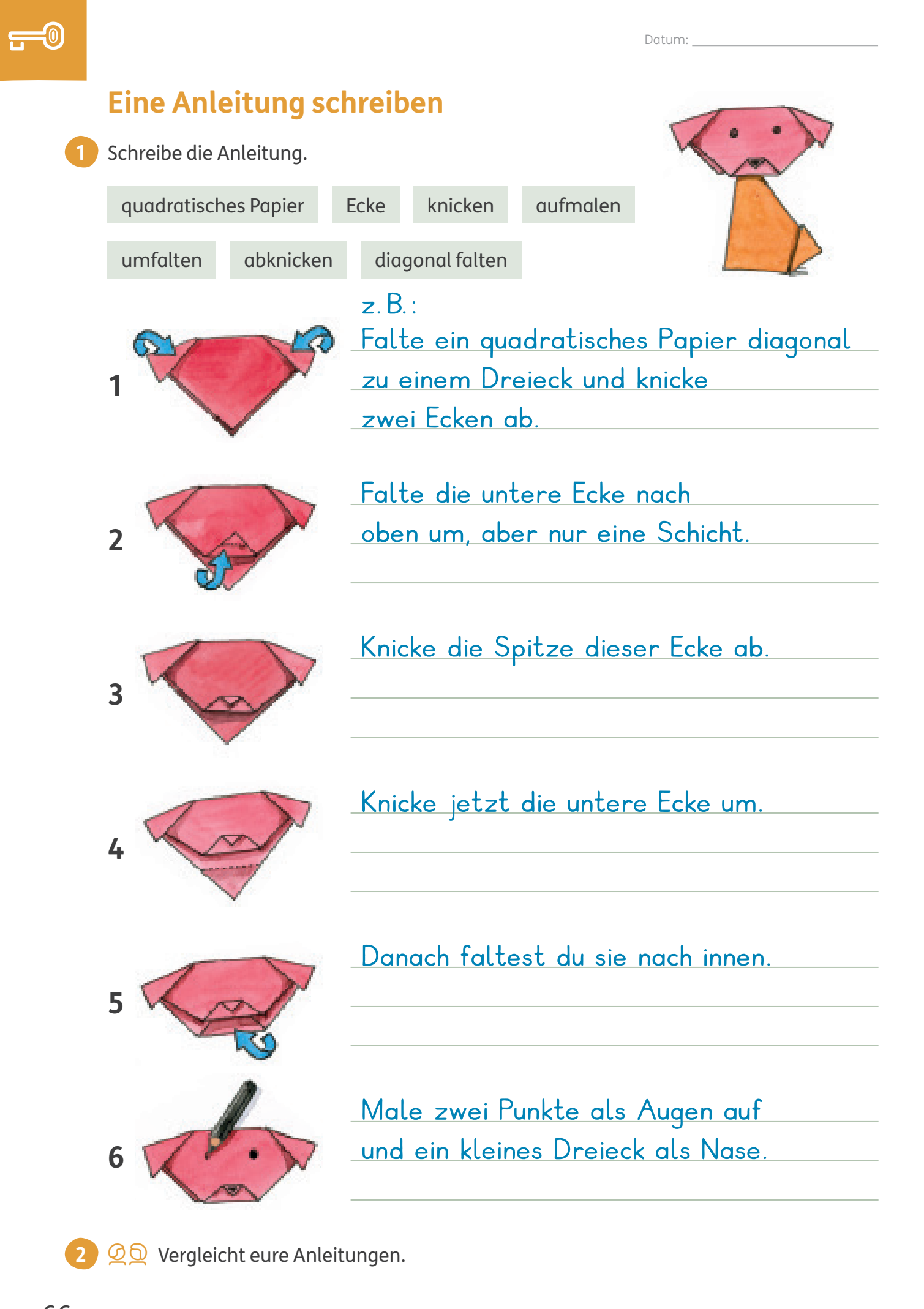

#### **Befehle formulieren**

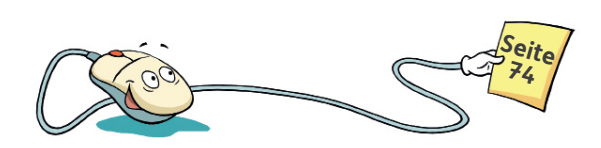

eigene Lösung

Wenn du einen Computer programmieren willst, musst du eindeutige Befehle eingeben. Nur dann tut das Programm das, was du willst.

**1**  $\mathcal{Q}$   $\mathcal{Q}$  Ein Kind programmiert, das andere ist der Zeichenroboter. Wechselt euch ab.

- Überlege dir zwei bis drei Formen und zeichne sie auf. Beginne mit einer einfachen Form wie einem Dreieck. Schwieriger sind
	- Beschreibe dann die Formen, ohne dabei die Namen ("Dreieck" oder "Stern") zu sagen. Das andere Kind zeichnet die Formen auf ein Blatt.

Symbole wie Sterne.

- Vergleicht die Formen. Hast du das andere Kind richtig programmiert?
- 2 © <sup>Q</sup> Roboter lenken: Lenkt euch ohne zu sprechen. Wechselt euch ab.
	- starten: sanft auf den Kopf tippen
	- nach links gehen: auf die linke Schulter tippen
	- nach rechts gehen: auf die rechte Schulter tippen
	- stehenbleiben: auf beide Schultern gleichzeitig tippen

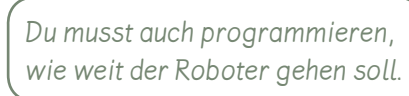

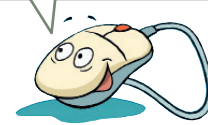

Achtung! Hier reichen die bisherigen Befehle nicht aus! Überlege dir einen Befehl, damit der Roboter die Treppe hinuntergehen kann. Schreibe auf. **3**

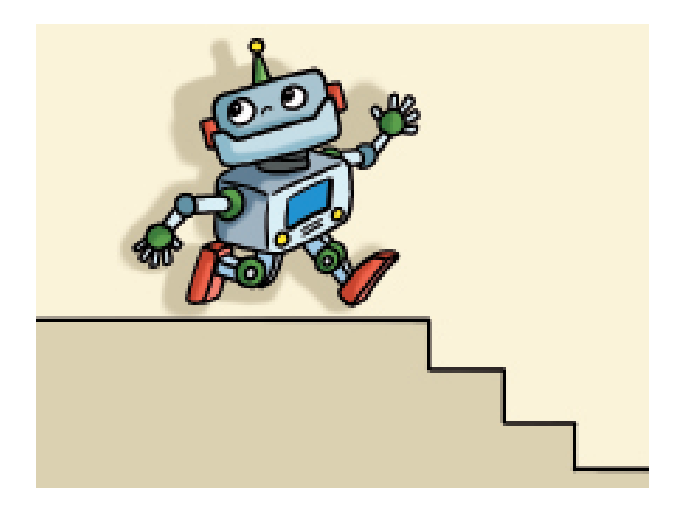

die Treppe hinuntergehen:

eigene Lösung

#### **Logische Reihen erfinden**

Ein Computerprogramm besteht aus Befehlen. Wenn sich ein Befehl mehrmals wiederholen soll, kannst du eine Wiederholungsschleife programmieren. Dazu musst du erkennen, welcher Teil eines Befehls sich wiederholt.

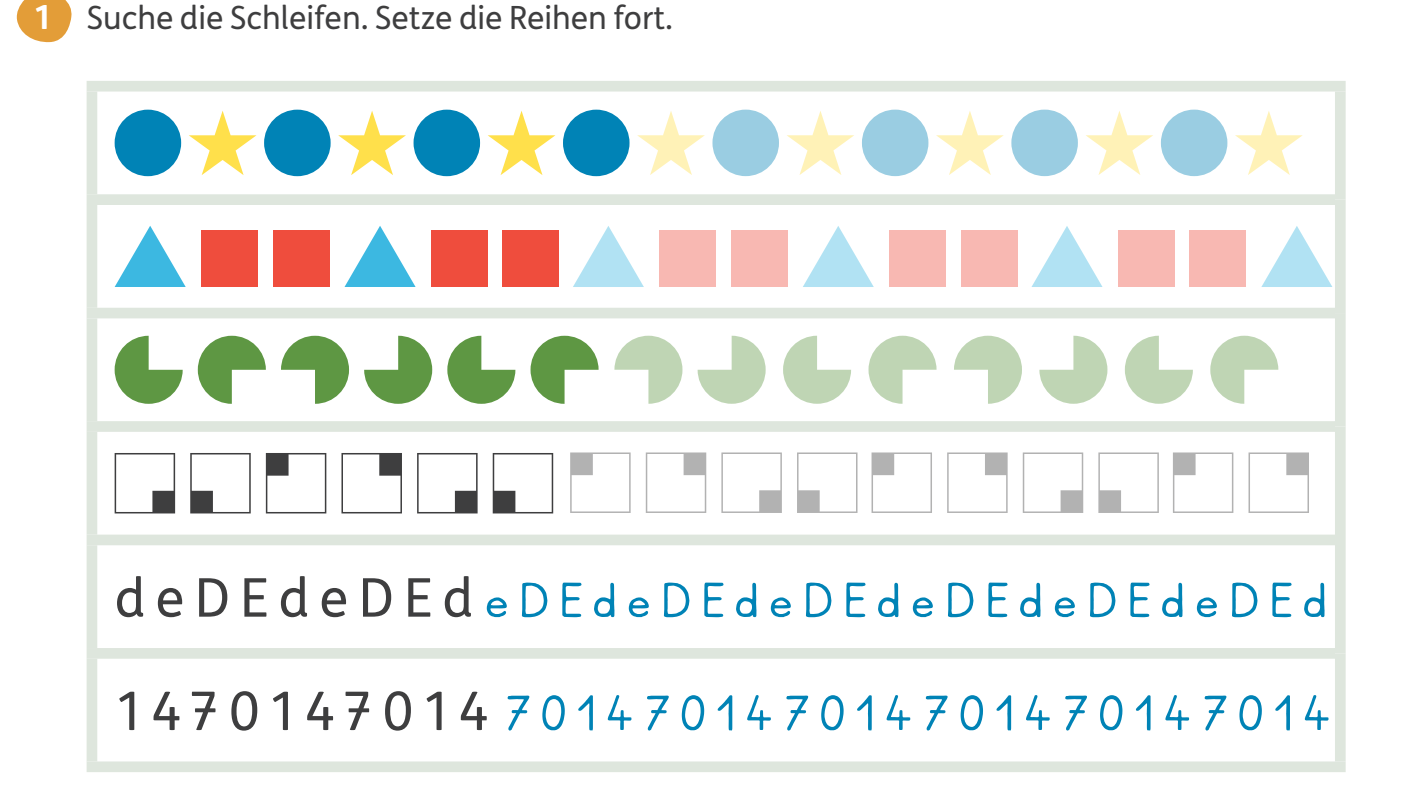

2 **② ①** Erfindet eigene Reihen mit Schleifen. Malt oder schreibt den Anfang. Tauscht eure Reihen aus. Das andere Kind setzt sie fort. eigene Lösung

B Im Internet gibt es Computerspiele, **3** bei denen ihr logische Reihen oder Muster fortsetzen oder gestalten könnt. Probiert es aus.

Hier findest du tolle Spiele: www.meine-forscherwelt.de/ spielen-und-entdecken

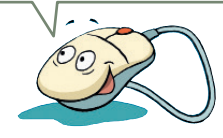

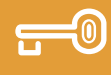

#### **Codes kennen**

Ein Code besteht aus Zeichen, die eine besondere Bedeutung enthalten. Du musst den Code entschlüsseln, um die Nachricht zu verstehen.

Beim Morsealphabet wird jeder Buchstabe aus Strichen – und Punkten • zusammengesetzt.

Die Buchstaben können auch mit langen und kurzen Tönen oder Lichtzeichen dargestellt werden.

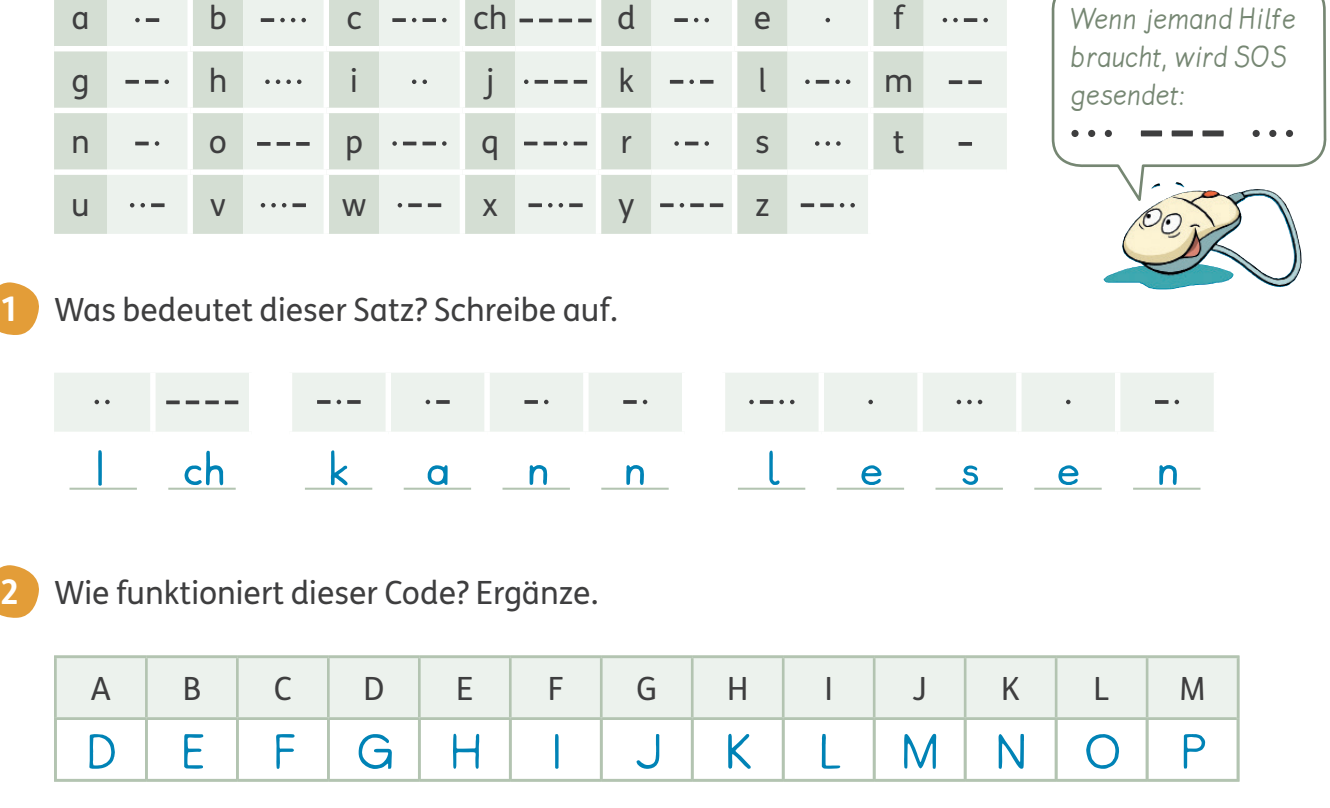

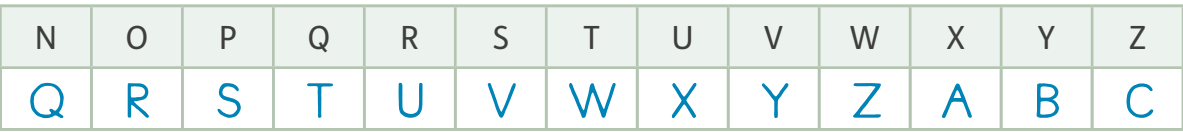

Im Supermarkt findest du an vielen Produkten einen Strichcode.

In einem Strichcode sind Informationen gespeichert, zum Beispiel:

- was für ein Produkt es ist und was es kostet,
- wer das Produkt hergestellt hat,
- wie viele Exemplare noch vorrätig sind.

Kassen im Supermarkt sind Computer, die den Strichcode lesen können.

Wo findest du Strichcodes? Schreibe mindestens drei Beispiele auf. **3**

#### eigene Lösung

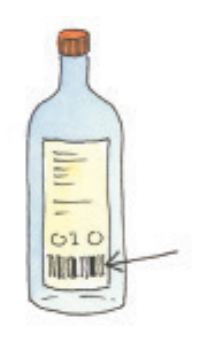

### **Den Binärcode kennen**

Die Befehle in einem Computerprogramm werden im **Binärcode** geschrieben. Dieser Code besteht aus den Ziffern **0** und **1**.

Jeder Befehl im Binärcode besteht aus einer bestimmten Folge der Ziffern 0 und 1. **0** bedeutet: **Strom aus**, **1** bedeutet: **Strom an**.

Der Computer schaltet dann ganz schnell die Spannung an und aus, zum Beispiel:  $10100 =$  an - qus - qn - qus - qus

So werden die Zahlen von 1 bis 10 im Binärcode dargestellt:

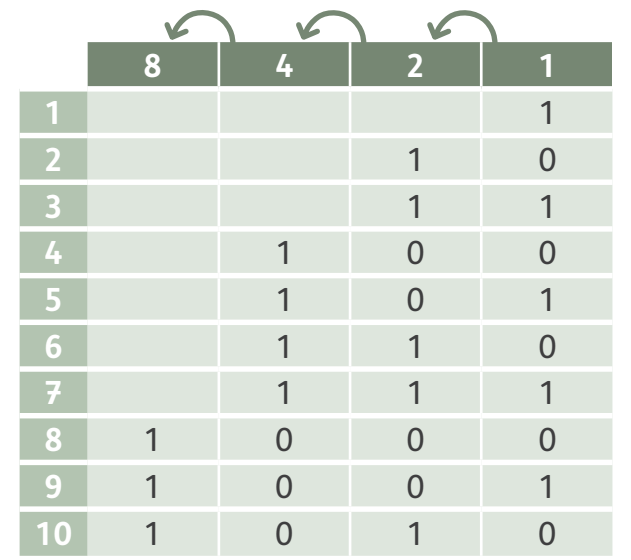

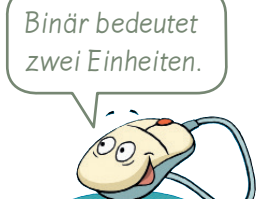

Es wird von Spalte zu Spalte verdoppelt.

Für die **Zahl 7** sind diese Ziffern an: **4** und **2** und **1**.

Welche Zahlen werden im Binärcode so dargestellt? Schreibe auf. **1**

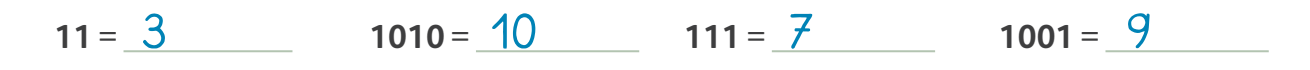

Welche Zahlen sind hier versteckt? Schreibe mit Hilfe des Binärcodes auf. **2**

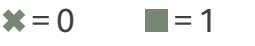

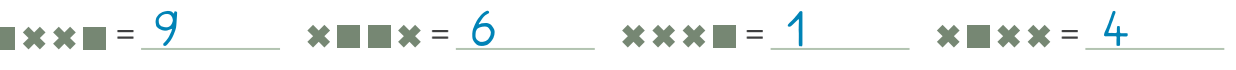

**3** ② ① Denkt euch Binärcode-Spiele aus. Wer reagiert am schnellsten?

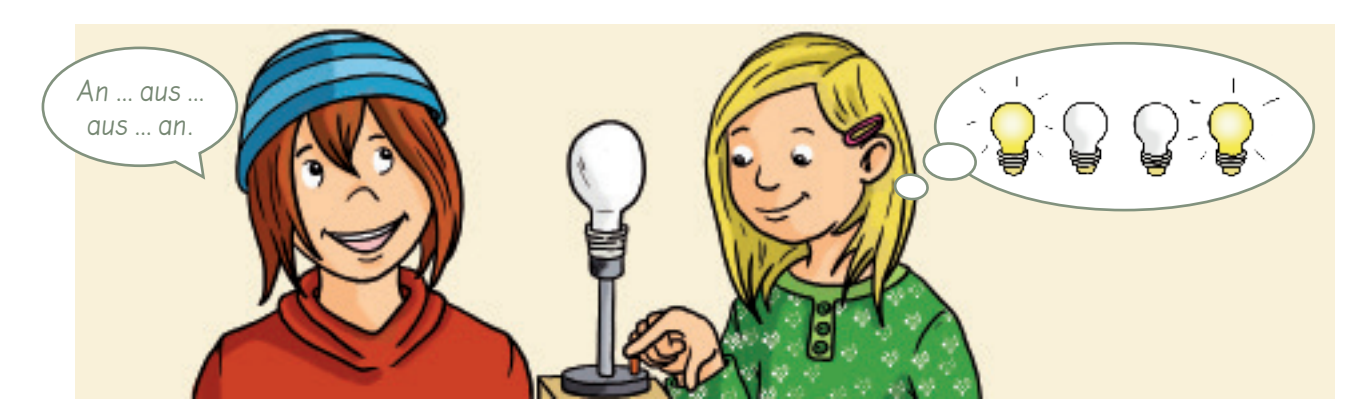

**1**

#### **Entscheidungen treffen**

Wir müssen jeden Tag viele Entscheidungen treffen. Computer können nicht nachdenken und Entscheidungen treffen. Daher muss beim Programmieren genau vorgegeben werden, was in bestimmten Situationen passieren soll.

Stell dir vor, heute ist Sportunterricht. Du bist auf dem Weg zur Schule. Entscheide dich. Folge dem passenden Pfeil.

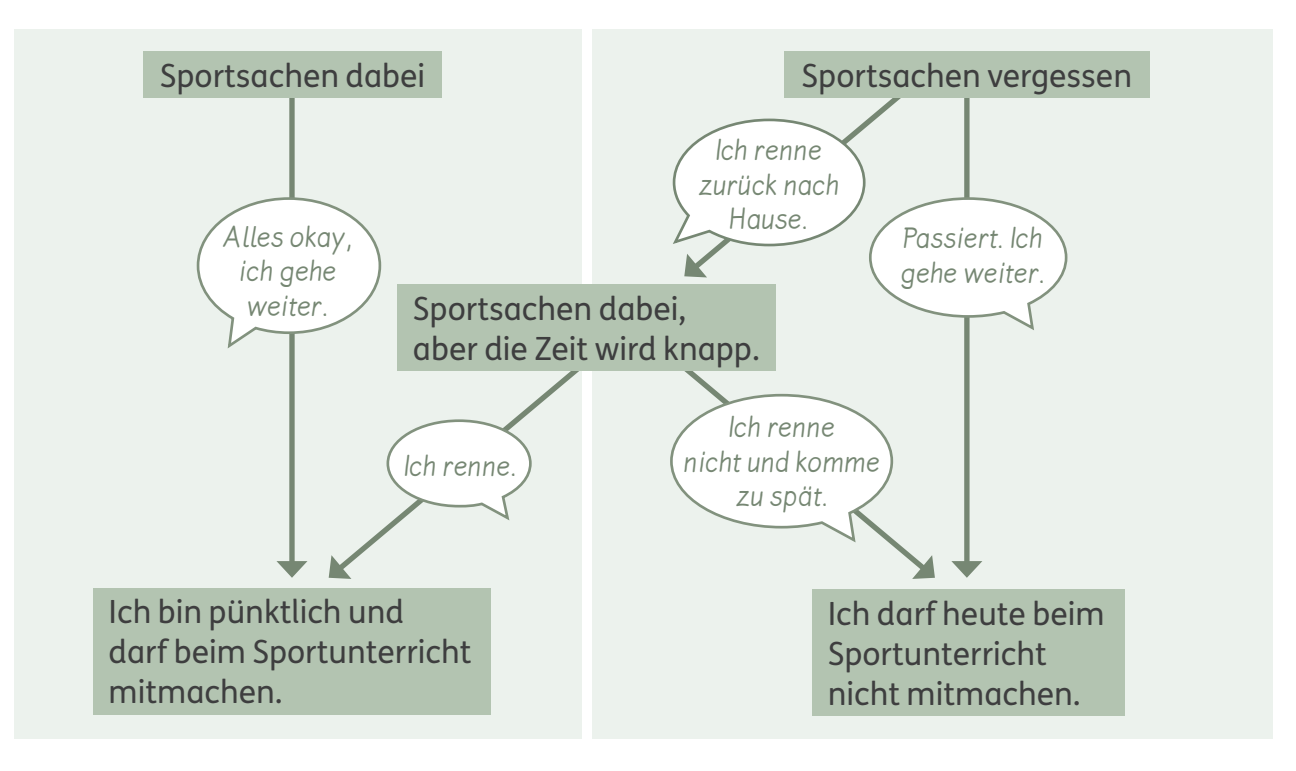

#### Was gehört zusammen? Lies genau und verbinde. Es kann auch mehrere Bedingungen geben. **2**

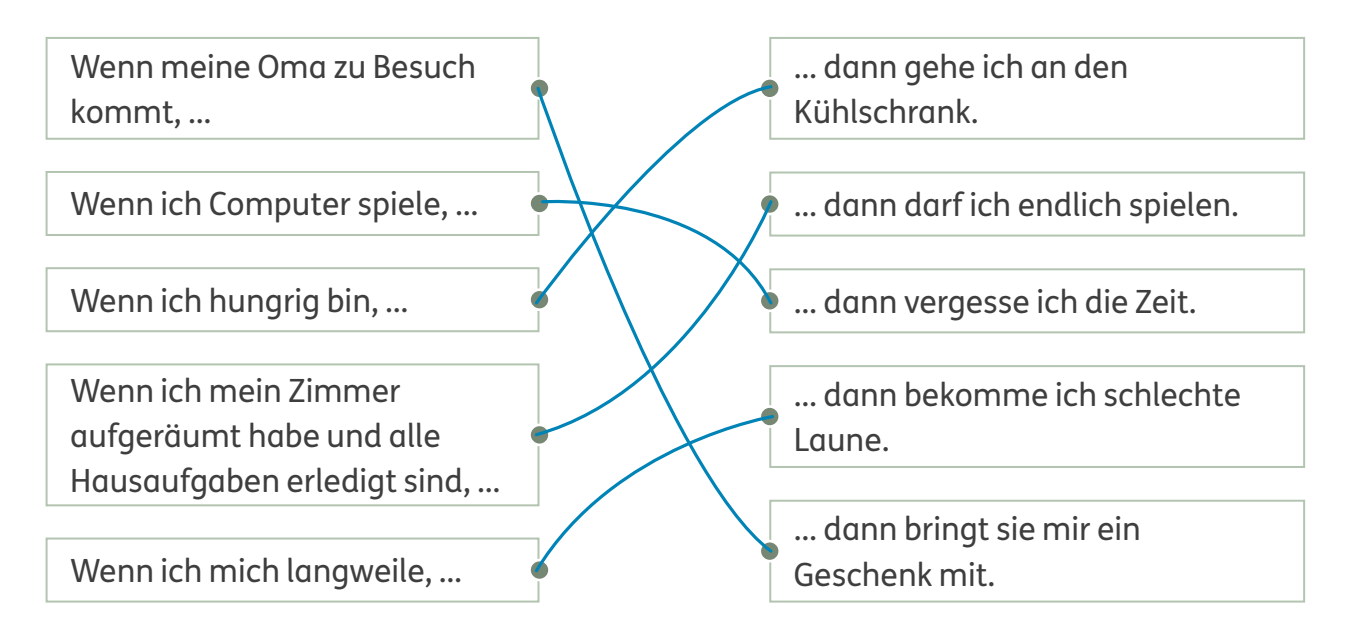

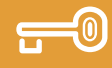

### **Den Aufbau von Algorithmen kennen**

Damit du eine Anleitung richtig ausführen kannst, musst du bestimmte Voraussetzungen kennen und prüfen. Auch ein Computerprogramm prüft, bevor es einen Befehl ausführt. Es reagiert nur, wenn es eine Bedingung findet, die zum Befehl passt.

Wer bekommt in diesem Computerspiel einen Luftballon? Male Luftballons, wenn die Bedingung passt. **1**

Alle Kinder bekommen einen Luftballon. **Bedingung: Kind → Befehl: Luftballon** 

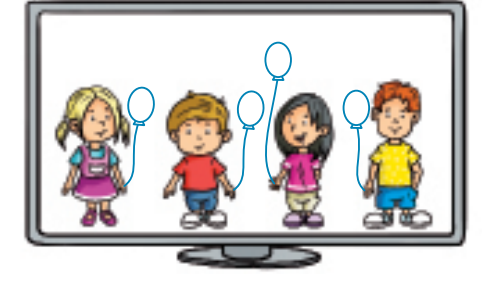

Alle Mädchen bekommen einen Luftballon. **Bedingung: Mädchen → Befehl: Luftballon** 

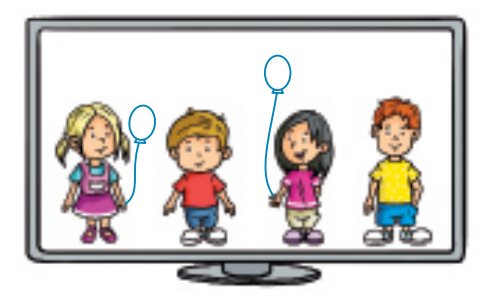

Alle blonden Mädchen bekommen einen Luftballon.

**Bedingung:** Mädchen + blonde Haare **Befehl:** Luftballon

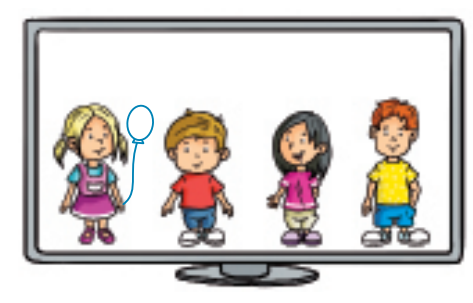

**2** Welchen Befehl musst du eingeben, damit dieser Turm entsteht? Kreuze an.

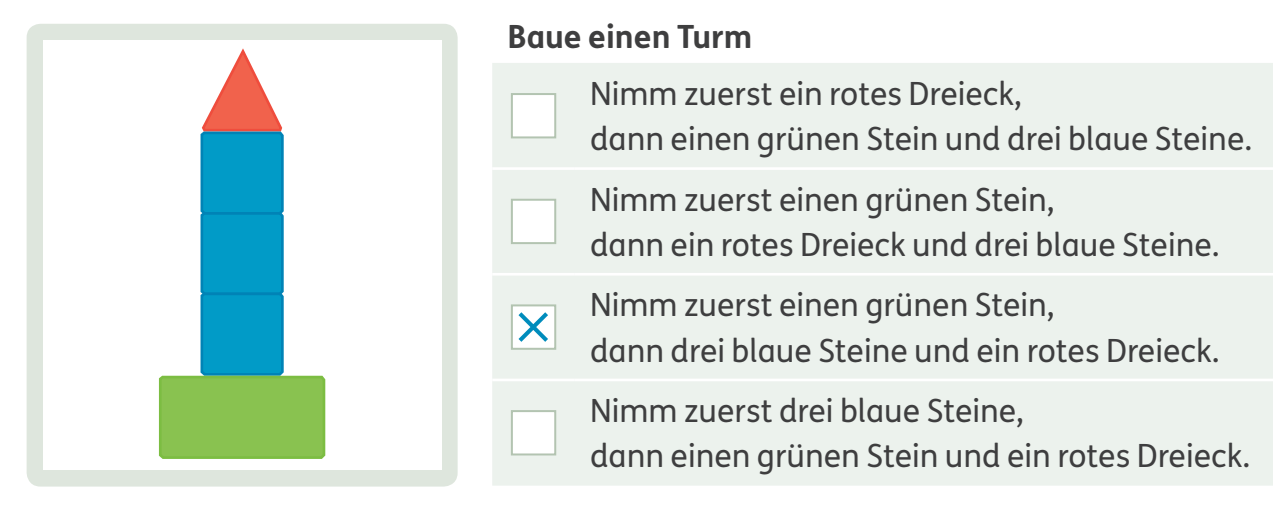

**3**

#### **Selbst programmieren**

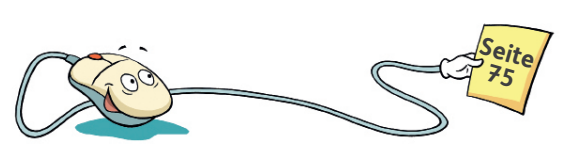

Timo und Halina wollen ein Spiel programmieren. Timo findet schnelle Autos gut, Halina baut gerne etwas. Ihr Spiel nennen sie "Schnelle Straßen". Darin muss ein Rennauto den schnellsten Weg zum Ziel finden. Die Spieler müssen möglichst kurze Straßen bauen.

**1** Das sind Timos und Halinas Tasten. Verbinde mit dem passenden Befehl.

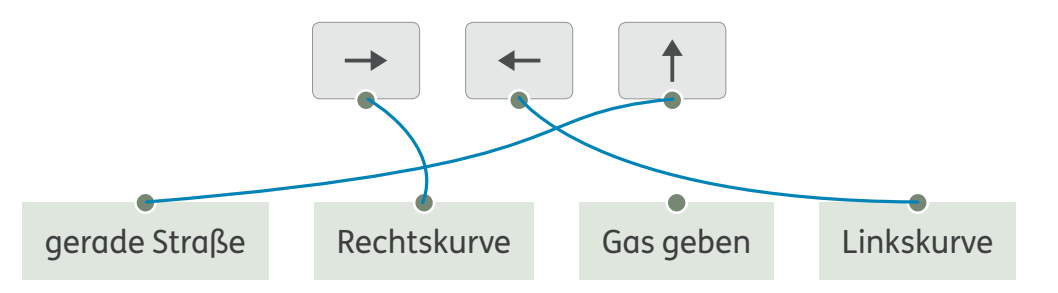

- Welche Taste gibt es in dem Spiel "Schnelle Straßen" noch nicht? Notiere den Befehl und male ein passendes Zeichen. **2**
	- $\overline{a}$ Gas geben eigene Lösung
	- Kennst du die Bedeutung dieser Programmier-Wörter? Kreuze an.

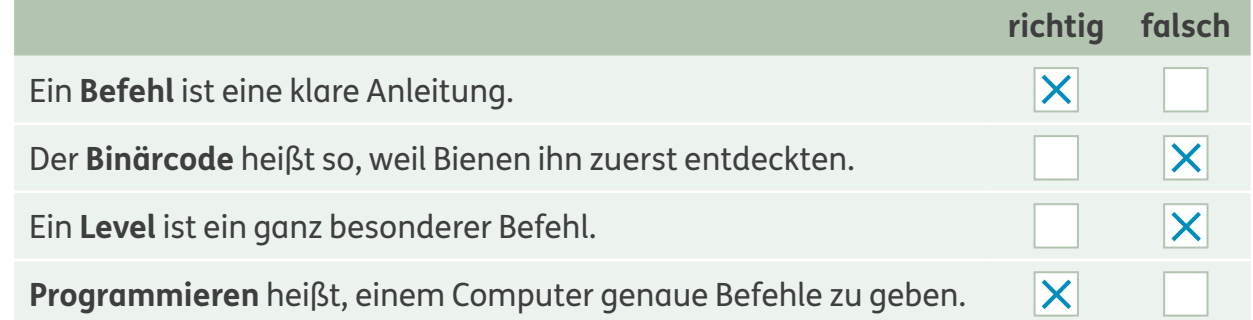

Im Internet gibt es spezielle Kinderseiten und Apps, mit denen ihr lernen könnt, selbst ein Computerprogramm zu erstellen.

- Öffne eine Kinder-Suchmaschine im Internet. Gib den Suchbegriff "programmieren" ein. Welches Angebot findest du interessant? Begründe. **4**
	- eigene Lösung

## **Befehle eingeben**

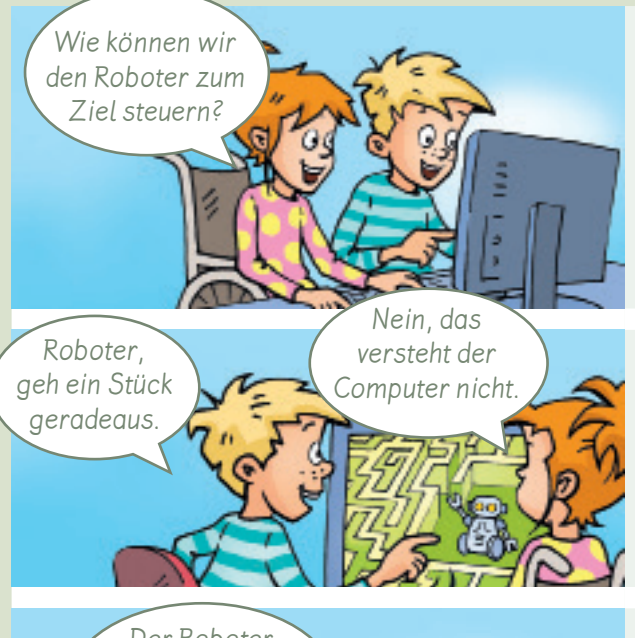

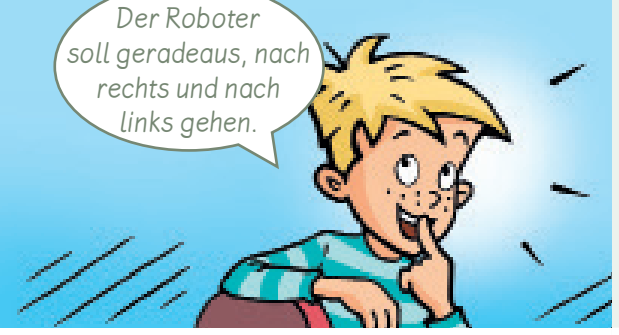

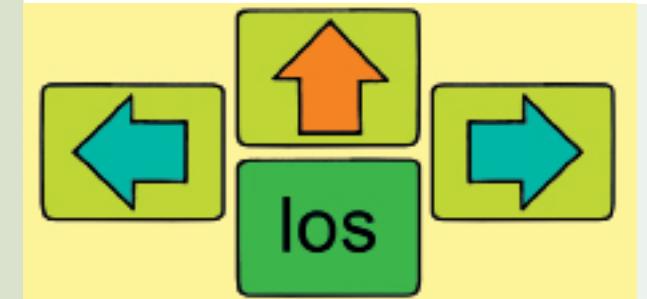

Wenn wir selbst programmieren, müssen wir verstehen, wie Computer funktionieren: Wir überlegen zuerst, was das Ziel ist, zum Beispiel: eine Figur durch ein Labyrinth zu steuern.

Wir überlegen, was passieren soll, und formulieren dafür eindeutige Befehle, zum Beispiel: 3 Felder geradeaus gehen.

#### Wir überlegen:

Was soll der Roboter können? Welche Befehle brauchen wir? geradeaus = 1 Schritt gehen  $links = nach links gehen$ rechts = nach rechts gehen  $anfangen = los$ 

Jeder Befehl bekommt ein Zeichen. Dann brauchen wir nicht immer wieder die langen Befehle aufzuschreiben.

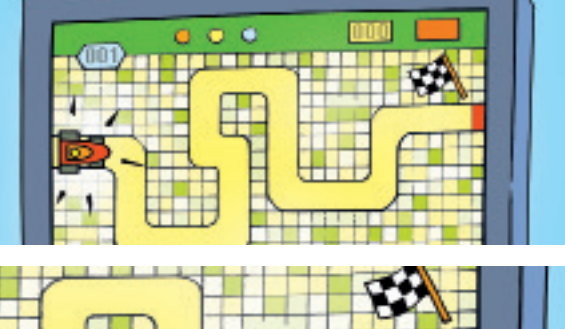

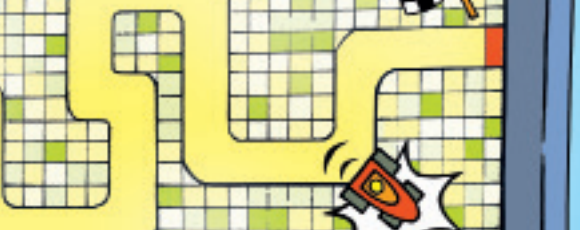

Wir geben alle Befehle ein, die wir brauchen, um ans Ziel zu kommen. Jeder Schritt ist ein eigener Befehl. Manche Befehle müssen wir also mehrmals eingeben.

Wir lassen das Programm laufen. Wenn etwas falsch läuft, suchen wir nach dem falschen Befehl und ändern ihn.
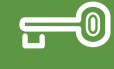

# **Einen Computercode erstellen**

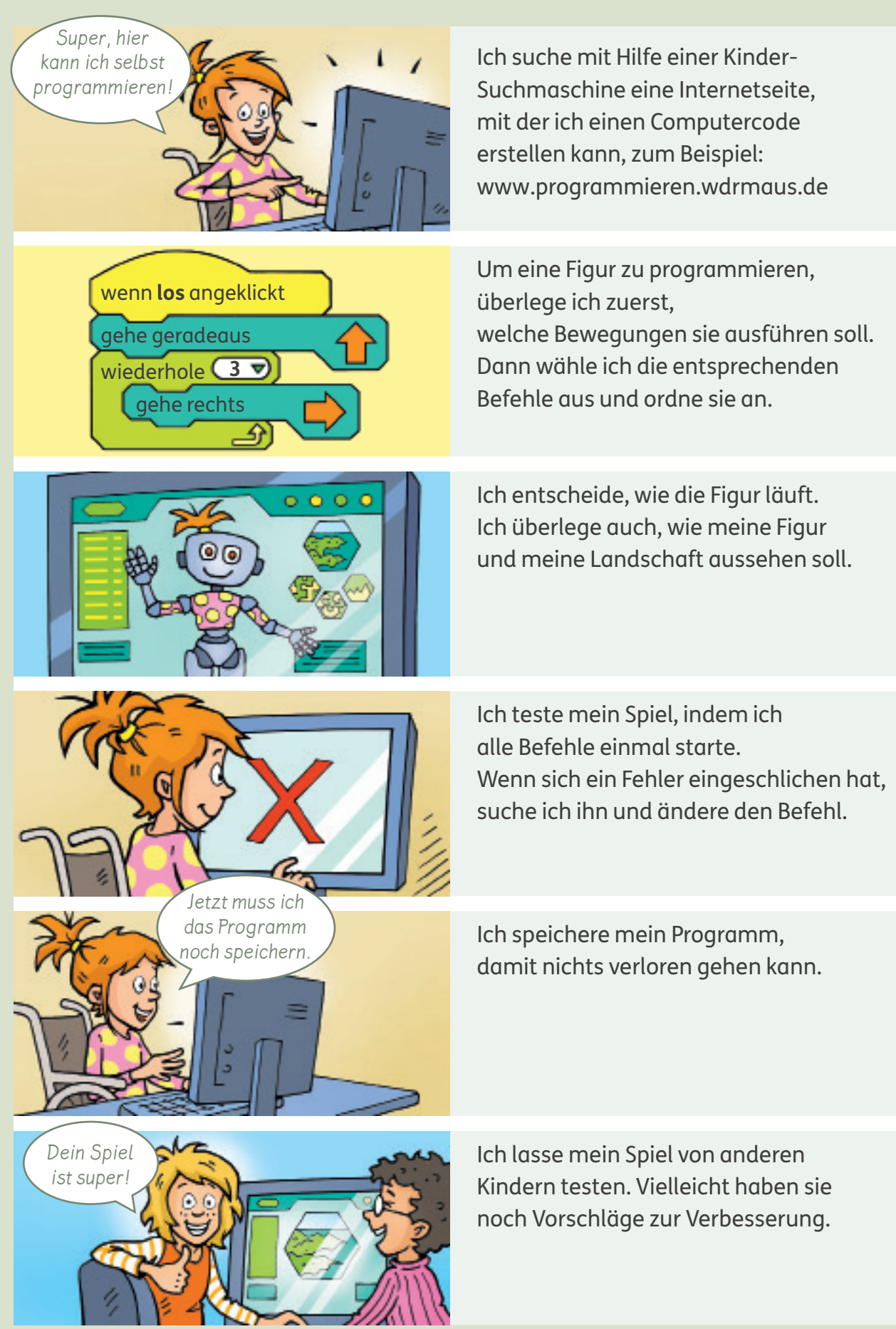

#### Quellennachweis

13.5 https://design.firefox.com/photon/visuals/product-identity-assets.html, siehe \*2; 13.6 ©2018 Google LLC All rights reserved. Google Messages is a trademark of Google LLC.; 13.8 @2018 Google LLC All rights reserved. Google Play is a trademark of Google LLC.; 13.10 ©2018 Google LLC All rights reserved. Google Photos is a trademark of Google LLC.; 17.1 www.blinde-kuh.de; 18.1 Screenshot Suchmaschine Sucherei, Löwenzahn, nach: MDR, https://www.kika.de/loewenzahn/ index.html; 18.2 www.blinde-kuh.de; 20 Screenshot Suchmaschine Mäuse - Klexikon - Das Freie Kinderlexikon, hrsg. v. Zentrale für Unterrichtsmedien im Internet e.V., unter: https://klexikon.zum.de/wiki/Mäuse; 21 Screenshot: Online-Lexikon, hrsg. v. Zentrale für Unterrichtsmedien im Internet e. V., unter: https://grundschulwiki.zum.de/wiki/Angorakatze; 31.1 © emoji company GmbH. All rights reserved.; 31.2 © emoji company GmbH. All rights reserved.; 31.3 © emoji company GmbH. All rights reserved.; 31.4 © emoji company GmbH. All rights reserved.; 31.5 © emoji company GmbH. All rights reserved.; 31.6 © emoji company GmbH. All rights reserved.; 31.7 © emoji company GmbH. All rights reserved.; 31.8 © emoji company GmbH. All rights reserved.; 35.1 Adobe Stock (irinapiter), Dublin; 35.2 ShutterStock.com RF (Jaren Jai Wicklund), New York, NY; 41.1 laif (Gerald Haenel), Köln; 41.2 Adobe Stock (Andrea Mayer), Dublin; 41.3 Thinkstock (Hemera), München; 46.1 WDR mediagroup GmbH, Köln; 49.1 Eduversum GmbH - Verlag und Bildungsagentur, Wiesbaden; 53.1 iStockphoto (HSNPhotography), Calgary, Alberta; 53.2 ShutterStock.com RF (Yuri Shirokov), New York, NY; 53.3 Adobe Stock (imagedb.com), Dublin; 53.4 Thinkstock (Brand X Pictures), München; 59.1 USK - Unterhaltungssoftware Selbstkontrolle, Berlin; 88.1 Eduversum GmbH - Verlag und Bildungsagentur, Wiesbaden

\*2 Lizenzbestimmungen zu CC-BY-ND-4.0 siehe: http://creativecommons.org/licenses/by-nd/4.0/legalcode

Sollte es in einem Einzelfall nicht gelungen sein, den korrekten Rechteinhaber ausfindig zu machen, so werden berechtigte Ansprüche selbstverständlich im Rahmen der üblichen Regelungen abgegolten.

#### 1. Auflage

## 1 5 4 3 2 1 | 23 22 21 20 19

Alle Drucke dieser Auflage sind unverändert und können im Unterricht nebeneinander verwendet werden. Die letzte Zahl bezeichnet das Jahr des Druckes.

Das Werk und seine Teile sind urheberrechtlich geschützt. Jede Nutzung in anderen als den gesetzlich zugelassenen Fällen bedarf der vorherigen schriftlichen Einwilligung des Verlages. Hinweis §60a UrhG: Weder das Werk noch seine Teile dürfen ohne eine solche Einwilligung eingescannt und in ein Netzwerk eingestellt werden. Dies gilt auch für Intranets von Schulen und sonstigen Bildungseinrichtungen. Fotomechanische oder andere Wiedergabeverfahren nur mit Genehmigung des Verlages.

© Ernst Klett Verlag GmbH, Stuttgart 2019. Alle Rechte vorbehalten. www.klett.de Das vorliegende Material dient ausschließlich gemäß § 60b UrhG dem Einsatz im Unterricht an Schulen.

Autorinnen: Sabine Köpp (Düsseldorf), Britta Kuhlen (Ratingen), Sabine Voll (Düsseldorf)

Redaktion: Salomé Dick, Berlin Herstellung: Claudia Bachmann

Gestaltung: know idea gmbh, Freiburg Umschlaggestaltung: know idea gmbh, Freiburg Illustrationen: Friederike Ablang, Berlin; Anke Fröhlich, Leipzig; Katrin Kerbusch, Dresden; Hendrik Kranenberg, Drolshagen; Jens Krause, Leipzig; Axel Nicolai, Brauweiler; Ute Ohlms, Braunschweig; Liliane Oser, Hamburg; Simone Pahl, Berlin; Katja Rau, Berglen; Friederike Schumann, Berlin; Satz: Krause-Büro, Jens Krause, Leipzig Druck: Himmer GmbH Druckerei, Augsburg

Printed in Germany ISBN 978-3-12-310479-4

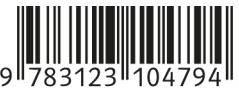

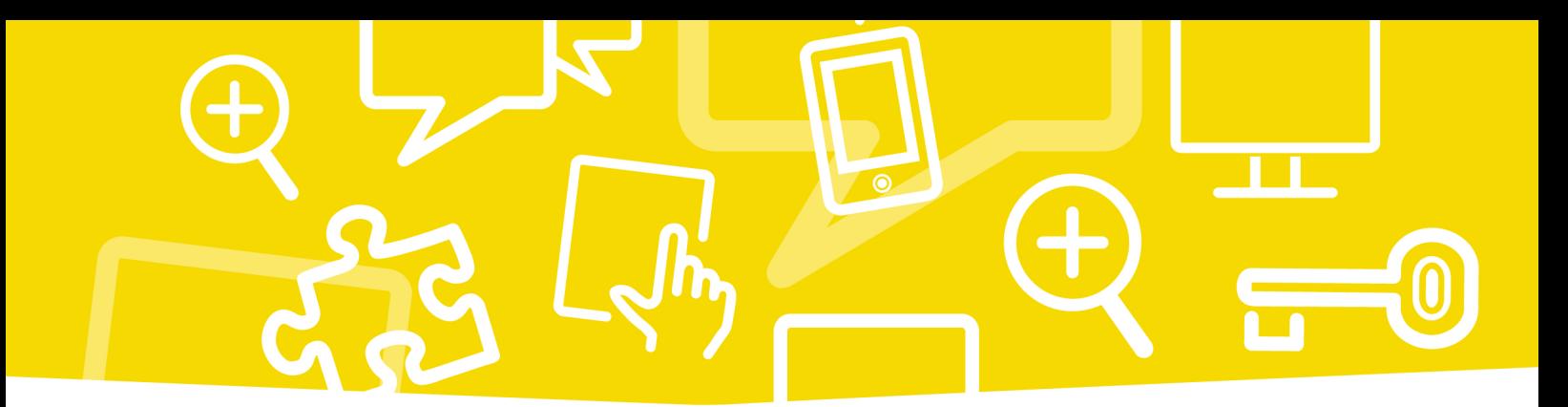

### Mein Medienheft 3/4 bietet:

- · einen systematisch aufgebauten Leitfaden zum Erwerb der Medienkompetenz
- 6 Kapitel mit Informationen und Übungen rund um Computer und Internet
- Methodenseiten und Projekte
- · ein Portfolio und ein Lexikon mit Fachbegriffen

Zusätzlich gibt es Erklärfilme, in denen Methoden und Arbeitstechniken anschaulich und kindgerecht vorgestellt werden.

**Gemeinsam Unterricht gestalten** www.grundschul-blog.de

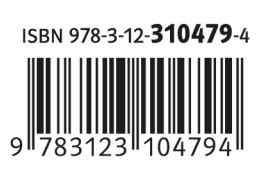